# **BECKHOFF**

## **Variateur numérique**

## **AX2500**

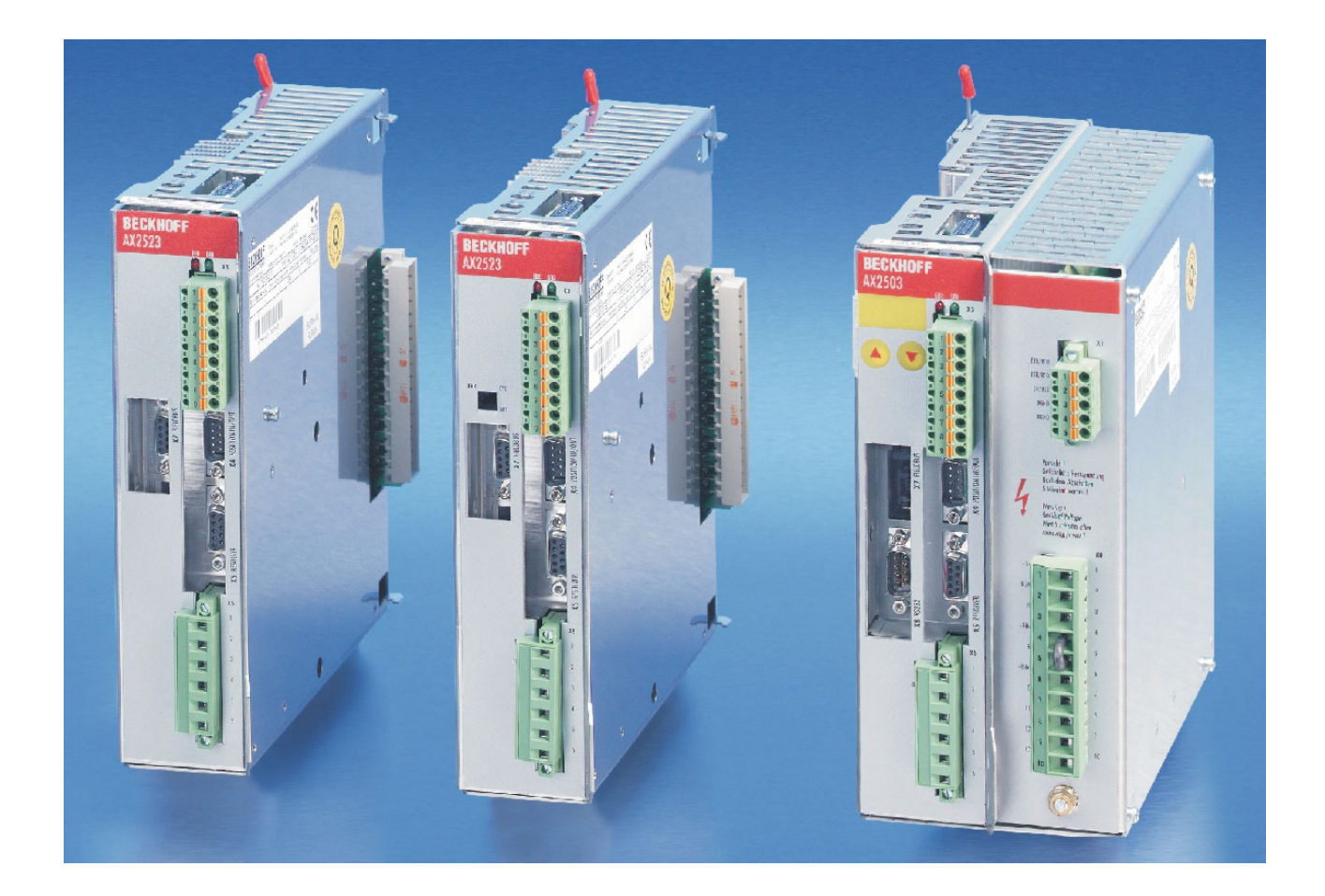

*Montage, Installation, Mise en service* Le manuel faisant partie intégrante du produit, conservez-le pendant toute la durée de vie de variateur. Remettez le manuel au futur utilisateur ou

propriétaire du variateur. Édition 06/2007

#### **Editions parues à ce jour :**

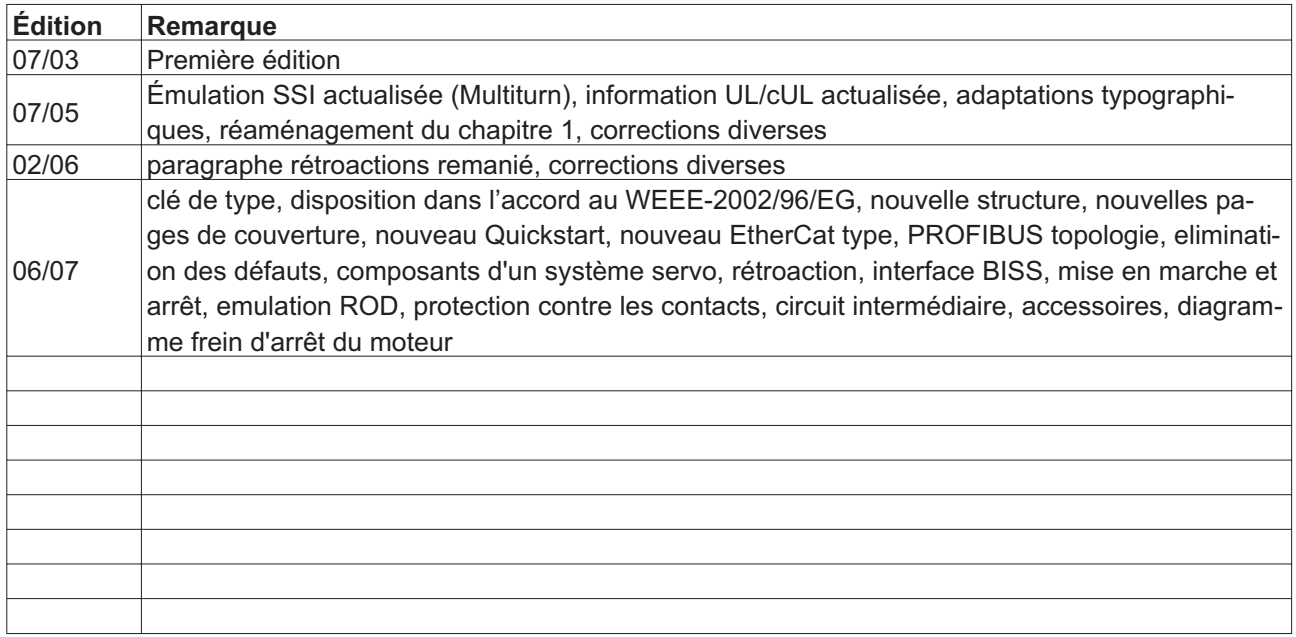

WINDOWS est une marque déposée de Microsoft Corp.

HIPERFACE est une marque déposée de Max Stegmann GmbH

EnDat est une marque déposée de Dr. Johannes Heidenhain GmbH

#### **Toutes modifications techniques concourant à l'amélioration des appareils réservées !**

Imprimé en Allemagne

Tous droits réservés. Aucune partie de l'ouvrage ne peut être reproduite sous quelque forme que ce soit (imprimée, photocopiée, microfilmée ou par un autre procédé) ou encore traitée, reproduite ou diffusée au moyen de systèmes électroniques sans autorisation écrite préalable de l'entreprise BECKHOFF.

**Page**

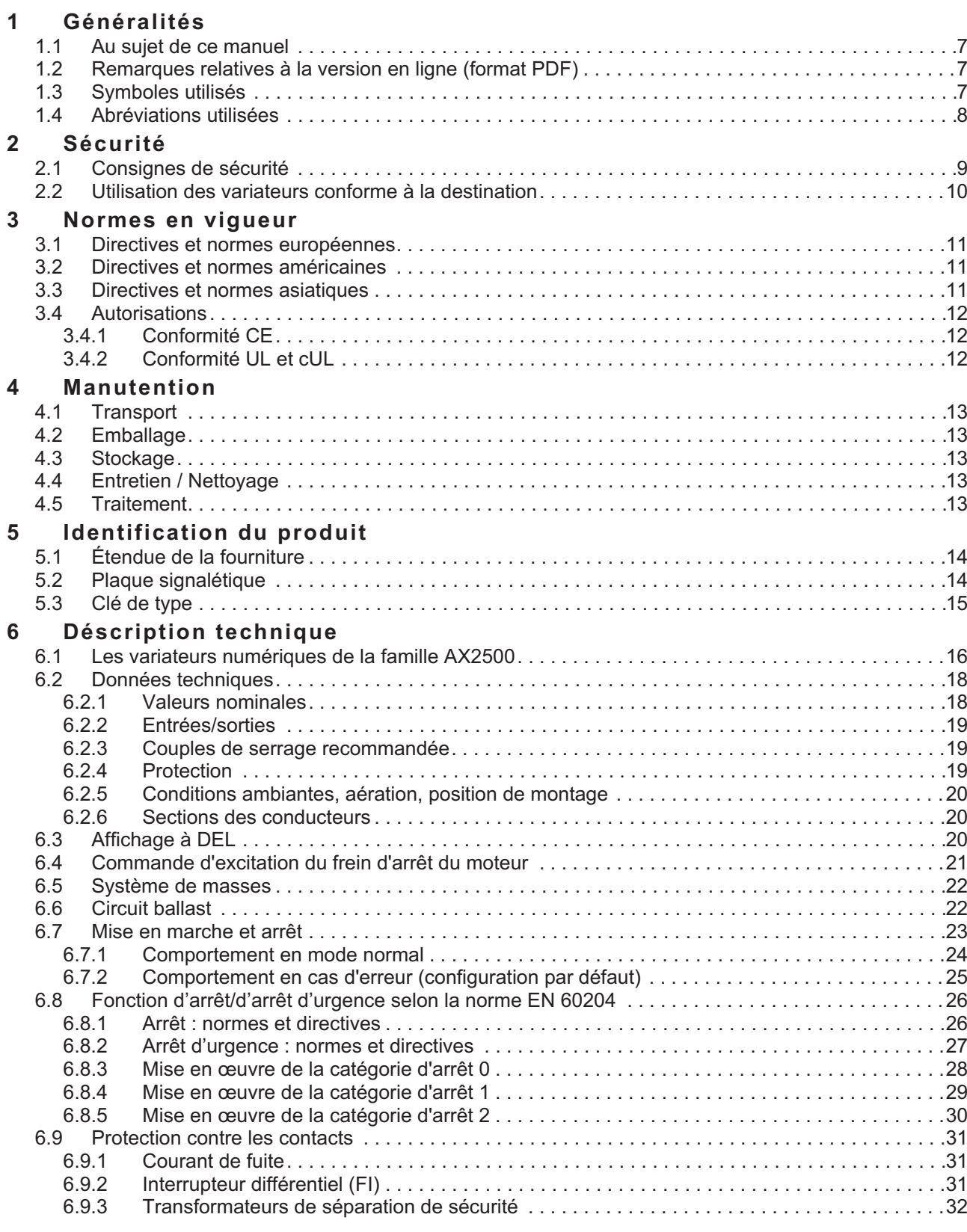

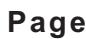

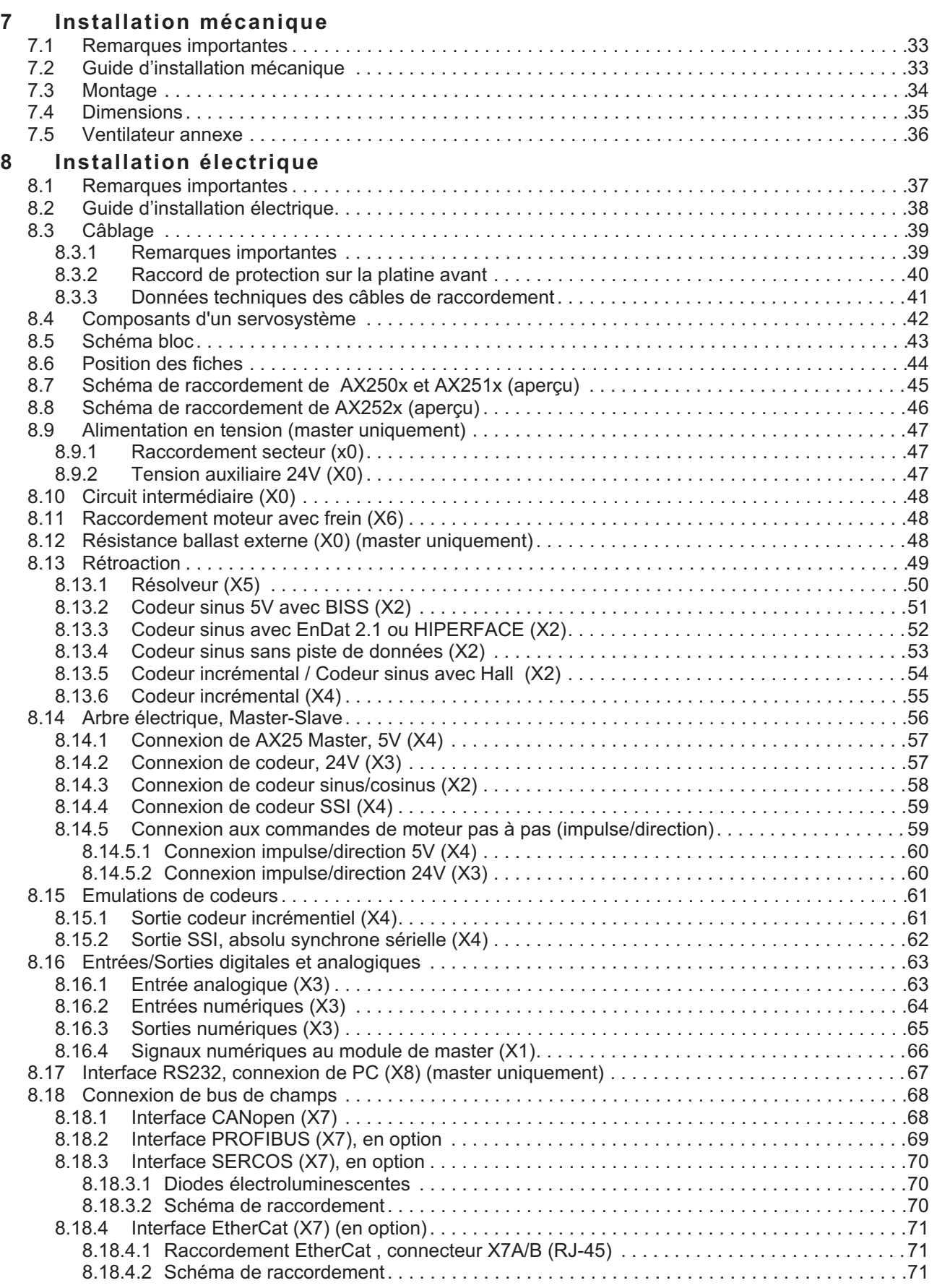

## **Page**

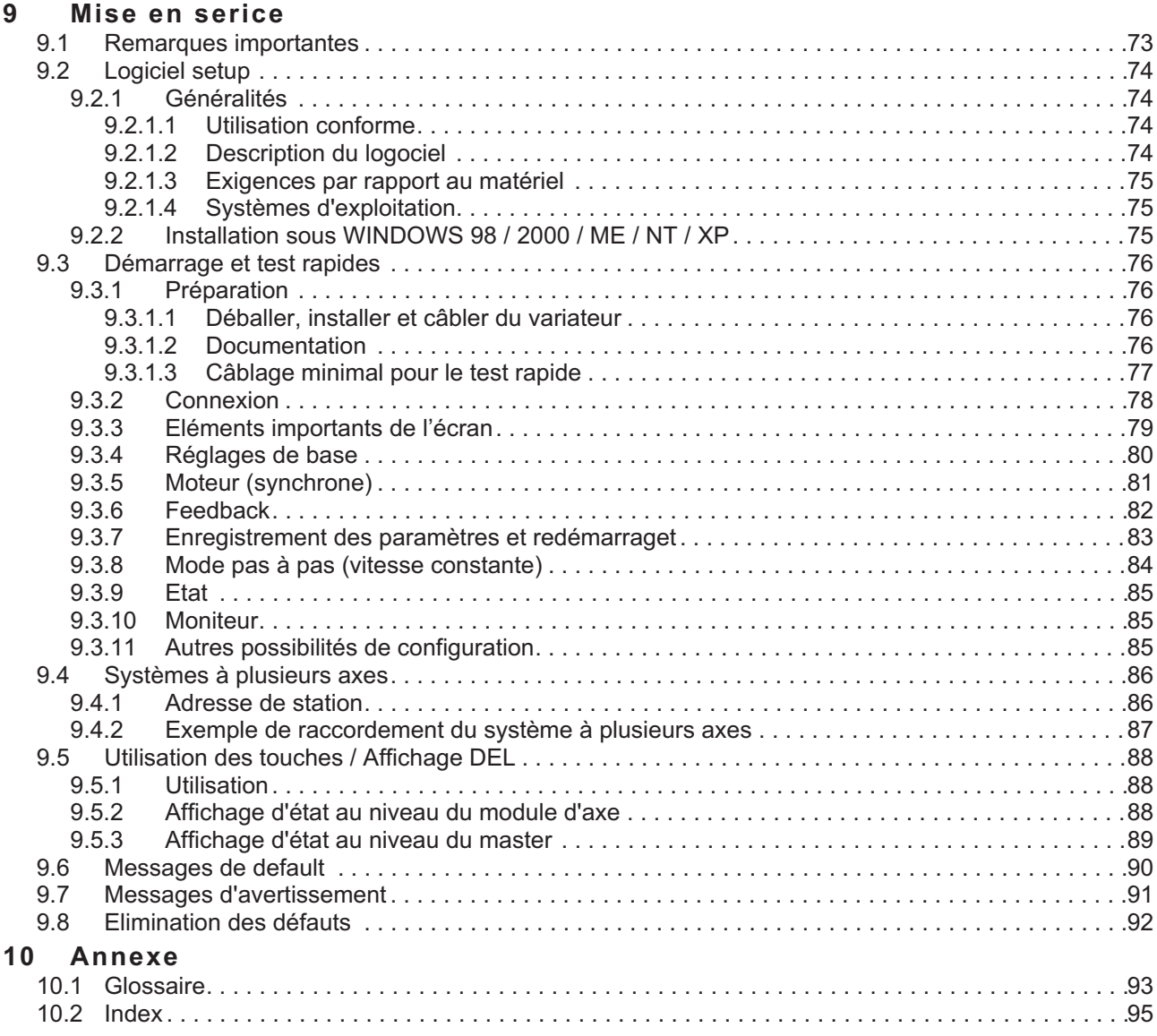

Cette page a été laissée sciemment vierge!

## <span id="page-6-0"></span>**1 Généralités**

#### **1.1 Au sujet de ce manuel**

Ce manuel décrit les variateurs (servo amplificateurs) de la série AX2500.

Vous trouverez une description plus détaillée de l'interface de bus de champs et de la connexion numérique aux systèmes d'automatisation et nos scripts d'application sur le CD-ROM joint en format PDF (Système nécessaire : WINDOWS, navigateur Internet, Acrobat Reader) en plusieurs versions linguistiques.

Vous pouvez imprimer la documentation sur toutes les imprimantes courantes. Moyennant un supplément, nous pouvons vous fournir la documentation imprimée.

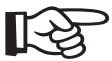

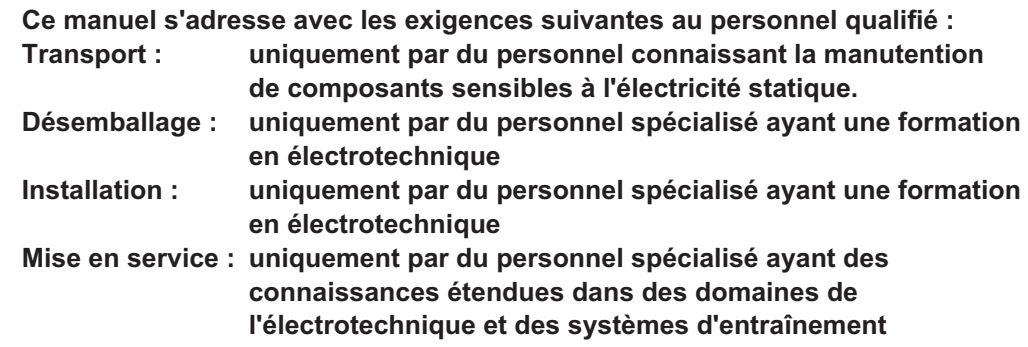

#### **1.2 Remarques relatives à la version en ligne (format PDF)**

#### **Signets :**

La table des matières et l'index sont des signets actifs.

#### **Table des matières et index dans le texte :**

Les lignes sont des renvois actifs. Cliquez sur la ligne souhaitée et la page correspondante s'affiche.

#### **Numéros de page/chapitre dans le texte :**

Les numéros de page/chapitre sont actifs pour les renvois : cliquez sur le numéro de page/chapitre pour accéder à l'emplacement indiqué.

#### **1.3 Symboles utilisés**

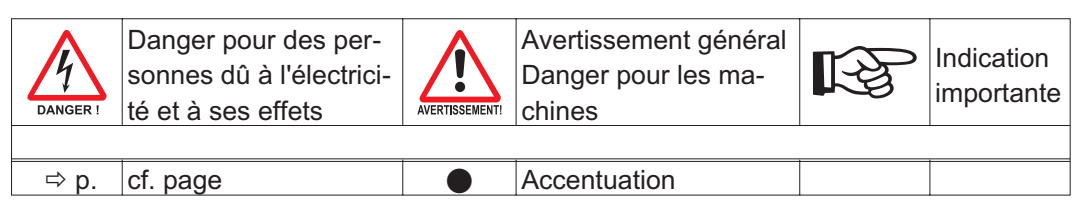

### <span id="page-7-0"></span>**1.4 Abréviations utilisées**

Dans le tableau, vous trouverez une explication des abréviations utilisées dans ce manuel.

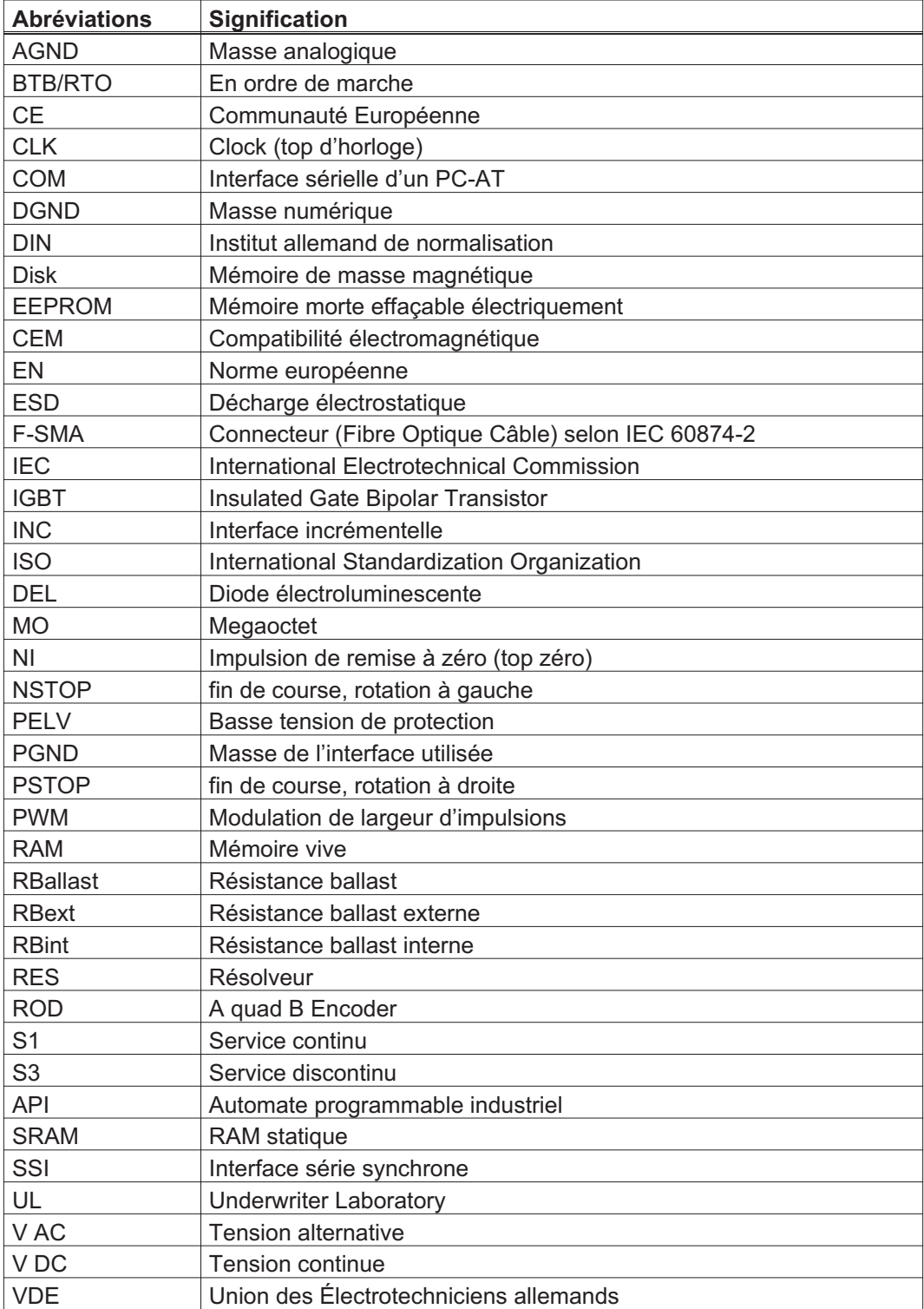

## <span id="page-8-0"></span>**2 Sécurité**

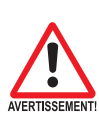

#### **2.1 Consignes de sécurité**

- $\bullet$  **Seul un personnel spécialisé qualifié doit exécuter des tâches telles que le transport, l'installation, la mise en service et la maintenance. On entend par personnel spécialisé qualifié, les personnes familiarisées avec le transport, l'implantation, le montage, la mise en service et l'exploitation du produit et disposant des qualifications en rapport avec leur activité. Le personnel spécialisé doit connaître et respecter les normes et directives suivantes :**
	- **IEC 60364 ou DIN VDE 0100**
	- **IEC 60664 ou DIN VDE 0110**
	- **Directives nationales de prévention contre les accidents ou BGV A3**
- $\bullet$  **Lisez la documentation fournie avant l'installation et la mise en service. Une mauvaise manipulation du variateur peut entraîner des dommages aux personnes et aux biens. Respectez impérativement les caractéristiques techniques et les indications relatives aux conditions de raccordement (label et documentation).**
- $\bullet$  **Les variateurs contiennent des éléments sensibles à l'électricité statique, qui peuvent être endommagés par des manipulations inadéquates. Déchargez votre corps avant de toucher le variateur. Évitez le contact avec les matériaux fortement isolants (fibres synthétiques, feuilles de plastique, etc.). Posez le variateur sur un support conducteur.**

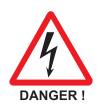

- $\bullet$  **Le constructeur de la machine doit effectuer une analyse des risques de la machine et prendre les mesures appropriées pour éviter que des mouvements imprévus ne provoquent des dommages aux personnes et aux biens.**
- $\bullet$  **Veillez à ne pas ouvrir ni manipuler les appareils lors de leur fonctionnement. En fonctionnement, maintenez fermés tous les couvercles et portes d'armoires de commande. Seul le personnel qualifié est autorisé, lors de la mise en service, à manipuler les appareils sous tension. Il y a danger de mort ou de dommages corporels ou matériels graves car:**
	- **en fonctionnement, les variateurs peuvent, en fonction de leur indice indice de protection, présenter des parties non isolées conductrices ;**
	- **les connexions de commande et de puissance peuvent véhiculer la tension même quand le moteur ne tourne pas ;**
	- **en fonctionnement, les variateurs peuvent présenter des surfaces très chaudes. Les températures peuvent dépasser 80 °C.**
- $\bullet$  **Ne débranchez jamais les connexions électriques des variateurs sous tension. Dans des cas défavorables, des arcs électriques peuvent se former et causer des dommages aux personnes et aux contacts. Attendez au moins cinq minutes après que le variateur a été déconnecté des**

**tensions d'alimentation avant de toucher les pièces conductrices (telles que les contacts) ou de débrancher les connexions. Les condensateurs conduisent des tensions dangereuses jusqu'à cinq minutes après la déconnexion des tensions d'alimentation. Par sécurité, mesurez la tension du circuit intermédiaire et attendez qu'elle soit descendue au-dessous de 40 V.**

#### <span id="page-9-0"></span>**2.2 Utilisation des variateurs conforme à la destination**

- $\bullet$  Les variateurs sont incorporés comme composants d'installations ou de machines électriques et ne doivent être mis en service que comme composants intégrés de l'installation.
- $\bullet$  **Le constructeur de la machine doit effectuer une analyse des risques de la machine et prendre les mesures appropriées pour éviter que des mouvements imprévus ne provoquent des dommages aux personnes et aux biens.**
- $\bullet$  **Le servoamplificateur peut uniquement fonctionner sur des réseaux avec un courant nominal symétrique de 5.000A max. et une tension de 115/230V AC (AX250x) ou de 400V AC (AX251x).**

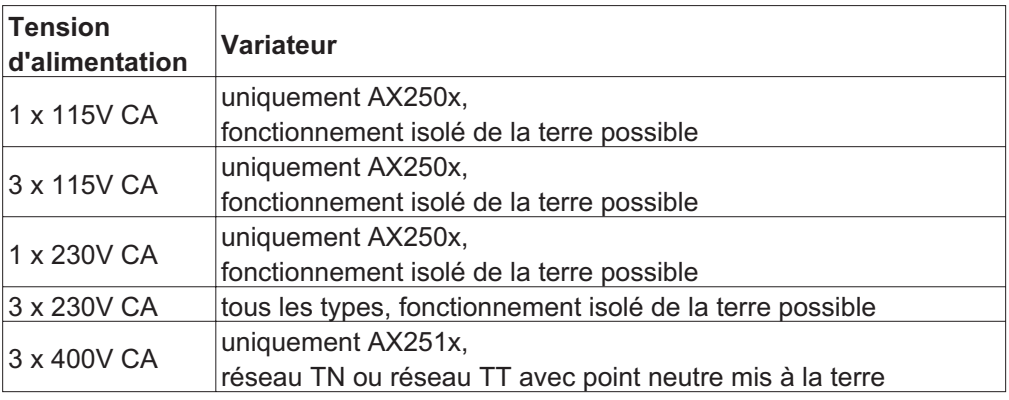

- $\bullet$  En cas d'utilisation des variateurs dans des locaux d'habitation, de commerce ou d'industrie ou des petites entreprises, des mesures de filtrage supplémentaires doivent être prises par l'utilisateur.
- $\bullet$  Les variateurs de la famille AX2500 sont conçus **exclusivement** pour l'entraînement de moteurs servo synchrones sans balais à réglage de couple, de vitesse ou de position. La tension nominale des moteurs doit être supérieure ou égale à la tension du circuit intermédiaire délivrée par le variateur.
- $\bullet$  Vous **ne** devez exploiter les variateurs que dans une armoire électrique fermée et en respectant les conditions d'environnement définies à la page [20](#page-19-0). Pour maintenir la température de l'armoire électrique au-dessous de 45 °C, une ventilation ou une réfrigération peuvent être nécessaires.
- $\bullet$  N'utilisez que des fils de cuivre pour le câblage. Les diamètres des câbles résultent de la norme EN 60204 (ou du tableau 310-16 de NEC, colonne 60°C ou 75°C des diamètres AWG).
- $\bullet$  Nous ne garantissons la conformité du système servo aux normes indiquées en p.[11](#page-10-0) qu'en cas d'utilisation de composants livrés par nous (variateur, moteur, câbles, etc.).
- $\bullet$ Au maximum 7 modules d'axe être connectées à un module de master

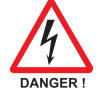

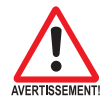

## <span id="page-10-0"></span>**3 Normes en vigueur**

#### **3.1 Directives et normes européennes**

Les variateurs sont des composants définis pour être incorporés dans des installations / machines électriques du secteur industriel.

Lors de l'incorporation dans des machines / installations, la recette de l'exploitation conforme à la destination du variateur est interdite jusqu'à ce qu'il ait été établi que la machine / installation correspond aux définitions de la directive de l'UE sur les machines 98/37/CE, la directive de l'UE sur la compatibilité électromagnétique ou CEM (89/336/CEE) et de la Directive de basse tension de la CE 73/23/EE.

Pour observer la directive sur les machines de la CE (98/37/E), doivent être appliquées : EN 60204-1 (sécurité et équipement électrique des appareils) EN 12100 (sécurité des appareils)

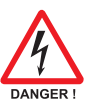

**Le constructeur de la machine doit effectuer une analyse des risques de la machine et prendre les mesures appropriées pour éviter que des mouvements imprévus ne provoquent des dommages aux personnes et aux biens.**

À l'observation de la CE directive de basse tension (73/23/EE) doivent être appliqués : EN 60204-1 (sécurité et équipement électrique des appareils)

EN 50178 (équipement des centrales de force motrice de moyens opérationnels électroniques)

EN 60439-1 (combinaisons de mécanisme de basse tension)

Pour observer la directive (89/336/EE), les normes suivantes doivent être appliquées: EN 61000-6-1 ou 2 (immunité dans le secteur de logement/secteur industriel) EN 61000-6-3 ou 4 (envoi parasite dans le secteur de logement/secteur industriel)

Le respect des valeurs limites de l'installation / machine exigées par la législation CEM est de la responsabilité du constructeur de l'installation / machine. Vous trouverez des remarques pour une installation conforme CEM - comme le blindage, la mise à la terre, la manipulation de connecteurs et la pose des câbles dans cette documentation.

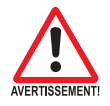

**Le fabricant d'appareil/constructeur d'installations doit examiner s'il faut appliquer dans ses appareil/annexe, encore d'autres ou autres normes ou directives.**

**3.2 Directives et normes américaines**

En préparation

#### **3.3 Directives et normes asiatiques**

En préparation

#### <span id="page-11-0"></span>**3.4 Autorisations**

#### **3.4.1 Conformité CE**

Lors des livraisons de variateurs à l'intérieur de l'Union Européenne, le respect de la directive CEM de l'UE 89/336/CEE et de la directive sur les basses tensions 73/23/CEE est impératif. Vous trouverez la déclaration de conformité sur notre site Web (section Téléchargements).

À l'observation le EMV- directive vient la norme de produit EN 61800-3 à l'application. Quant à l'immunité, l'amplificateur remplit l'exigence en matière de catégorie deuxième environnement (environs industriels).

Concernant le domaine des émissions, le variateur satisfait aux exigences d'un produit de catégorie C2 (câble moteur  $\leq$  25m).

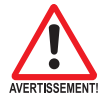

#### **Avertissement !**

**Ce produit peut générer, dans un local d'habitation, des parasites HF qui peuvent rendre obligatoires des mesures d'antiparasitage.**

Les variateurs ont été testés dans un laboratoire d'essais agréé sous une structure définie avec les composants décrits dans cette documentation. Des écarts par rapport à la structure et à l'installation décrites dans la documentation signifient que vous devez faire effectuer vous-même de nouvelles mesures pour être en accord avec la situation juridique.

La norme EN 50178 vient à l'observation de la directive de basse tension à l'application.

#### **3.4.2 Conformité UL et cUL**

Cet variateur est listé sous le numéro de fichier UL **E217428**.

Les variateurs homologués par le certificat UL/cUL (Underwriters Laboratories Inc.) sont conformes aux prescriptions US de lutte contre les incendies (dans ce cas UL 840 et UL 508C).

La certification UL/cUL se rapporte exclusivement à la particularité de la construction mécanique et électrique de l'appareil.

Les prescriptions UL/cUL fixent entre autres les exigences techniques maximales auxquelles les appareils électriques doivent répondre afin de pouvoir assurer la prévention contre des risques d'incendie imminents susceptibles d'être causés par des appareils fonctionnant sur du courant. Le respect technique des prescriptions américaines de prévention contre les incendies est régulièrement vérifié par un inspecteur UL/cUL indépendant qui soumet régulièrement l'appareil à des tests de contrôle de conformité et d'homologation.

Le client n'est tenu d'observer, outre les remarques en matière d'installation et de sécurité figurant dans la documentation, aucun autre point qui serait en liaison directe avec la certification UL/cUL de l'appareil.

#### **UL508C**

La directive UL 508C décrit le respect d'exigences minimales sur le plan de la construction auxquelles doivent satisfaire les appareils de conversion de puissance à fonctionnement électrique tels que les convertisseurs de fréquence et les variateurs et dont l'objectif est d'inhiber les risques de formation d'incendie dus à ces appareils.

#### **UL 840**

La directive UL 840 décrit le respect de la construction en matière de lignes de fuite et de distances explosives d'appareils électriques et de cartes imprimées.

## <span id="page-12-0"></span>**4 Manutention**

### **4.1 Transport**

- $\bullet$ Uniquement par personnel qualifié dans l'emballage d'origine recyclable
- $\bullet$ Éviter les chocs brusques
- $\bullet$ Température: –25 ... +70°C, 20 K / heure max. fluctuante
- $\bullet$ Humidité de l'air: humidité rel. 95 % max., condensation non admise
- $\bullet$  **Les variateurs contiennent des composants électrostatiquement menacés qui risquent d'être endommagés s'ils ne sont pas convenablement manipulés. Procéder à une décharge statique de votre corps avant de toucher directement au variateur. Eviter le contact de substances extrêmement isolantes (fibres synthétiques, etc.). Déposer le variateur sur un support conducteur.**
- $\bullet$  En présence d'un emballage endommagé, vérifier si l'appareil présente des dommages visibles. Informez le transporteur et, le cas échéant, le constructeur.

## **4.2 Emballage**

- $\bullet$ Carton recyclable
- $\bullet$  Dimensions: AX252x (HxLxP) 100x300x270 mm AX250x/AX251x (HxLxP) 150x300x270 mm

### **4.3 Stockage**

- $\bullet$ Uniquement dans l'emballage d'origine recyclable du constructeur
- $\bullet$ Hauteur d'empilage max.: 8 cartons
- $\bullet$ Température de stockage: -25. . . +55°C, max 20 K/heure fluctuante
- $\bullet$ Humidité de l'air: humidité rel. 5...95 % max., condensation non admise
- $\bullet$  Durée de stockage < 1 an : sans restriction Durée de stockage > 1 an : les condensateurs doivent être **reformés** avant la mise en service du variateur. A cet effet, débrancher tous les raccordements électriques. Puis, alimenter le variateur avec une phase pendant une trentaine de minutes en 230 V CA, sur les bornes L1 / L2.

#### **4.4 Entretien / Nettoyage**

Les appareils ne nécessitent pas d'entretien en ouvrant les appareils, vous perdez automatiquement vos droits de prestations de garantie

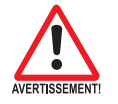

- **Nettoyage :** en cas de salissure du carter, procéder à un nettoyage à l'isopropanol *Ne pas l'immerger ou ne pas le pulvériser !*
	- Souillures dans l'appareil : confier le nettoyage au constructeur
	- salissure de la grille du ventilateur : nettoyer au pinceau (à sec)

#### **4.5 Traitement**

Dans l'accord au WEEE-2002/96/EG-Guidelines nous rapportons de vieux dispositifs et accessoires pour le traitement professionnelle, si les coûts de tansport sont y assuré l'expéditeur. Envoyez les dispositifs à :

> Beckhoff Automation GmbH Eiserstr. 5 D-33415 Verl

## <span id="page-13-0"></span>**5 Identification du produit**

### **5.1 Étendue de la fourniture**

Quand vous commandez chez nous des amplificateurs de la série AX2500 vous recevrez

- AX250x ou AX251x (master)
- Connecteur X0, X1, X3, X6
- Couvercle de protection pour le côté des axes (un seul par système nécessaire)
- Instructions de montage et d'installation
- Logiciel de mise en service DRIVE.EXE et documentation en ligne sur CD-ROM

ou

:

- AX252x (module d'axe)
- Connecteur X3, X6
- Raccordement court

#### **Les connecteurs SubD ne font pas partie des fournitures**

**Accessoires :** (doivent être commandés en plus s'ils sont nécessaires)

- Ventilateur annexe (pour 2 axes maxi., obligatoire pour AX25x6)
- Moteur servo (linéaire ou rotatif)
- Câble moteur (pré-équipé) ou câble moteur vendu au mètre avec connecteurs détachés (coté moteur et amplificateur)
- Câble de rétroaction (pré-équipé) ou
- les deux connecteurs de rétroaction isolés avec le câble vendu au mètre — Résistance ballast externe BAR(U)
- $\overline{\phantom{a}}$  Câble de communication avec le PC ( $\Leftrightarrow$  p[.67](#page-66-0)) pour le paramétrage du master et éventuellement des modules d'axe connectés
- Câbles secteur, câbles de commande, câbles de bus (tous vendus au mètre)

#### **5.2 Plaque signalétique**

La plaque signalétique illustrée ci-dessous est apposée latéralement sur le variateur.

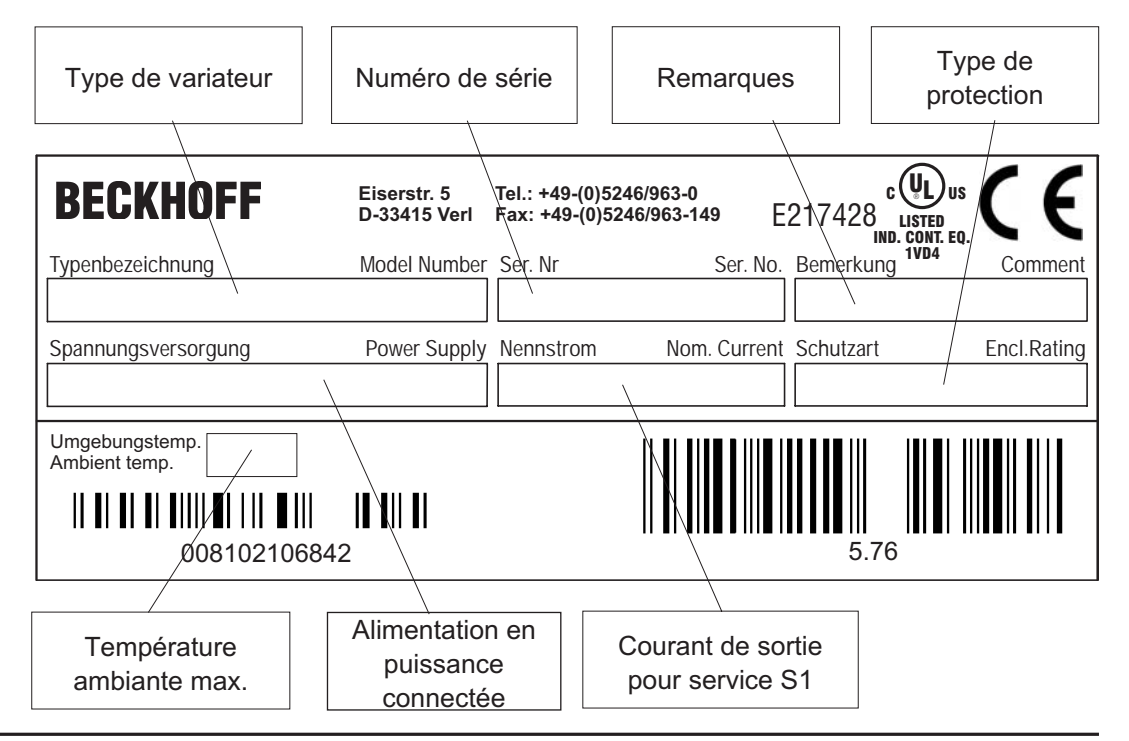

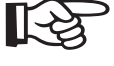

<span id="page-14-0"></span>**5.3 Clé de type**

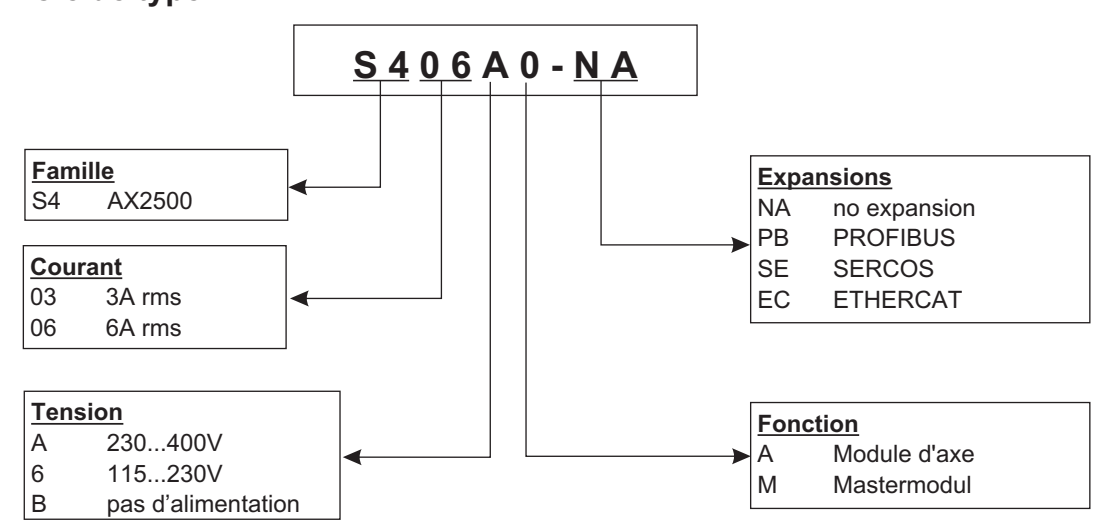

#### **Confrontation (sans expansions) nom d'appareil - désignation du type UL**

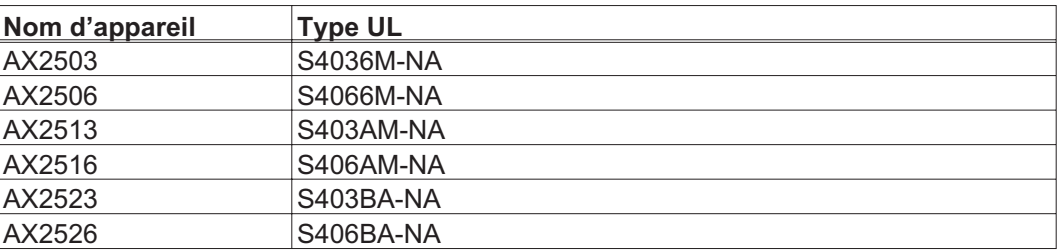

## <span id="page-15-0"></span>**6 Déscription technique**

#### **6.1 Les variateurs numériques de la famille AX2500**

#### **Dépense minimisée**

- $\bullet$ Jusqu'à huit axes par système
- $\bullet$  Une seule alimentation de puissance et une seule alimentation de tension auxiliaire par système
- $\bullet$ Connexion blindée directement à le variateur
- $\bullet$ Tous les axes d'un système sont paramétrables via une interface
- $\bullet$ Dépense de câblage fortement réduite par la structure modulaire
- $\bullet$ Structure mécanique simple sur profilés symétriques
- $\bullet$  Connexion de moteurs d'asservissement synchrones, de moteurs linéaires ou de moteurs asynchrones

#### **Modèle standard**

- $\bullet$  2 classes de tension : AX250x jusqu'à 3x230VAC et AX251x jusqu'à 3x400VAC
- $\bullet$ Une même taille d'appareil pour le master et le module d'axe, voir page [35](#page-34-0)
- $\bullet$ Entrée analogique
- $\bullet$ Interface de bus de champs intégrée (standard: CANopen)
- $\bullet$ RS232 intégrée
- $\bullet$ Interface impulsion-sens intégrée

#### **Circuit de puissance**

- $\bullet$  Fonctionnement directement sur secteur(uniquement le master, pont redresseur B6 intégré directement à l'entrée de puissance, au filtre de ligne et au circuit de démarrage) :
	- 1 x 115V CA (AX250x, fonctionnement isolé de la terre possible)
	- 3 x 115V CA (AX250x, fonctionnement isolé de la terre possible)
	- 1 x 230V CA (AX250x, fonctionnement isolé de la terre possible)
	- 3 x 230V CA (fonctionnement isolé de la terre possible)
	- 3 x 400V CA (uniquement AX251x, réseau TN ou réseau TT avec point neutre mis à la terre)
- $\bullet$ Protection par fusibles par l'utilisateur
- $\bullet$ Filtre antiparasite intégré pour l'alimentation de puissance (pour cat. C2)
- $\bullet$ Filtre antiparasite intégré pour l'alimentation de tension auxiliaire 24 V (pour cat. C2)
- $\bullet$  Étage final: Module IGBT avec ampèremètre à potentiel flottant Fréquence de synchronisation commutable de 8 ou 16 kHz sur commandement ASCII (lors d'une réduction de performance, veuillez vous adresser à notre département d'application)
- $\bullet$ Circuit ballast: résistance ballast interne en standard, résistance ballast externe si nécessaire
- $\bullet$  Circuit intermédiaire: 160...320 V CC pour AX250x 320...560 V CC pour AX251x 160...560 V CC pour AX252x

#### **Sécurité intégrée**

- $\bullet$  Isolement électriquement sûr selon EN 50178 entre le raccordement secteur ou moteur et l'électronique de signaux par des cheminements de fuite correspondants et un isolement galvanique total
- $\bullet$  Connexion progressive, détection de surtension, protection contre les courts-circuits, surveillance des défaillances de phase
- $\bullet$  Surveillance de température de le variateur et du moteur (pour l'utilisation de moteurs avec nos câbles pré-équipés

#### **Alimentation de tension auxiliaire 24 V CC**

 $\bullet$  À isolement galvanique à partir d'une alimentation externe de 24 V CC, par ex. avec transformateur d'isolation

#### **Commande et paramétrage**

- $\bullet$  Avec le confortable logiciel de mise en service via l'interface série d'un ordinateur personnel (PC) à un raccordement pour tous les axes d'un système
- $\bullet$  Sélection d'adresses par deux touches et un affichage DEL à 3 positions pour l'affichage d'état sur le master
- $\bullet$ Totalement programmable via l'interface RS232

#### **Régulation totalement numérique**

- $\bullet$  Boucle de courant numérique (vecteur spatial de modulation de largeur d'impulsions, 62,5 μs)
- $\bullet$ Boucle de vitesse numérique librement programmable (62,5 μs ou 250 μs)
- $\bullet$ Boucle de position intégré avec capacités d'adaptation à chaque tâche (250 μs)
- $\bullet$  Interface impulsion-sens intégrée pour le raccordement d'un moteur servo à une commande de moteur pas à pas
- $\bullet$  Analyse des signaux du résolveur ou des signaux sinus-cosinus d'un codeur haute résolution
- $\bullet$ Émulation de codeur (incrémentel compatible ROD 426 ou SSI)

#### **Fonctions de confort**

- $\bullet$ Rampes de consigne réglables
- $\bullet$  4 entrées numériques programmables (deux sont définies en stadard comme entrées de commutateur de fin de course)
- $\bullet$ 2 sorties numériques programmables
- $\bullet$ Combinaisons librement programmables de tous les messages numériques

#### **Options**

- $\bullet$ Interface PROFIBUS DP au lieu de CANopen, voir page [69](#page-68-0)
- $\bullet$ Interface SERCOS au lieu de CANopen, voir page [70](#page-69-0)
- $\bullet$ Interface EtherCat au lieu de CANopen, voir page [71](#page-70-0)

## <span id="page-17-0"></span>**6.2 Données techniques**

### **6.2.1 Valeurs nominales**

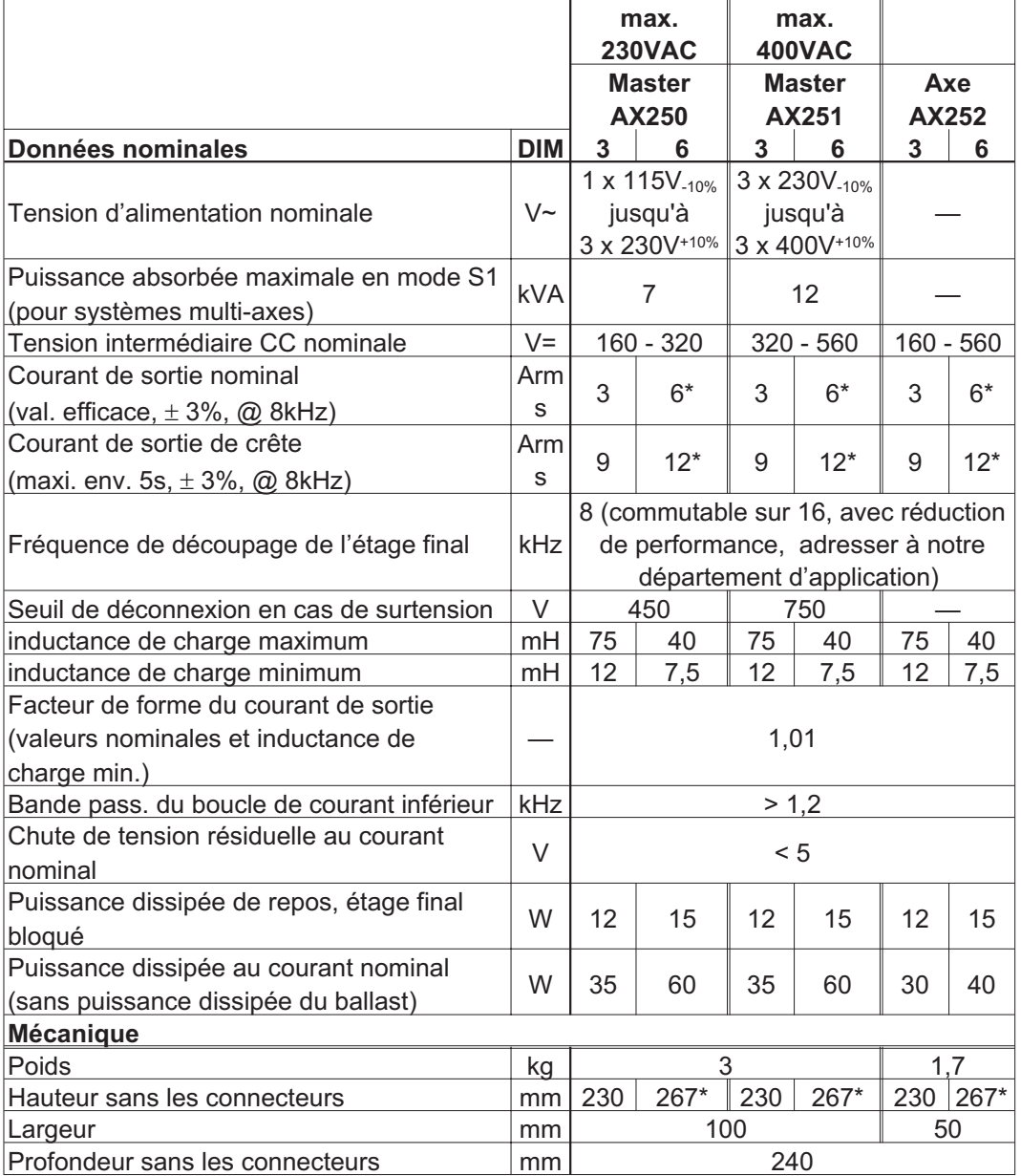

\*avec ventilateur annexe, voir page [36](#page-35-0)

#### <span id="page-18-0"></span>**6.2.2 Entrées/sorties**

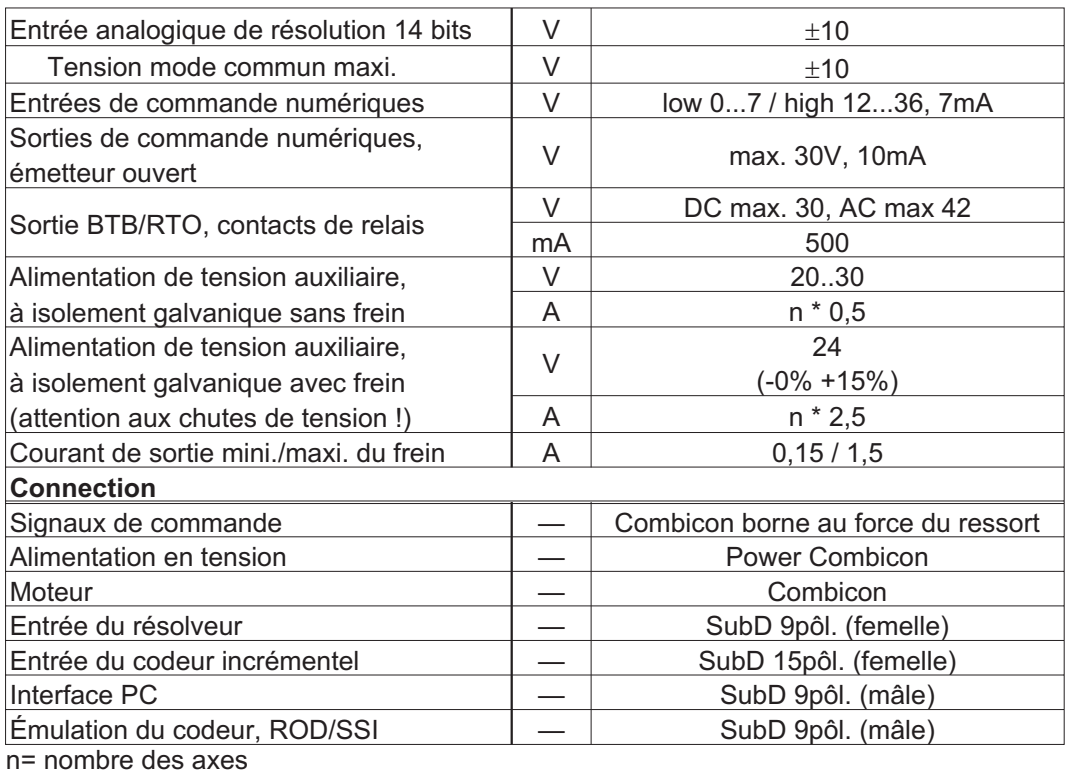

#### **6.2.3 Couples de serrage recommandée**

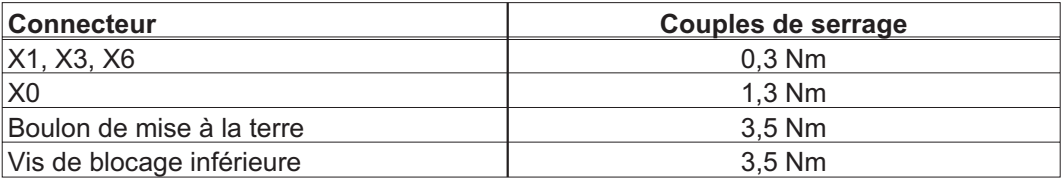

#### **6.2.4 Protection**

#### **Protection interne**

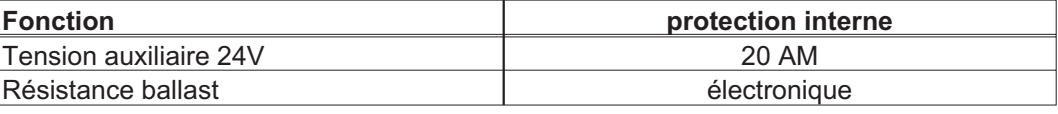

#### **Protection externe**

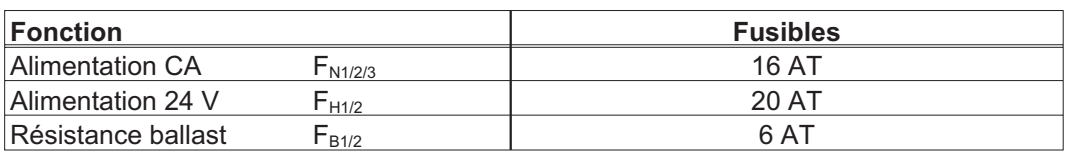

<span id="page-19-0"></span>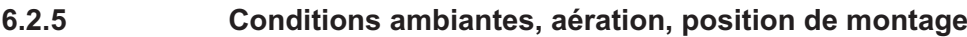

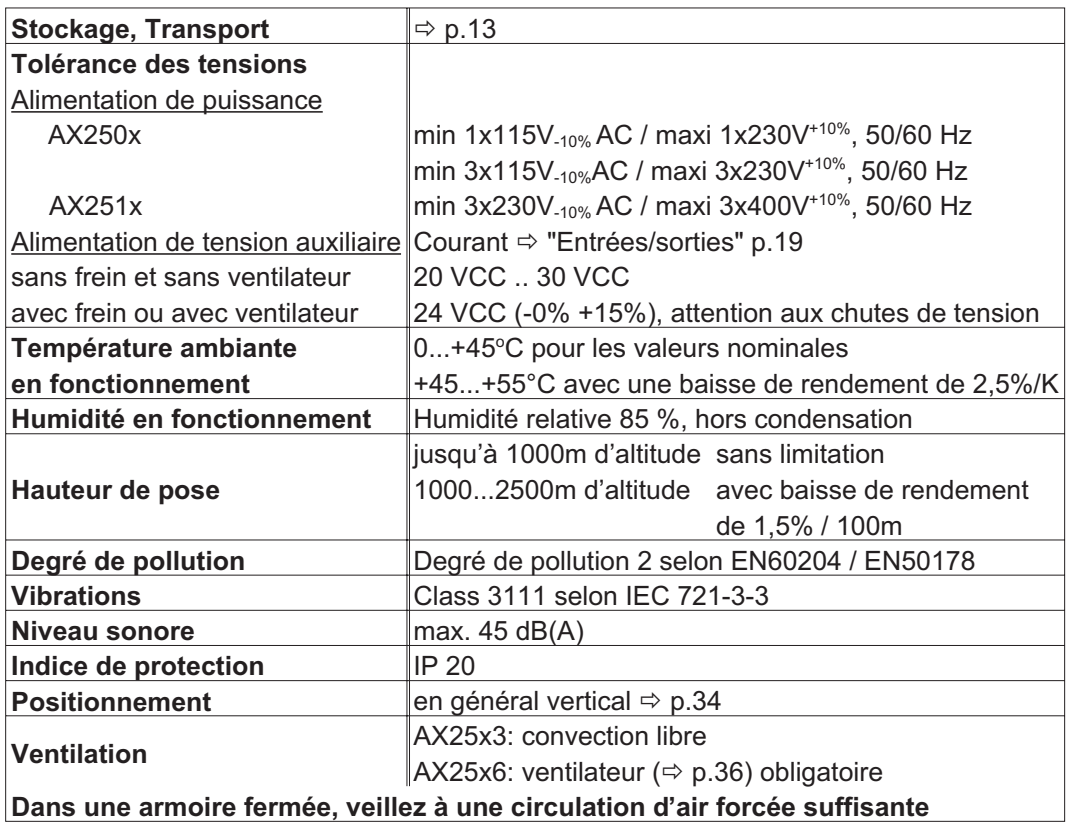

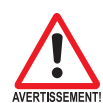

#### **6.2.6 Sections des conducteurs**

Caractéristiques techniques des câbles de raccordement  $\Rightarrow$  p[.41.](#page-40-0) Nous recommandons dans le cadre de la norme EN 60204-1:

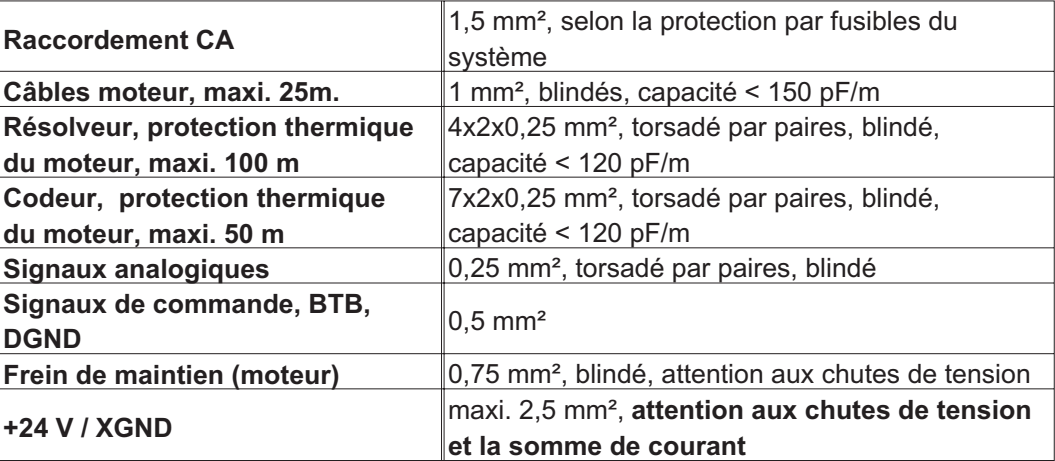

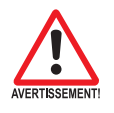

**Longueurs max. autorisées conformément aux exigences de capacité - p[.41.](#page-40-0)**

#### **6.3 Affichage à DEL**

Un affichage à DEL à 3 positions indique après connexion de l'alimentation 24 V l'état de l'amplificateur ( $\Leftrightarrow$  p.[89\)](#page-88-0).

### <span id="page-20-0"></span>**6.4 Commande d'excitation du frein d'arrêt du moteur**

Un frein de maintien du moteur (24V, maxi. 1,5 A) peut être excité directement à partir de le variateur.

#### **Faites attention aux chutes de tension, mesurez la tension à l'entrée du frein et vérifiez le fonctionnement du frein (débloquer et freiner). Cette fonction ne garantit pas la sécurité des personnes!**

Vous devez activer la fonction de freinage via le paramètre FREIN (page d'écran Moteur): Configuration AVEC. Dans le diagramme représenté ci-dessous, vous voyez le lien temporel et fonctionnel entre le signal d'activation (ENABLE), la consigne de vitesse, la vitesse et la force de freinage.

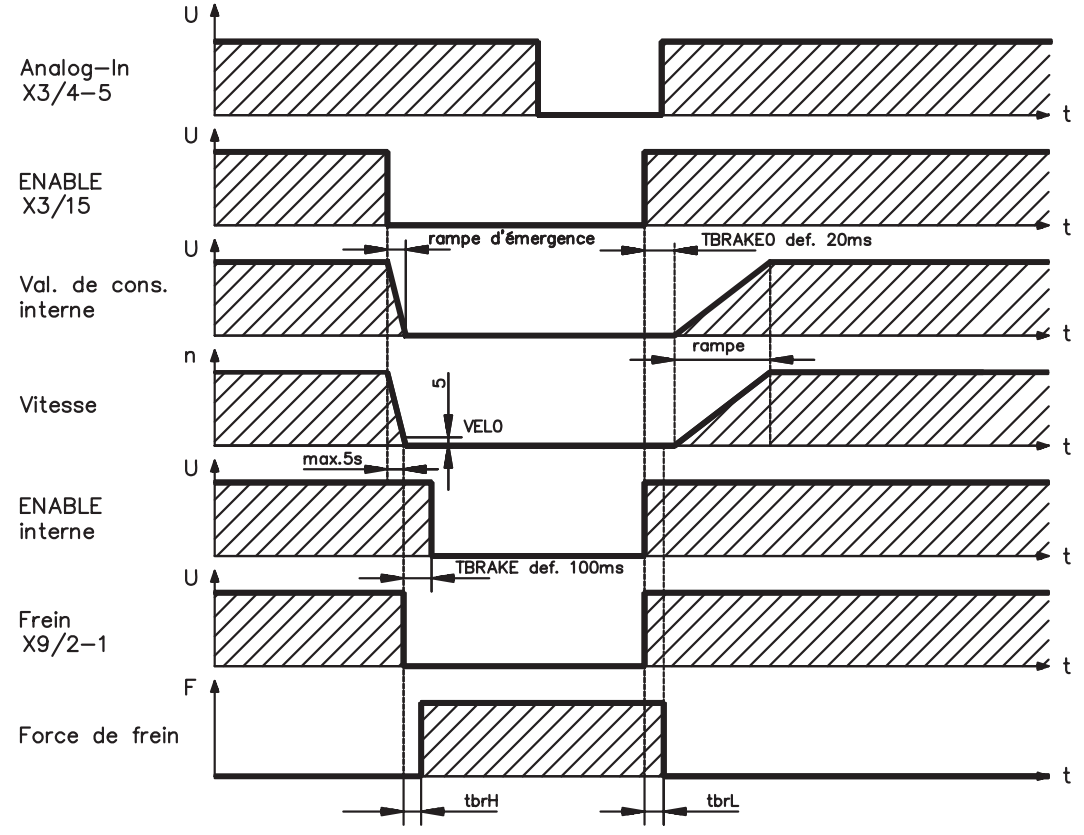

Pendant le délai d'activation interne de 100 ms (DECDIS), la consigne de vitesse de le variateur est commandée en interne par une rampe de 10 ms pour 0. Lorsqu'on atteint 5tours/min ou au plus tard après 5s (EMRGTO), la sortie de frein est connectée. Les temps de montée ( $f_{\text{brH}}$ ) et les temps de descente ( $f_{\text{brL}}$ ) du frein de maintien incorporé dans le moteur diffèrent pour les types de moteur individuels (voir le manuel du moteur).

Vous trouverez une description de l'interface à la page [48.](#page-47-0)

Un actionnement du frein de maintien garantissant la sécurité des personnes exige en outre un contact de travail dans le circuit du frein ainsi qu'un dispositif de démagnétisation (par exemple, un varistor) pour le frein.

#### **Circuit proposé:**

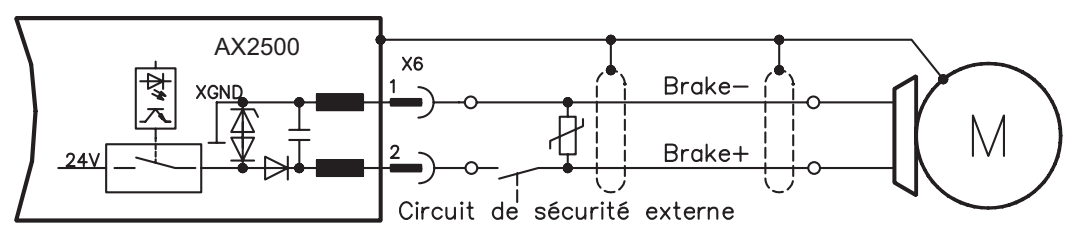

<span id="page-21-0"></span>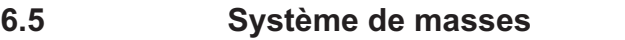

- AGND Référence des signaux analogiques, masse analogique interne
- DGND Référence des signaux numériques et de l'alimentation de tension auxiliaire, optiquement découplée
- PGND Référence de sortie de position

Dans le schéma synoptique, les isolations galvaniques sont représentées ( $\Leftrightarrow$  p.[43\)](#page-42-0).

#### **6.6 Circuit ballast**

Lors d'un freinage avec l'aide du moteur, de l'énergie est réinjectée dans le variateur. Cette énergie est transformée en chaleur par la résistance ballast. La résistance ballast est connectée par le circuit ballast. À l'aide du logiciel de mise en service, le circuit ballast (seuils de commutation) est adapté à la tension secteur.

Lors du calcul de la puissance ballast nécessaire pour votre installation, notre division des applications vous aidera. Vous trouverez une description de l'interface à la page [48](#page-47-0).

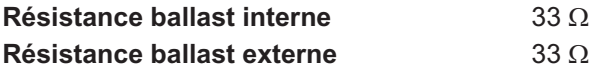

#### **Description des fonctions**

Le circuit commence à se déclencher à la tension du circuit intermédiaire sélectionnée. Si la puissance réinjectée par le moteur est, en moyenne temporelle ou en valeur crête, supérieure à la puissance ballast définie, le variateur envoie le message d'état « Puissance ballast dépassée » et le circuit ballast se déconnecte.

Lors du test interne suivant de la tension du circuit intermédiaire (après quelques ms), une surtension est détectée et le variateur est déconnecté avec un message d'erreur « Surtension » ( $\Leftrightarrow$  p.[90\)](#page-89-0).

Le contact BTB (bornes X1/1,2) est simultanément ouvert ( $\Leftrightarrow$  p[.66](#page-65-0))

#### **Données techniques**

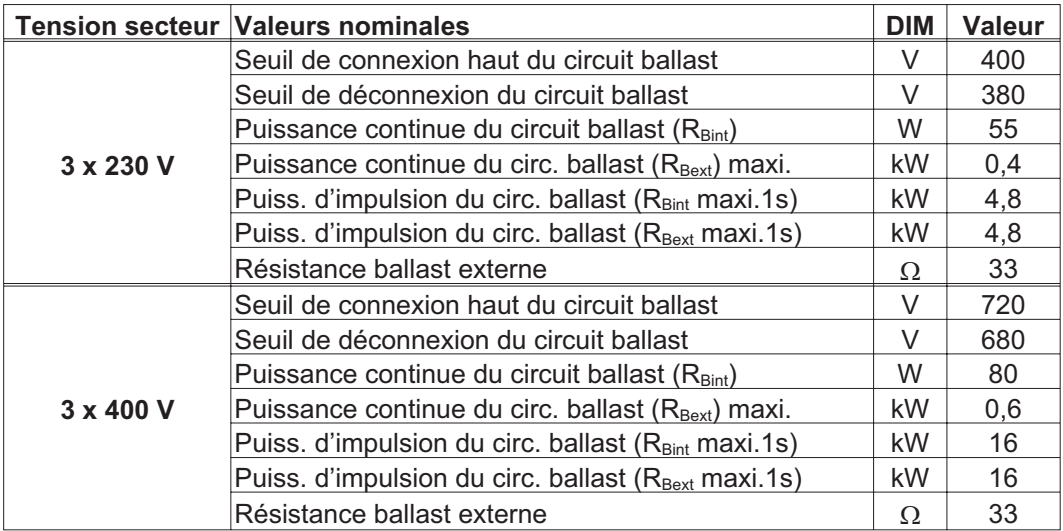

#### <span id="page-22-0"></span>**6.7 Mise en marche et arrêt**

Ce chapitre décrit le comportement du AX2500 lors de l'activation/la désactivation et les mesures nécessaires pour atteindre un comportement conforme aux normes lors de l'arrêt opérationnel ou de l'arrêt d'urgence.

**L'alimentation 24 V de l'amplificateur d'asservissement doit être conservée. Les commandes ASCII ACTFAULT (réaction à une erreur) et STOPMODE (réaction au signal Enable) permettent de déterminer le mode de comportement de l'entraînement.**

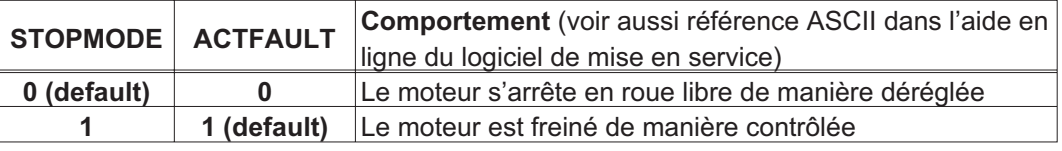

Comportement en cas de panne de secteur

Les servoamplificateurs reconnaissent la panne d'une ou de plusieurs phases secteur (alimentation de puissance) via un circuit intégré.

Le logiciel de mise en service permet de régler le comportement du servoamplificateur : dans le masque d'écran **Réglages de base,** choisissez sous « **Phase secteur manquante**» (PMODE) :

**Avertissement**, lorsque la commande maître doit arrêter l'entraînement : L'absence d'une phase secteur est signalée sous la forme d'un avertissement (n05) et le courant moteur est limité à 4 A. Le servoamplificateur n'est pas mis hors fonction. La commande maître peut maintenant mettre fin au cycle actuel de manière ciblée ou amorcer l'arrêt de l'entraînement. Le message d'erreur « NETZ-BTB, F16 » est généré par exemple sur une sortie numérique du servoamplificateur et il est analysé par la commande.

**Message d'erreur**, lorsque le servoamplificateur doit arrêter l'entraînement : L'absence d'une phase secteur est signalée sous la forme d'une erreur (F19). Le servoamplificateur est mis hors fonction, le contact BTB ouvert. Si le réglage d'usine reste inchangé (ACT-FAULT=1), le moteur est freiné avec le réglage « RAMPE DE SECOURS ».

Comportement lorsque le seuil de sous-tension est atteint

En cas de sous-dépassement du seuil de sous-tension (la valeur est dépendante du type de servoamplificateur) dans le circuit intermédiaire, le message d'erreur « Sous-Tension, F05 » s'affiche.

La réaction de l'entraînement dépend du réglage ACTFAULT/STOPMODE.

Comportement lorsque la fonction « Frein d'arrêt » est activée

Les servoamplificateurs dont la fonction « Frein d'arrêt » est activée disposent d'une séquence séparée pour la déconnexion de l'étage de sortie (p. [21\)](#page-20-0). La disparition du signal Enable déclenche un freinage électrique. En général, pour le sous-groupe interne « Frein d'arrêt » comme pour l'ensemble des commutateurs électroniques, il convient de prendre en considération un éventuel dysfonctionnement. Pour arrêter un moteur équipé d'un frein d'arrêt tout en veillant à la sécurité du personnel, un contacteur électromécanique pour le dispositif de freinage et un dispositif de démagnétisation pour le frein sont également requis.

#### <span id="page-23-0"></span>**6.7.1 Comportement en mode normal**

Le comportement du servoamplificateur dépend toujours des différents paramètres du réglage actuel (par ex. ACTFAULT, VBUSMIN, VELO, STOPMODE, etc., voir l'aide en ligne). Le diagramme ci-dessous représente l'ordre correct logique de mise en marche et d'arrêt du variateur.

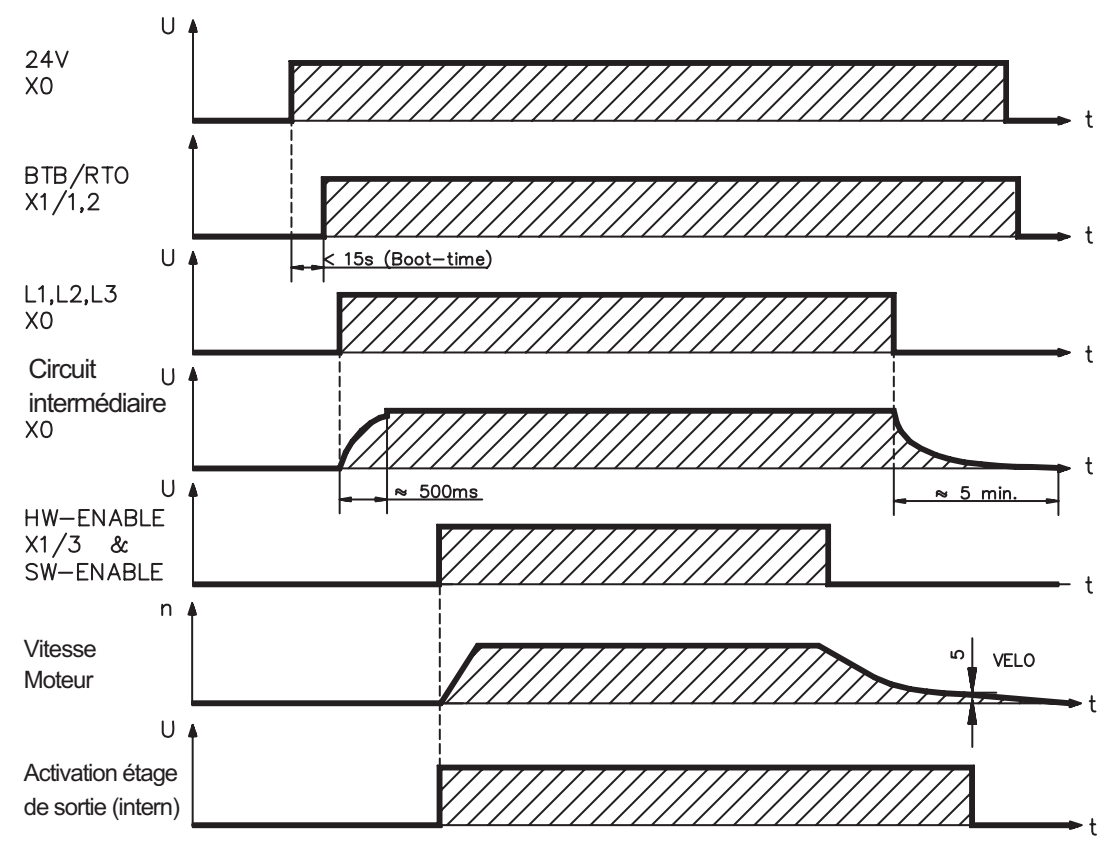

Les appareils avec sélection de la fonction «frein» disposent d'un déroulement séparé pour la mise hors service de l'étage final  $(\Rightarrow p.21)$  $(\Rightarrow p.21)$  $(\Rightarrow p.21)$ .

#### <span id="page-24-0"></span>**6.7.2 Comportement en cas d'erreur (configuration par défaut)**

Le comportement du servoamplificateur dépend toujours des différents paramètres du réglage actuel (par ex. ACTFAULT, VBUSMIN, VELO, STOPMODE, etc., voir l'aide en ligne). Le graphique présente la séquence de mise en service et la séquence de la commande interne du servoamplificateur en cas de panne d'une ou de plusieurs phases de l'alimentation de puissance, avec configuration par défaut des paramètres.

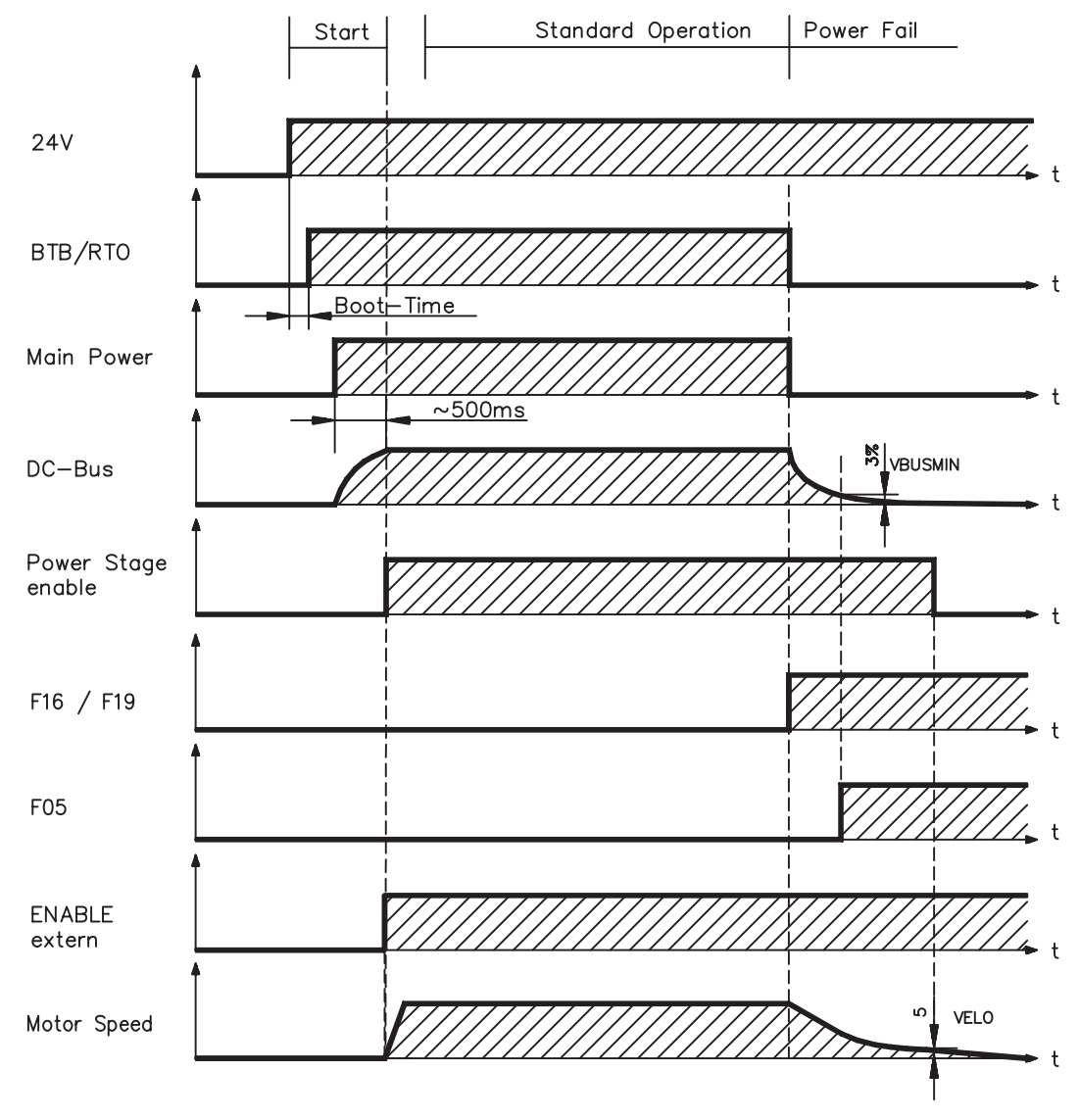

( F16 / F19 = messages d'erreur BTB secteur / Phase secteur, F05 = message d'erreur Sous-tension)

Si le réglage d'usine reste inchangé (ACTFAULT=1), le moteur est immédiatement freiné par la rampe du frein de secours dès l'identification de l'erreur de phase secteur, même lorsque aucune commande externe n'intervient (par exemple lorsque le signal Enable reste actif).

#### <span id="page-25-0"></span>**6.8 Fonction d'arrêt/d'arrêt d'urgence selon la norme EN 60204**

#### **6.8.1 Arrêt : normes et directives**

La fonction d'arrêt permet d'arrêter la machine en mode normal. Les fonctions d'arrêt sont définies par la norme EN 60204 (VDE 0113), paragraphes 9.2.2 et 9.2.5.3.

- **Catégorie 0** : arrêt par déconnexion immédiate de l'alimentation en énergie des entraînements des machines (c'est-à-dire arrêt non commandé).
- **Catégorie 1** : arrêt commandé au cours duquel l'alimentation en énergie des entraînements des machines est conservée pour obtenir l'arrêt et n'est interrompue qu'une fois l'arrêt effectif.
- **Catégorie 2** : arrêt commandé dans lequel l'alimentation en énergie des entraînements des machines est conservée.

**La mise en œuvre des catégories d'arrêt exige que les paramètres « STOPMODE » et « ACTFAULT » soient réglés sur 1. Le cas échéant, modifiez les paramètres via la fenêtre de terminal du logiciel de mise en service et enregistrez les données dans l'EEPROM.**

La catégorie d'arrêt doit être définie en tenant compte de l'évaluation du risque de la machine. En outre, il convient de prévoir les mesures adéquates pour garantir un arrêt fiable.

Les arrêts de catégorie 0 et 1 doivent être opérationnels indépendamment du type de fonctionnement et tout arrêt de catégorie 0 doit être prioritaire. Les fonctions d'arrêt doivent être réalisées par déconnexion des circuits correspondants et elles sont prioritaires sur les fonctions de démarrage affectées.

Si nécessaire, il convient de prévoir des possibilités pour raccorder des dispositifs de protection et de verrouillage. En cas de besoin, la fonction d'arrêt doit indiquer son état à la logique de commande. La réinitialisation de la fonction d'arrêt ne doit présenter aucun risque.

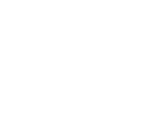

#### <span id="page-26-0"></span>**6.8.2 Arrêt d'urgence : normes et directives**

La fonction d'arrêt d'urgence permet d'arrêter le plus rapidement possible la machine en cas de danger. La fonction d'arrêt d'urgence peut être déclenchée par une seule personne. Elle doit être opérationnelle et disponible à tout moment. L'application de ce dispositif ne doit pas demander la moindre réflexion à l'utilisateur. La fonction d'arrêt d'urgence est définie par la norme EN 60204 (VDE 0113), paragraphe 9.2.5.4.

**Parallèlement** aux exigences relatives à l'arrêt, il convient de respecter les exigences suivantes en cas d'arrêt d'urgence :

- $\bullet$  L'arrêt d'urgence doit être prioritaire sur toutes les autres fonctions et commandes dans l'ensemble des positions de fonctionnement.
- $\bullet$  L'alimentation en énergie des entraînements des machines, pouvant être à l'origine de conditions dangereuses, doit être mise hors fonction le plus rapidement possible sans provoquer d'autre danger (par ex. à l'aide de dispositifs d'arrêt mécaniques ne nécessitant pas d'alimentation externe en énergie, de freins à contre-courant pour la catégorie d'arrêt 1).
- $\bullet$ La réinitialisation ne doit pas entraîner de redémarrage.

Si nécessaire, il convient de prévoir des possibilités pour raccorder des dispositifs d'arrêt d'urgence auxiliaires (voir norme EN 60204, « Exigences en matière de dispositifs d'arrêt d'urgence »). L'arrêt d'urgence doit fonctionner en tant qu'arrêt de catégorie 0 ou 1. La définition de la catégorie d'arrêt d'urgence tient compte de l'évaluation du risque de la machine.

#### **Catégorie 0**

Pour la fonction d'arrêt d'urgence de catégorie 0, utiliser seulement des composants électromécaniques câblés. Le déclenchement ne doit pas dépendre d'une logique de commutation (matérielle ou logicielle) ou de la transmission de commandes via un réseau de communication ou un circuit de données. L'entraînement doit être déconnecté via un circuit électromécanique. Si le servomoteur raccordé dispose d'un système de freinage intégré, celui-ci doit également être commandé par un circuit électromécanique.

#### **Catégorie 1**

Pour la fonction d'arrêt d'urgence de catégorie 1, la déconnexion finale de l'alimentation en énergie des entraînements des machines doit être assurée par des composants électromécaniques. Il est possible de connecter des dispositifs d'arrêt d'urgence auxiliaires. Arrêt du moteur par déconnexion de l'alimentation secteur et commande de freinage électronique. L'alimentation 24 V du servoamplificateur doit être conservée. Le circuit devant être utilisé dépend fortement des exigences de l'application en cours.

En général, les freins des servomoteurs remplissent uniquement une fonction de frein d'arrêt. Pour assurer une fonction d'arrêt d'urgence, contrôlez les couples de freinage dynamiques exigés. Lorsque le frein d'arrêt, s'il satisfait les exigences dynamiques, est utilisé à cette fin, il convient de tenir compte d'une usure plus importante.

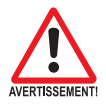

**La mise en œuvre des catégories d'arrêt exige que les paramètres « STOPMODE » et « ACTFAULT » soient réglés sur 1. Le cas échéant, modifiez les paramètres via la fenêtre de terminal du logiciel de mise en service et enregistrez les données dans l'EEPROM.**

#### <span id="page-27-0"></span>**6.8.3 Mise en œuvre de la catégorie d'arrêt 0**

Arrêt par déconnexion immédiate de l'alimentation en énergie de l'amplificateur (**paramètre STOPMODE&ACTFAULT sur 1**). Ce circuit détermine clairement l'ordre de connexion afin d'éviter les messages d'anomalie indésirables et les pannes du servoamplificateur.

Il est impossible de réaliser un arrêt de catégorie 0 à l'aide du seul servoamplificateur. En effet, cette déconnexion requiert obligatoirement des composants électromagnétiques câblés. Tout frein intégré dans le moteur doit, outre la commande via le AX2500, être commandé par un circuit électromécanique. En effet, telle est la condition d'application de la catégorie 0.

En général, les freins des servomoteurs remplissent uniquement une fonction de frein d'arrêt. Pour assurer une fonction d'arrêt, contrôlez les couples de freinage dynamiques exigés. Lorsque le frein d'arrêt, s'il satisfait les exigences dynamiques, est utilisé à cette fin, il convient de tenir compte d'une usure renforcée.

#### Proposition de branchement

(catégorie d'arrêt d'urgence 0, fonction de commande avec relais)

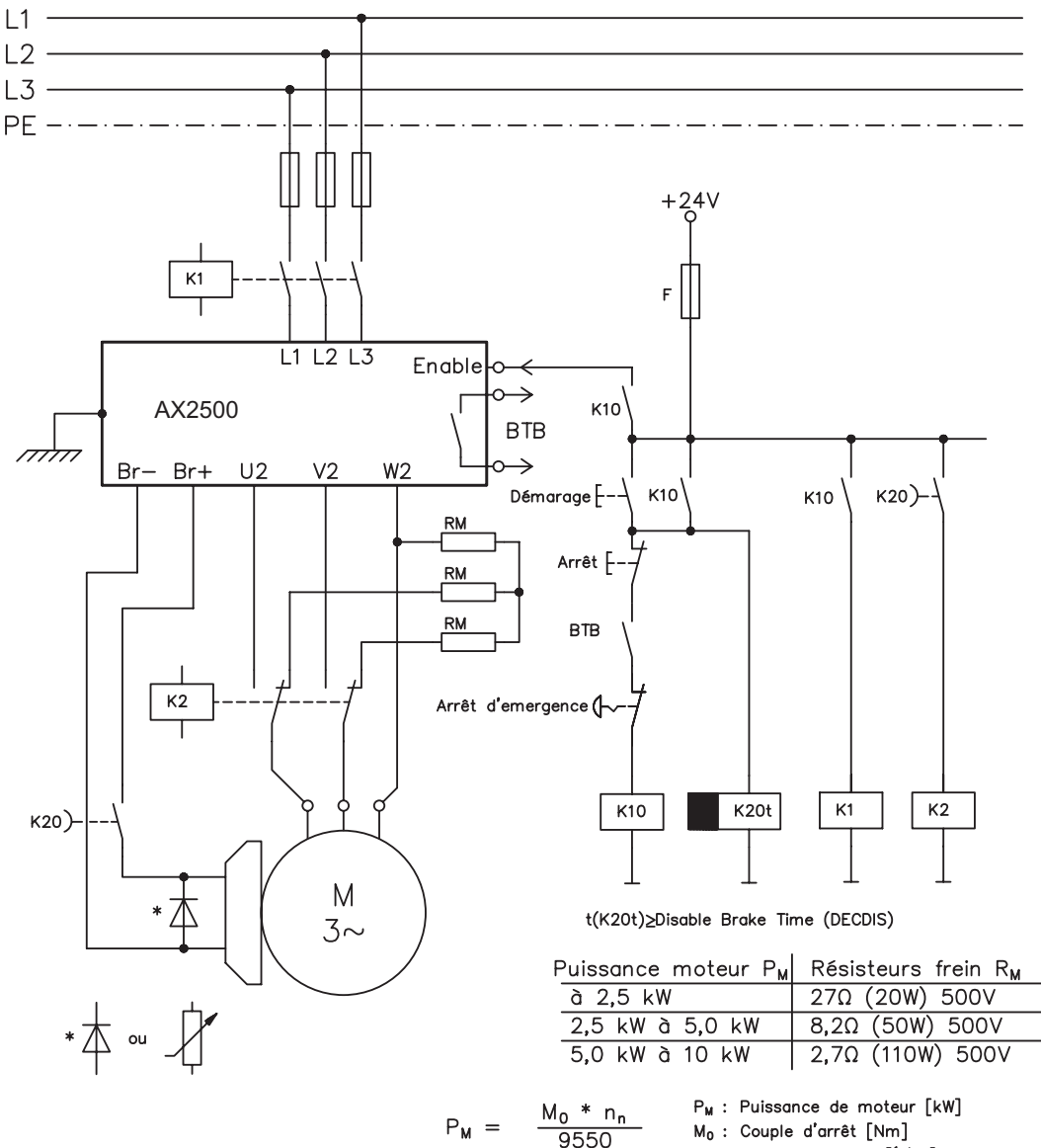

 $n_n$ : Vitesse nominale  $\lceil \frac{1}{mn} \rceil$ 

#### <span id="page-28-0"></span>**6.8.4 Mise en œuvre de la catégorie d'arrêt 1**

Arrêt du moteur par déconnexion de l'alimentation secteur et commande de freinage électronique (**paramètre STOPMODE&ACTFAULT sur 1**). L'alimentation 24 V du AX2500 doit être conservée.

En cas d'arrêt (désactivation), l'entraînement est freiné de manière régulière. Lorsque la vitesse descend en dessous de VEL0 (voir diagramme de séquence dans le ch. [6.4\)](#page-20-0), le frein d'arrêt s'enclenche et l'étage de sortie est désactivé.

Après les périodes réglables séparément sur le relais temporisateur, l'alimentation secteur et le frein d'arrêt sont isolés galvaniquement.

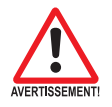

#### **En cas de dysfonctionnement interne du AX2500, les freins du moteur sont appliqués automatiquement après la retombée du K20.**

Proposition de branchement

(catégorie d'arrêt d'urgence 1, fonction de commande avec relais)

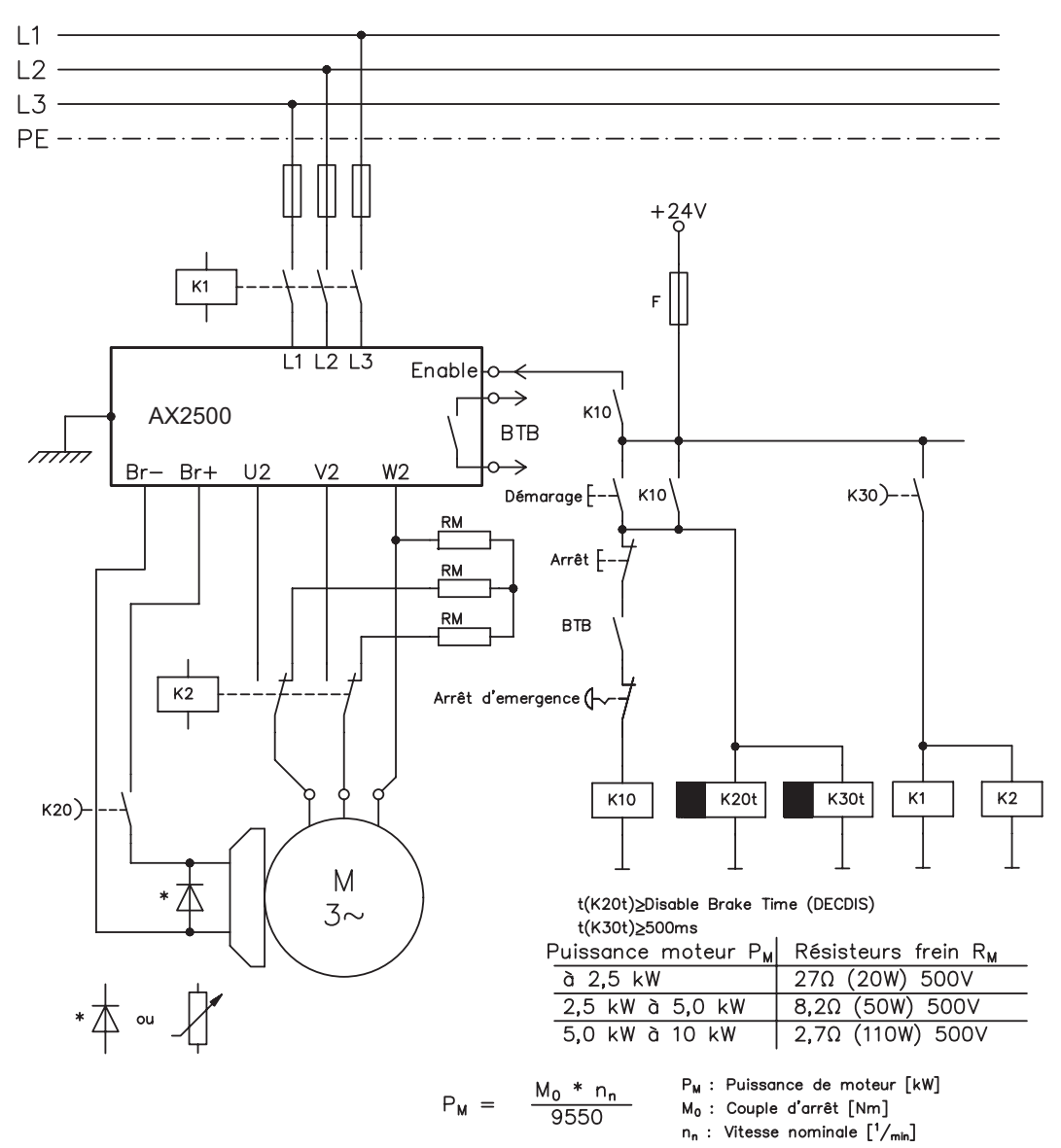

#### <span id="page-29-0"></span>**6.8.5 Mise en œuvre de la catégorie d'arrêt 2**

La machine reçoit la commande d'arrêt opérationnelle (Disable) et freine l'entraînement à l'aide de la rampe de freinage configurée (**paramètre STOPMODE&ACTFAULT sur 1**).

En cas d'arrêt (désactivation), l'entraînement est freiné de manière régulière. Lorsque la vitesse descend en dessous de VEL0 (voir diagramme de séquence dans le ch. [6.4](#page-20-0)), le frein d'arrêt s'enclenche et l'étage de sortie est désactivé. Dans ce cas, l'alimentation de puissance est conservée.

Si l'alimentation de puissance est déconnectée, l'alimentation secteur et le frein d'arrêt sont isolés galvaniquement parallèlement aux freins réguliers après une période réglable sur le relais de temporisation.

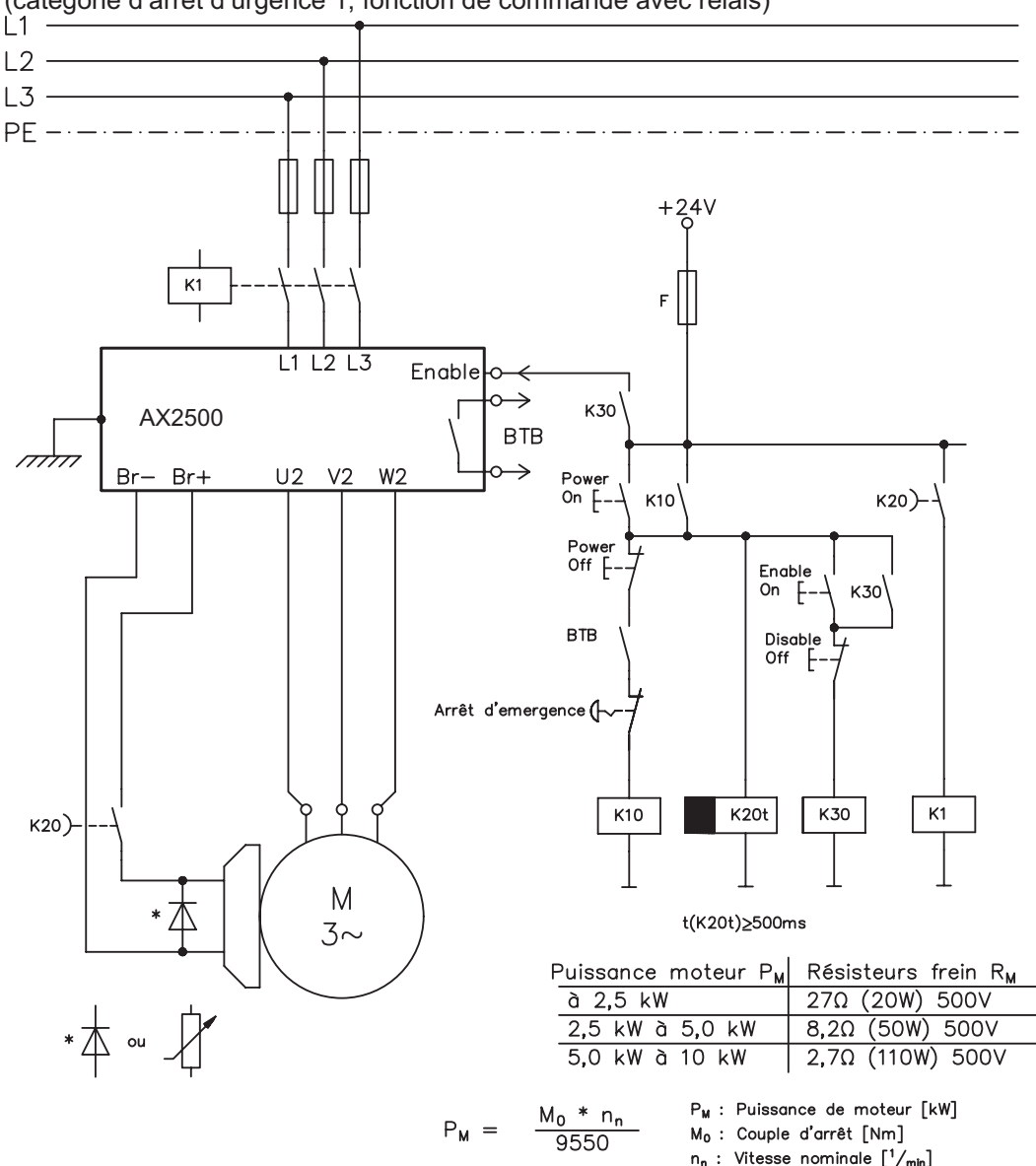

Proposition de branchement

(catégorie d'arrêt d'urgence 1, fonction de commande avec relais)

#### <span id="page-30-0"></span>**6.9 Protection contre les contacts**

#### **6.9.1 Courant de fuite**

Le courant de fuite passant par le conducteur de protection PE est composé de la somme des courants de fuite des appareils et des câbles. La réponse en fréquence du courant de fuite est constituée d'un grand nombre de fréquences. Les interrupteurs différentiels évaluent principalement le courant à 50 Hz. Les mesures du courant de fuite avec un multimètre standard ne sont donc pas possibles.

Avec nos câbles à faible capacité, est admise comme règle empirique, pour une tension de réseau de 400 V dépendante de la fréquence d'horloge de l'étage final du courant de fuite:

**Iabl = n x 20mA + L x 1mA/m** avec une fréquence d'horloge de l'étage final de 8 kHz **Iabl = n x 20mA + L x 2mA/m** avec une fréquence d'horloge de l'étage final de 16 kHz

(Iabl désignant le courant de fuite, n le nombre des variateurs, et L la longueur du câble moteur) Pour d'autres tensions de réseau, le courant de fuite est proportionnel à la tension.

Exemple: 2 variateurs + 25m de câble moteur pour une fréquence d'horloge de 8kHz: 2 x 20mA + 25m x 1mA/m = 65mA de courant de fuite.

**Le courant de fuite contre le PE s'élevant à plus de 3,5 mA, la connexion au PE doit, conformément à la norme EN50178, soit être effectuée en double, soit en utilisant un câble de raccordement >10 mm² de diamètre. Utilisez les bornes PE X0/3 ou le boulon PE pour satisfaire à cette exigence.**

Il est possible de diminuer les courants de fuite grâce aux mesures suivantes :

- Réduction de la longueur du câble moteur
- Utilisation de câbles avec des capacités moins élevées (voir page [41](#page-40-0)
- Suppression des filtres externes CEM (mesures anti-parasite sont intégrées)

#### **6.9.2 Interrupteur différentiel (FI)**

Selon les normes DIN IEC 60364-4-41 relative à la détermination de la structure et EN 60204 relative à l'équipement électrique de machines, l'utilisation d'interrupteurs différentiels (définis par FI dans ce qui suit) est possible si les dispositions nécessaires sont respectées.

Dans le cas du AX2500, il s'agit d'un système triphasé avec un pont B6. C'est pourquoi des FI sensibles à tous les courants sont utilisés, afin de pouvoir détecter de la même manière les courants différentiels. En ce qui concerne la règle empirique pour la détermination du courant de fuite, voir chapitre [6.9.1.](#page-30-0)

Mesure des courants différentiels résiduels pour le FI

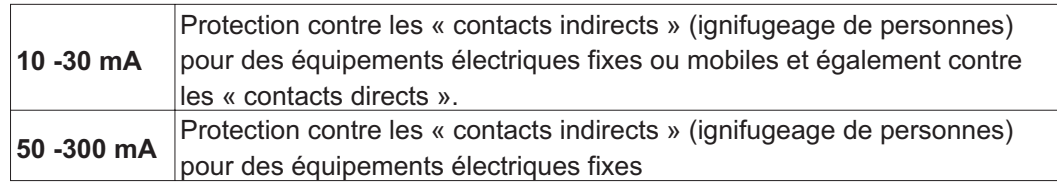

$$
\mathbb{R}\!\mathbb{S}
$$

**Pour une protection contre les contacts directs, nous recommandons de sécuriser chaque variateur séparément à l'aide d'un interrupteur différentiel de 30 mA sensible à tous les courants (avec une longueur de câble moteur < 5m).**

L'utilisation d'un interrupteur FI sélectif empêche le déclenchement intempestif des dispositifs de protection grâce à une évaluation plus intelligente.

#### <span id="page-31-0"></span>**6.9.3 Transformateurs de séparation de sécurité**

Si une protection contre les contacts indirects est impérativement nécessaire malgré un courant de fuite élevé ou si vous cherchez une protection alternative contre les contacts, vous pouvez également utiliser un transformateur de séparation de sécurité.

Un contrôleur d'isolation peut être utilisé pour prévenir tout court-circuit.

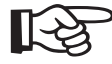

**Nous recommandons un câblage aussi court que possible entre le transformateur et le variateur.**

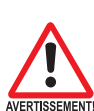

## <span id="page-32-0"></span>**7 Installation mécanique**

#### **7.1 Remarques importantes**

- $\bullet$  Protégez les variateurs contre une sollicitation inadmissible. Lors du transport et de la manutention en particulier, aucun composant ne doit être tordu et / ou aucune distance d'isolation modifiée. Évitez de toucher les composants électroniques et les contacts.
- $\bullet$  Veillez à une amenée d'air de refroidissement suffisante et filtrée arrivant par le bas dans l'armoire électrique ou utilisez un échangeur thermique. Respectez à ce sujet les instructions de la page [20](#page-19-0).
- $\bullet$  Veillez à la parfaite mise à la terre de le variateur et du moteur. N'utilisez **aucune** plaque de montage laquée (non conductrice).
- $\bullet$  Ne pas monter les composants générant des champs magnétiques à proximité du variateur. De forts champs magnétiques peuvent influer directement sur les composants internes. Monter les appareils générant des champs magnétiques à distance du variateur ou/et blinder les champs magnétiques.
- $\bullet$ Au maximum 7 modules d'axe être connectées à un module de master.

## **7.2 Guide d'installation mécanique**

Les remarques suivantes doivent vous aider à procéder dans un ordre logique lors de l'installation, sans rien oublier d'important.

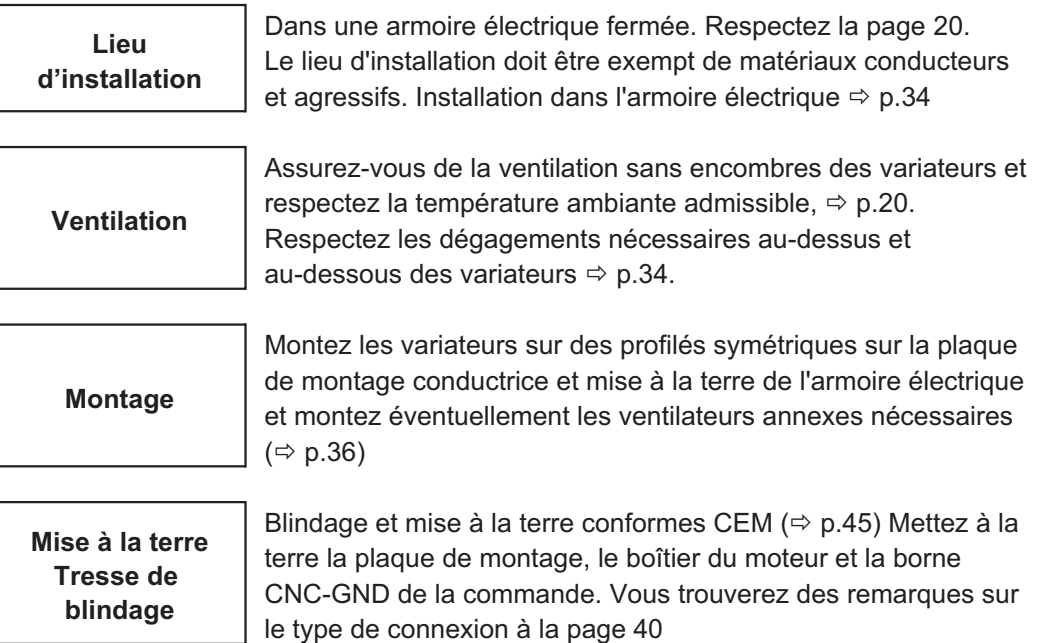

#### <span id="page-33-0"></span>**7.3 Montage**

Matériel de montage: 2 profilés symétriques selon EN60715, longueur min. = largeur du système + 40 mm,

assurer la continuité avec la plaque de montage

Monter le couvercle de protection (7 mm) du côté extérieur gauche Outil obligatoire : Tournevis pour vis à fente, largeur de lame d'env. 5 mm

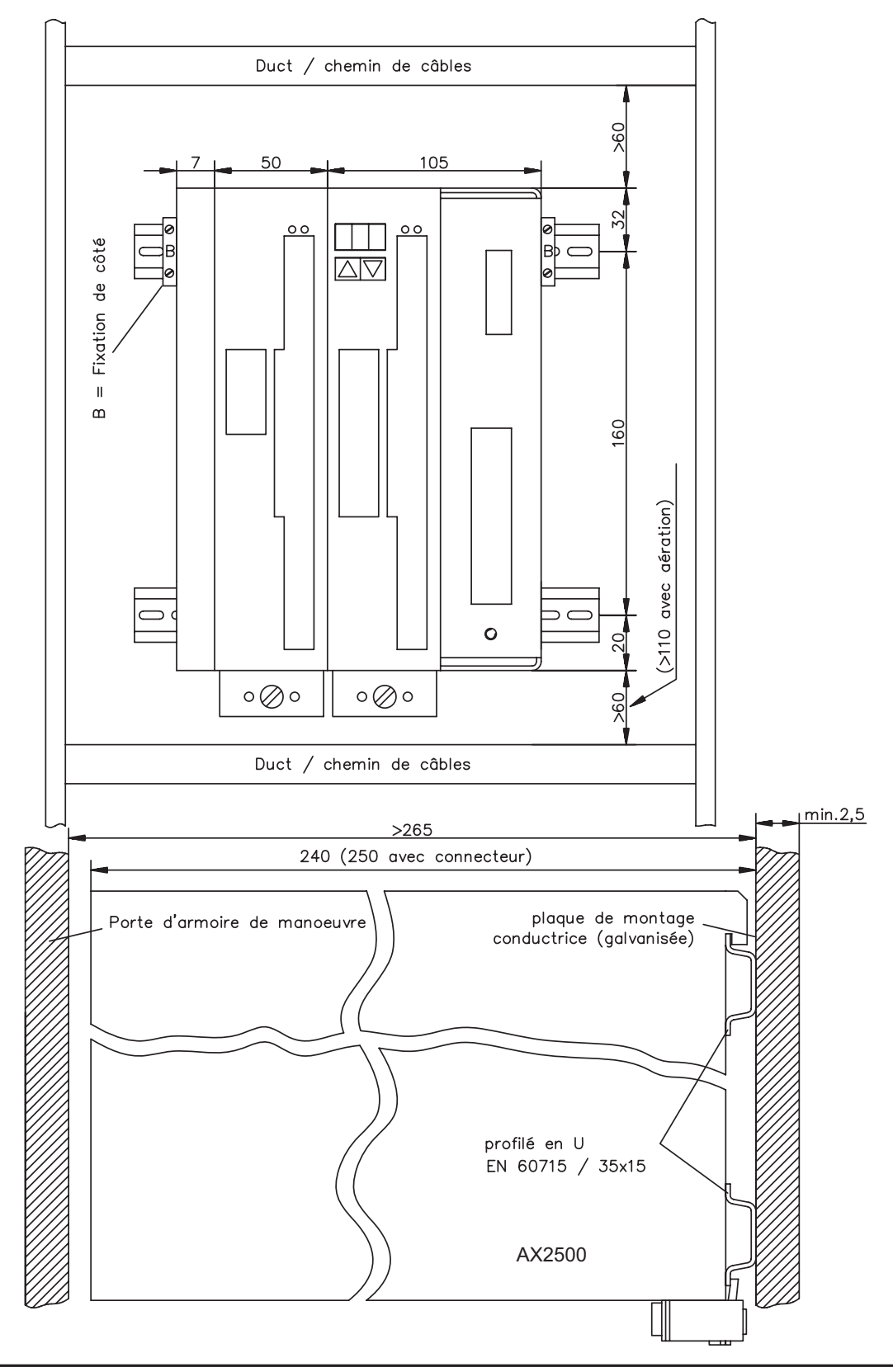

<span id="page-34-0"></span>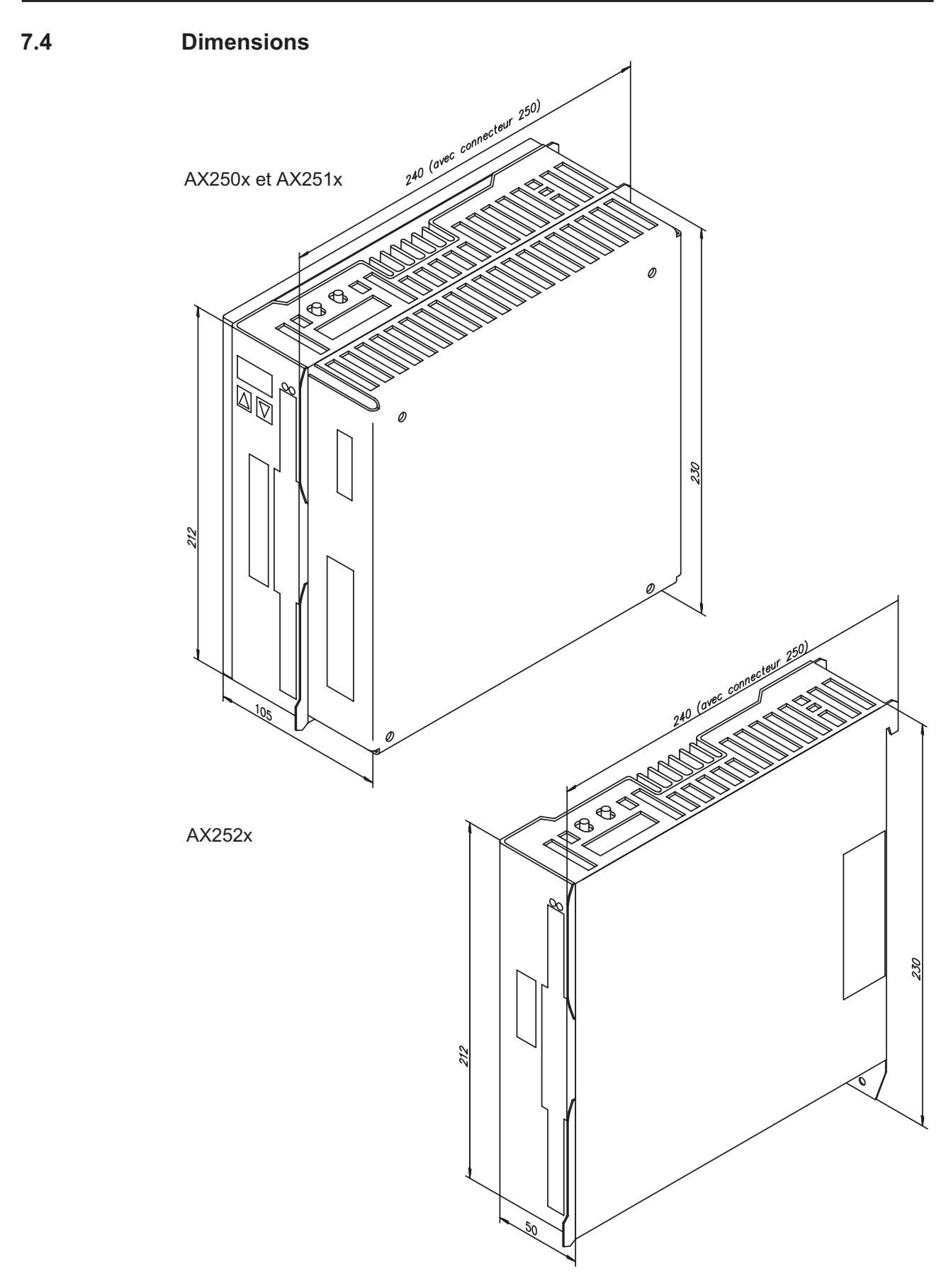

#### <span id="page-35-0"></span>**7.5 Ventilateur annexe**

Ventilateur électrique pour deux axes afin de garantir le rendement à puissance nominale même pour des conditions ambiantes difficiles, **obligatoire pour AX25x6**.

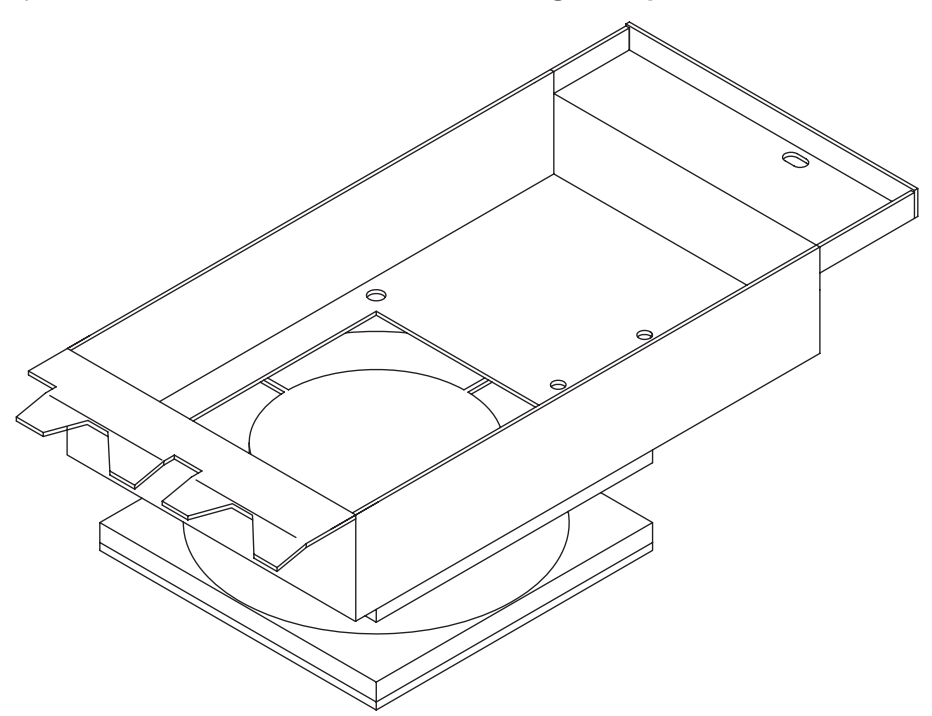

Pour l'ajout à le variateur déjà monté dans l'armoire électrique, suspendre simplement les crochets arrière dans la fente prévue à cet effet sur la face inférieure du AX2500 et fixer le ventilateur à l'avant du boîtier avec la vis.

Le raccordement électrique s'effectue automatiquement lors du montage.

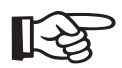

#### **Remarquez que le ventilateur annexe augmente le dégagement nécessaire sous l'équipement (- p. [34](#page-33-0))**

Le dessin ci-dessous explicite la façon dont le ventilateur doit être monté. Pour un nombre impair d'axes (y compris l'axe master), le ventilateur doit également recouvrir l'alimentation du master.

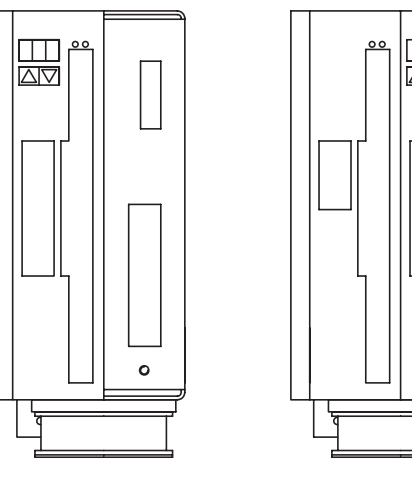

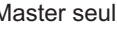

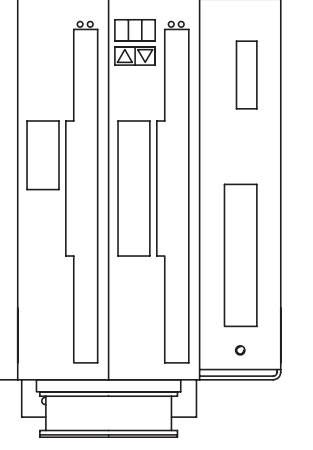

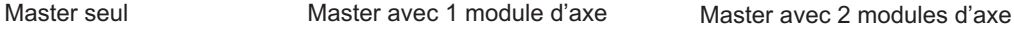

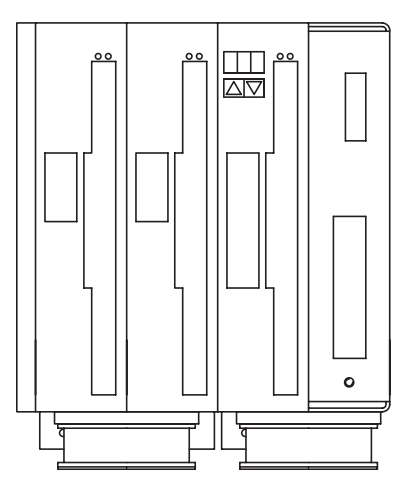
# **8 Installation électrique**

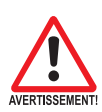

# **8.1 Remarques importantes**

- $\bullet$ Au maximum 7 modules d'axe être connectées à un module de master.
- $\bullet$  Vérifiez l'affectation de le variateur et du moteur. Comparez les tensions nominales définies et les courants nominaux des appareils. Effectuez le câblage conformément aux indications données à la page [39.](#page-38-0)
- $\bullet$  Assurez-vous que la tension nominale maximale admissible aux raccordements L1, L2, L3 ou +R<sub>Bext</sub>, -DC ne soit pas dépassée de plus de 10 %, même dans le cas le plus défavorable (voir EN 60204-1, paragraphe 4.3.1). Une tension trop élevée à ces raccordements peut amener à des destructions au niveau du circuit ballast et de le variateur. Pour le AX251x, utilisez seulement un réseau triphasé et mis à la terre. N'utilisez les variateurs que pour faire fonctionner un moteur servo synchrone.
- $\bullet$  La protection par fusibles de l'alimentation côté CA et de l'alimentation 24V doit être effectuée par l'utilisateur (⇔ p.[19](#page-18-0)).
- $\bullet$  Posez séparément les câbles de puissance et de commande. Nous recommandons une distance supérieure à 20 cm. L'immunité au bruit exigée par la loi sur la compatibilité électromagnétique en sera améliorée. Si vous utilisez un câble de puissance moteur avec des fils de commande du frein intégrés, **les fils de commande du frein** doivent être blindés séparément. Posez le blindage des deux côtés (⇒ p.[45\)](#page-44-0).
- $\bullet$  Posez tous les câbles conducteurs de courant fort avec un diamètre suffisant selon EN 60204 ( $\Leftrightarrow$  p[.20](#page-19-0)) et des câbles de la même qualité que celle exigée p.[41](#page-40-0) doivent être utilisés pour atteindre la longueur de câble maximale.
- $\bullet$  Bouclez le contact BTB dans le circuit de sécurité de l'installation. Ce n'est qu'ainsi que vous sécuriserez la surveillance de le variateur.
- $\bullet$  Posez les tresses de blindage sur une large surface (basse impédance), autant que possible au-dessus de boîtiers de connecteurs ou de pinces de blindage métallisées. Vous trouverez des remarques sur la technique de raccordement à la page [40.](#page-39-0)
- $\bullet$  La modification du réglage de le variateur à l'aide du logiciel de mise en service est permise. **D'autres interventions entraînent l'annulation du droit de garantie.**

# **Attention**

**Ne débranchez jamais les connexions électriques des variateurs sous tension. Les charges résiduelles des condensateurs peuvent présenter des valeurs dangereuses même jusqu'à 300 secondes après la déconnexion de la tension** secteur. Mesurez la tension du circuit intermédiaire (+R<sub>Bext</sub>/-DC) et attendez qu'elle **soit descendue au-dessous de 40 V. Les connexions de commande et de puissance peuvent véhiculer la tension même quand le moteur ne tourne pas.**

# **8.2 Guide d'installation électrique**

Les remarques suivantes doivent vous aider à procéder dans un ordre logique lors de l'installation, sans rien oublier d'important.

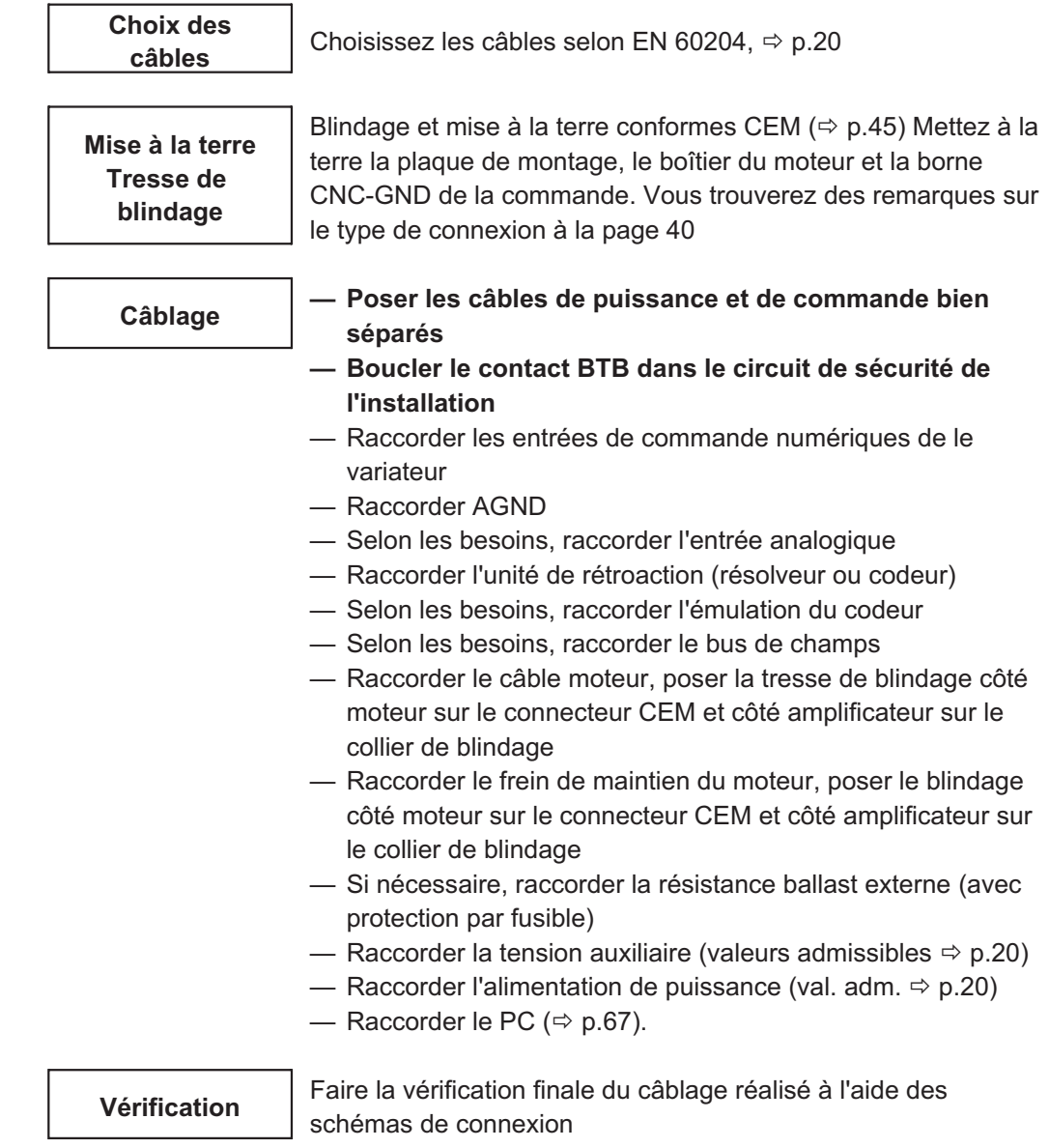

# <span id="page-38-0"></span>**8.3 Câblage**

# **8.3.1 Remarques importantes**

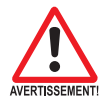

#### **Seuls des spécialistes ayant une formation en électrotechnique doivent installer le variateur.**

La procédure d'installation est décrite à titre d'exemple. Selon l'utilisation des appareils, une autre procédure peut être raisonnable ou obligatoire. Nous vous transmettrons d'autres connaissances par des **formations** (sur demande).

### **Attention !**

**Câblez toujours les équipements à l'état isolé, c'est-à-dire que ni l'alimentation de puissance, ni la tension auxiliaire 24 V ni la tension de service d'un autre équipement à raccorder ne doivent être connectées.**

**Veillez à un isolement sécurisé de l'armoire électrique (verrouillage, signaux de danger, etc.). Ce n'est que lors de la mise en service que les tensions individuelles sont raccordées.**

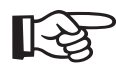

**Le symbole de masse-, que vous trouverez dans tous les schémas de connexion, indique que vous devez établir une connexion électriquement conductrice et d'aussi grande surface que possible entre l'appareil identifié et la plaque de montage de votre armoire électrique. Cette connexion doit permettre l'évacuation des perturbations de haute fréquence et ne doit pas être confondue avec le symbole de terre de protection PE (mesure de protection selon EN60204).**

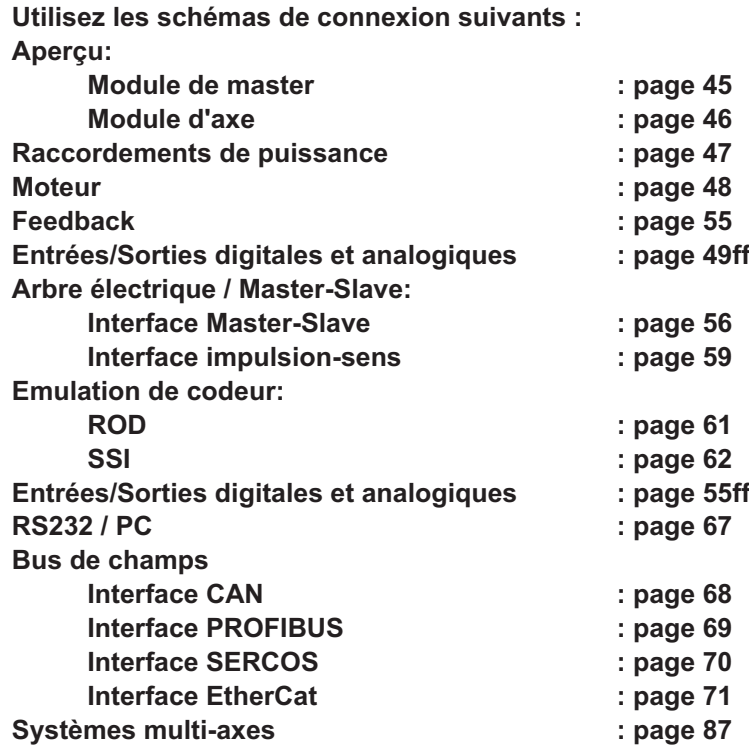

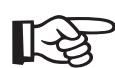

<span id="page-39-0"></span>

**8.3.2 Raccord de protection sur la platine avant**

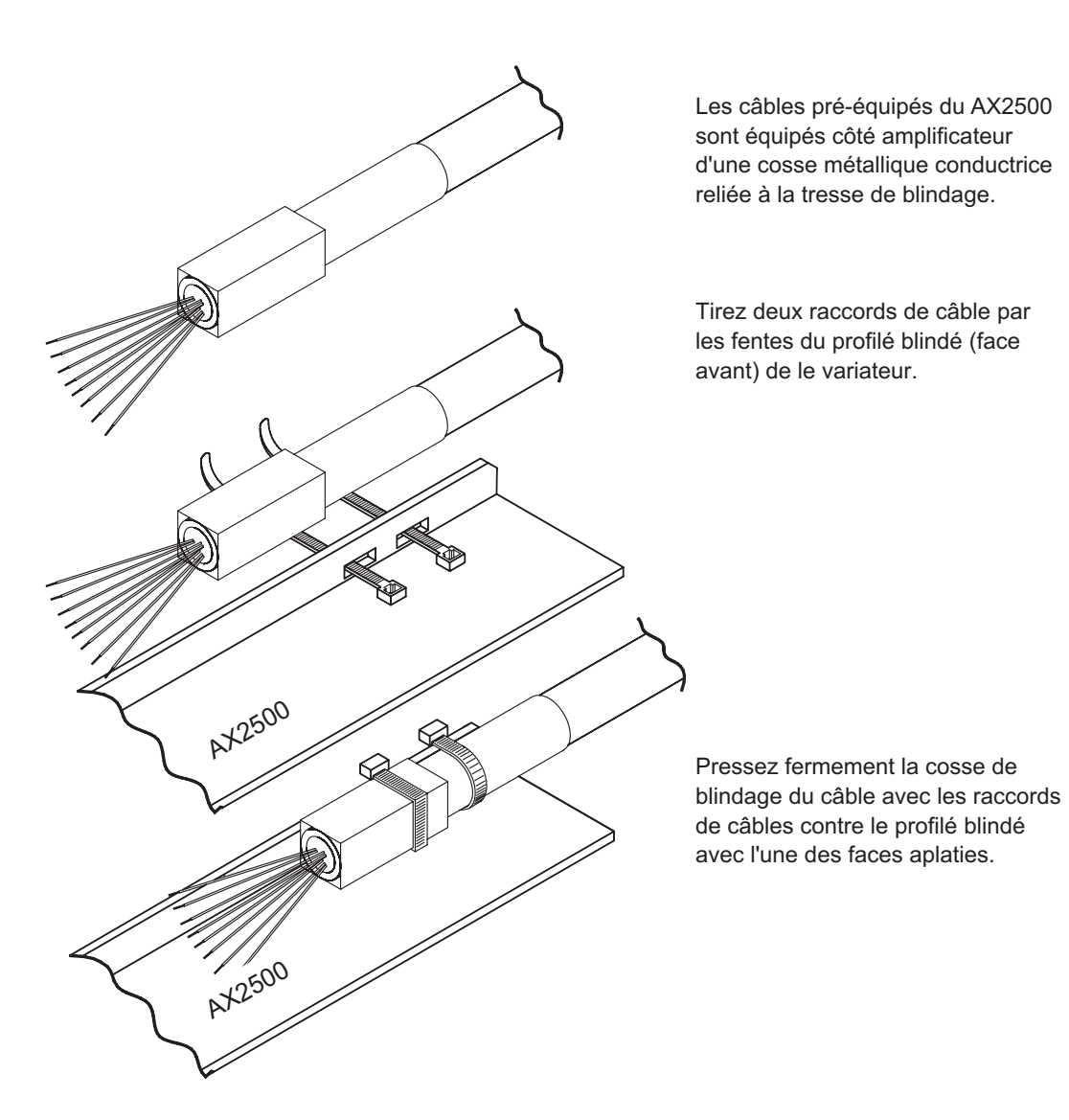

### <span id="page-40-0"></span>**8.3.3 Données techniques des câbles de raccordement**

Vous trouverez d'autres informations sur les propriétés chimiques, mécaniques et électriques des câbles auprès de notre département des applications.

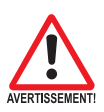

**Respecter les instructions du chapitre "Section des conducteurs", page [20](#page-19-0). Pour faire fonctionner en toute sécurité le variateur avec la longueur de câble maximale autorisée, vous devez utiliser des câbles satisfaisant notamment aux exigences de capacité.**

**Matériau d'isolation**

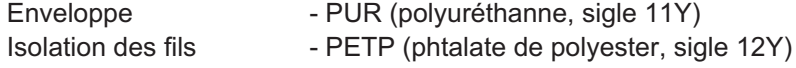

## **Capacité**

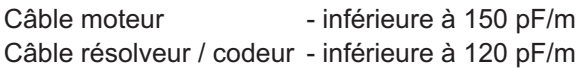

# **8.4 Composants d'un servosystème**

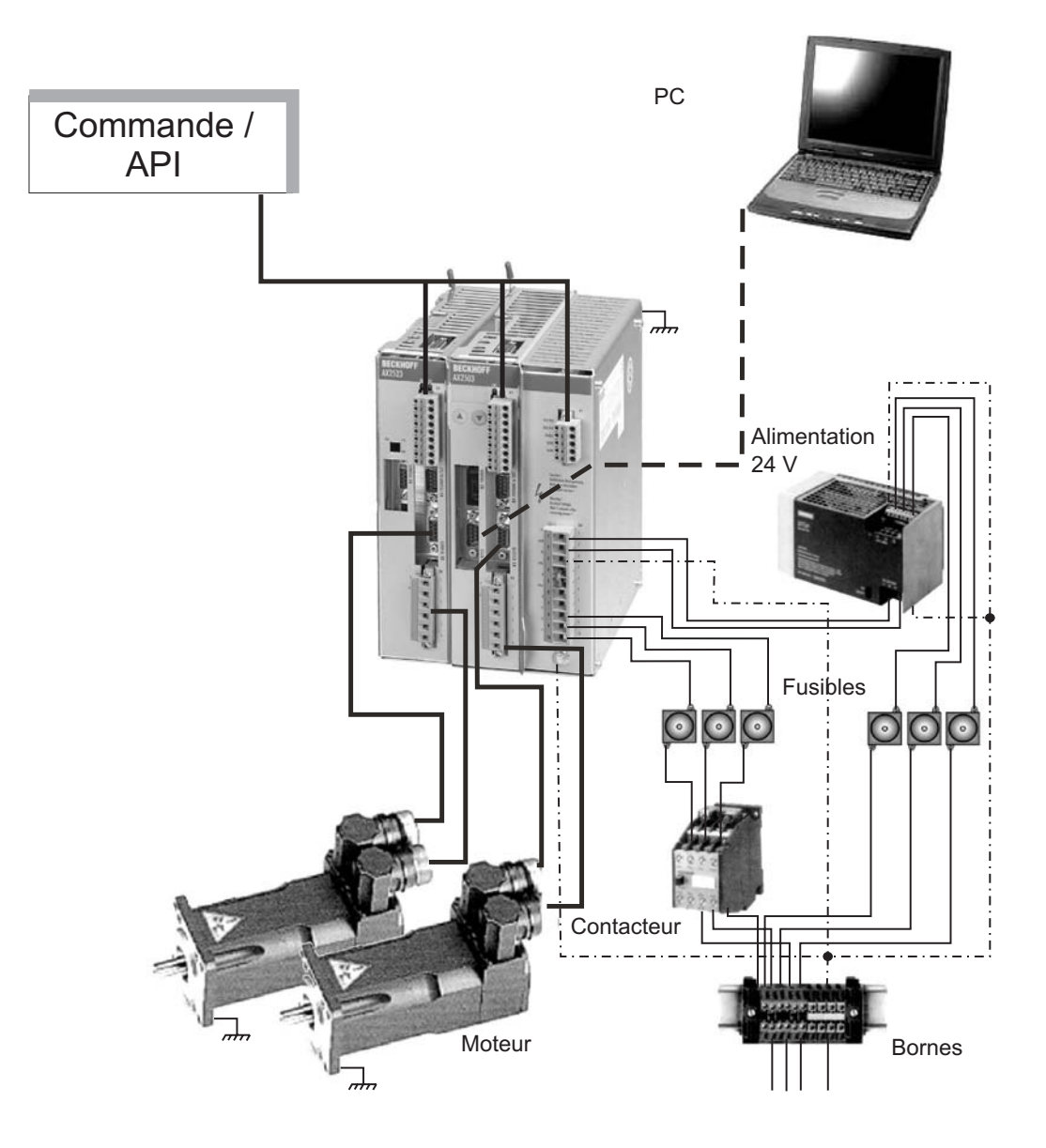

# **8.5 Schéma bloc**

Le schéma bloc représenté ci-dessous ne sert que de vue d'ensemble.

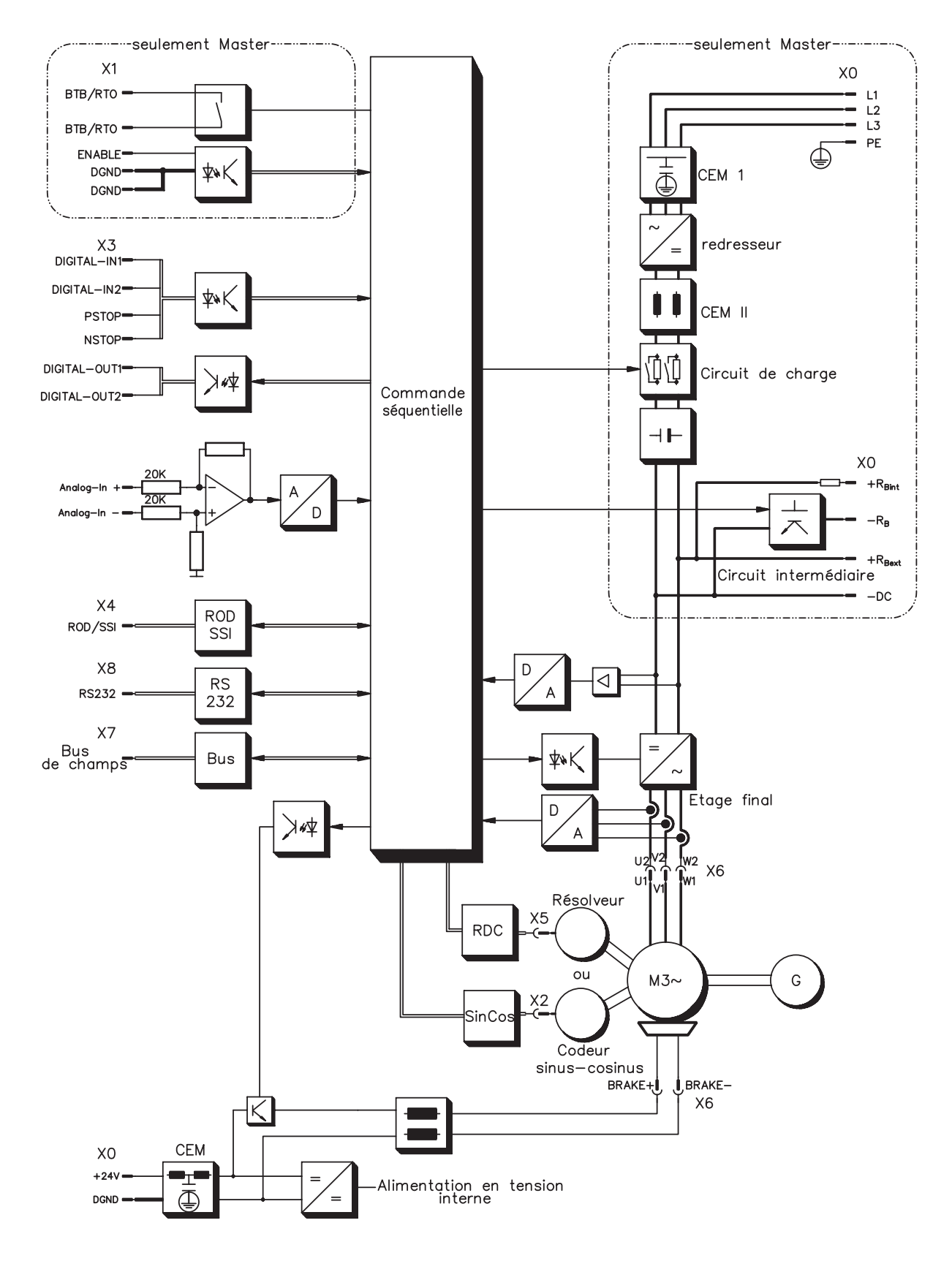

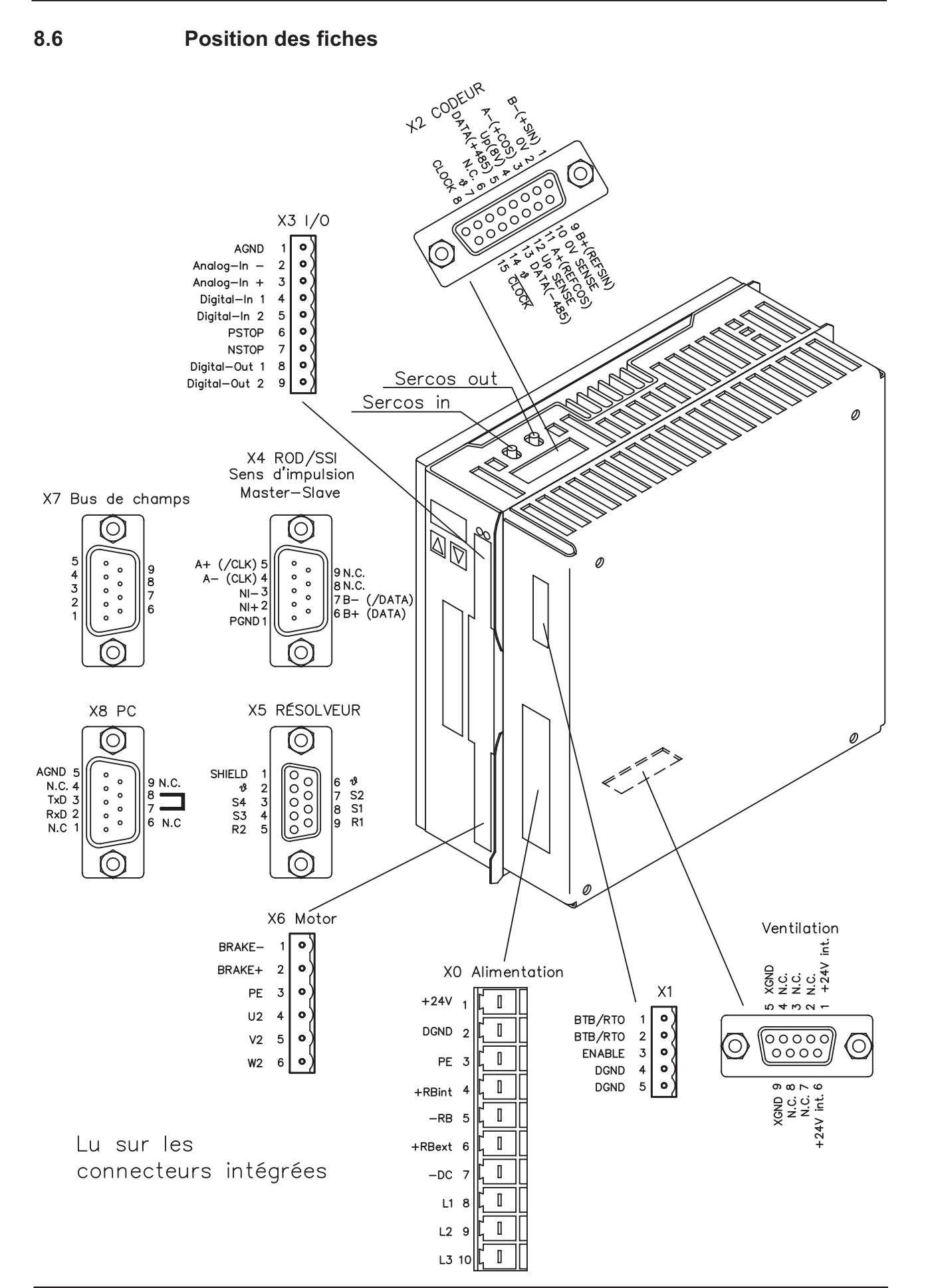

# <span id="page-44-0"></span>**8.7 Schéma de raccordement de AX250x et AX251x (aperçu)**

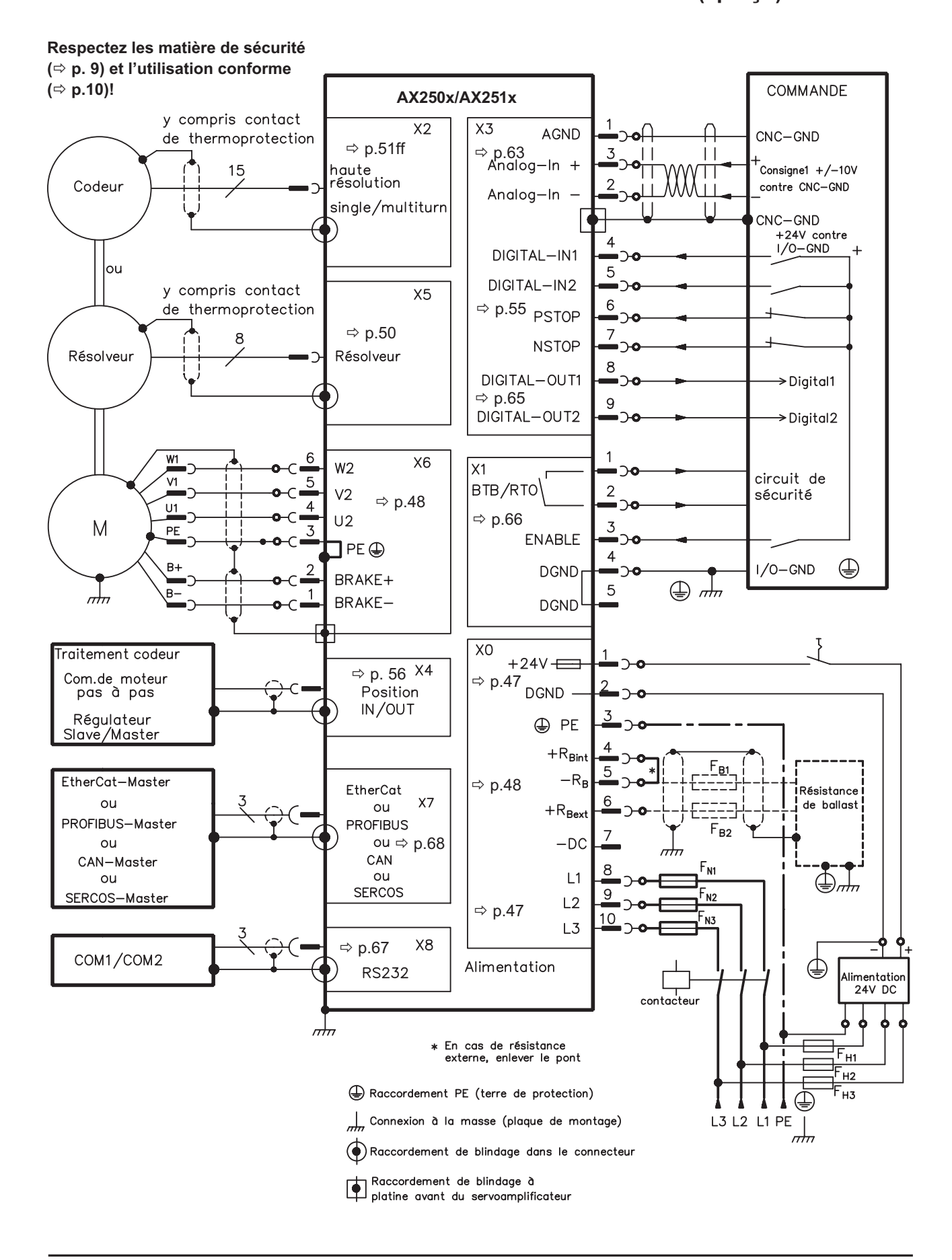

# <span id="page-45-0"></span>**8.8 Schéma de raccordement de AX252x (aperçu)**

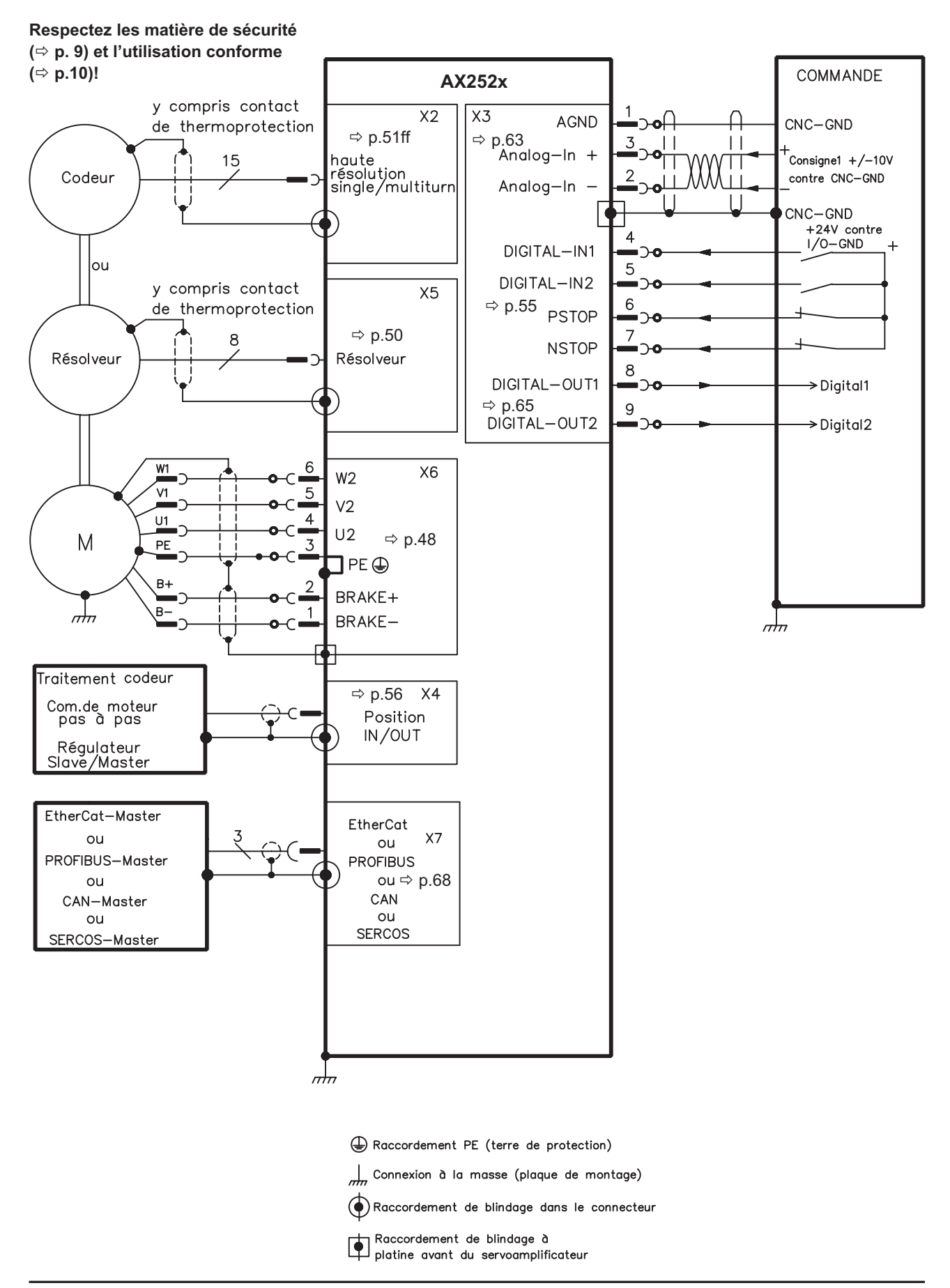

# <span id="page-46-0"></span>**8.9 Alimentation en tension (master uniquement)**

# **8.9.1 Raccordement secteur (x0)**

### **Triphasés**

Directement au réseau mis à la terre, filtres intégrés, protection par fusibles par l'utilisateur  $\Leftrightarrow$  p.[19](#page-18-0)

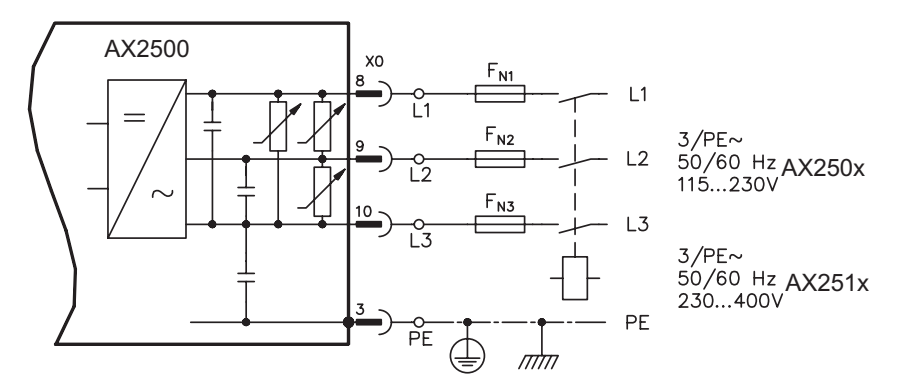

#### **Monophasés**

Directement au réseau mis à la terre, filtres intégrés, protection par fusibles par l'utilisateur  $\Leftrightarrow$  p.[19](#page-18-0)

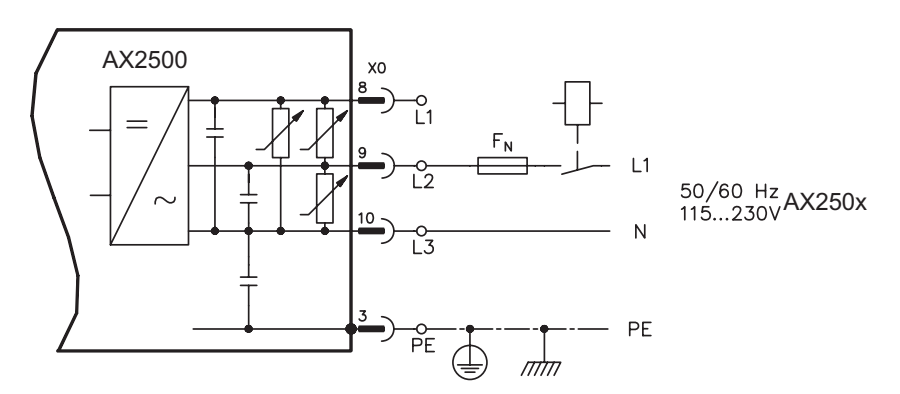

# **8.9.2 Tension auxiliaire 24V (X0)**

- À isolement galvanique à partir d'une alimentation externe de 24 V CC, par ex. avec transformateur d'isolation
- $-$  Intensité nécessaire  $\Rightarrow$  p[.19](#page-18-0)
	- **Attention aux chutes de tension et la somme de courant**
- Filtre antiparasite intégré pour l'alimentation de tension auxiliaire 24 V

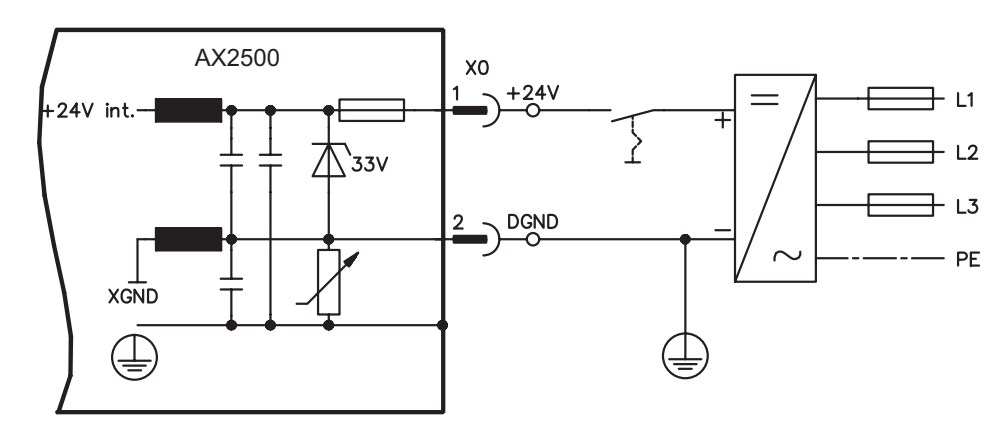

# <span id="page-47-0"></span>**8.10 Circuit intermédiaire (X0)**

Peut être monté en parallèle avec d'autres masters identiques (via bornes **-DC** et **RBext**)

**Seuls les variateurs avec une alimentation en tension sur le même réseau (tension d'alimentation et de puissance identiques) peuvent être reliés au circuit intermédiaire.**

**La somme des courants nominaux de l'ensemble des servoamplificateurs connectés externe en parallèle à un AX2500 Master ne doit pas dépasser 24 A.**

**Utilisez des câbles non blindés (2,5 mm²) d'une longueur max. de 200 mm. Pour des longueurs plus importantes, utilisez des câbles blindés.**

# **8.11 Raccordement moteur avec frein (X6)**

La longueur de la conduite de moteur peut s'élever au maximum à 25m.

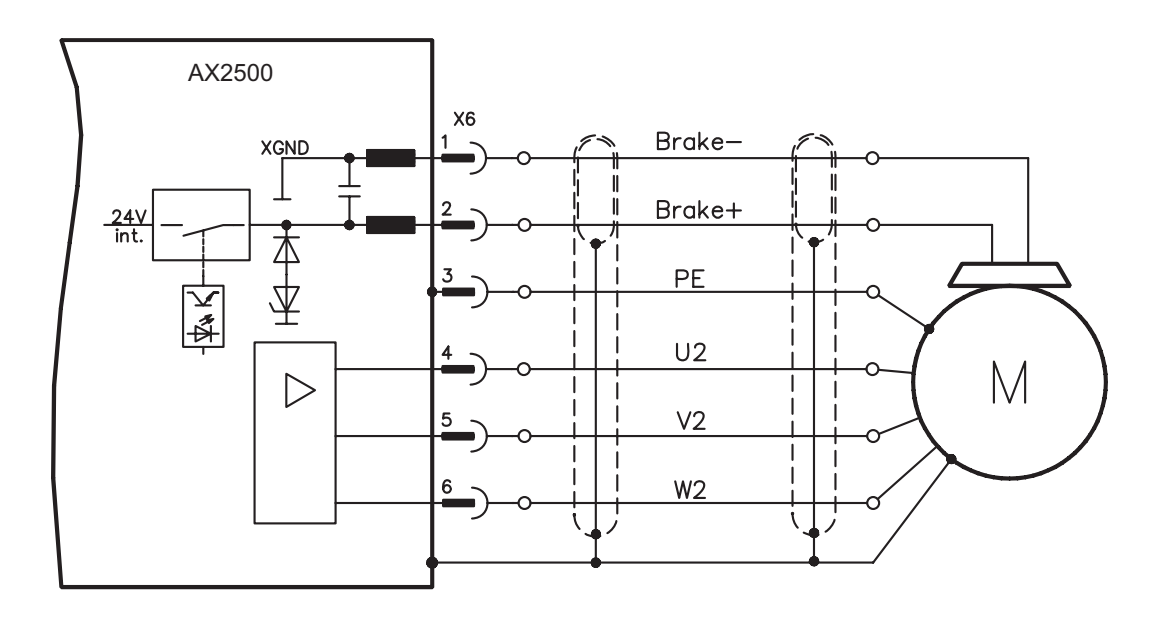

# **8.12 Résistance ballast externe (X0) (master uniquement)**

Enlevez le cavalier entre les bornes  $X0/5$  (-R<sub>B</sub>) et  $X0/4$  (+R<sub>Bint</sub>).

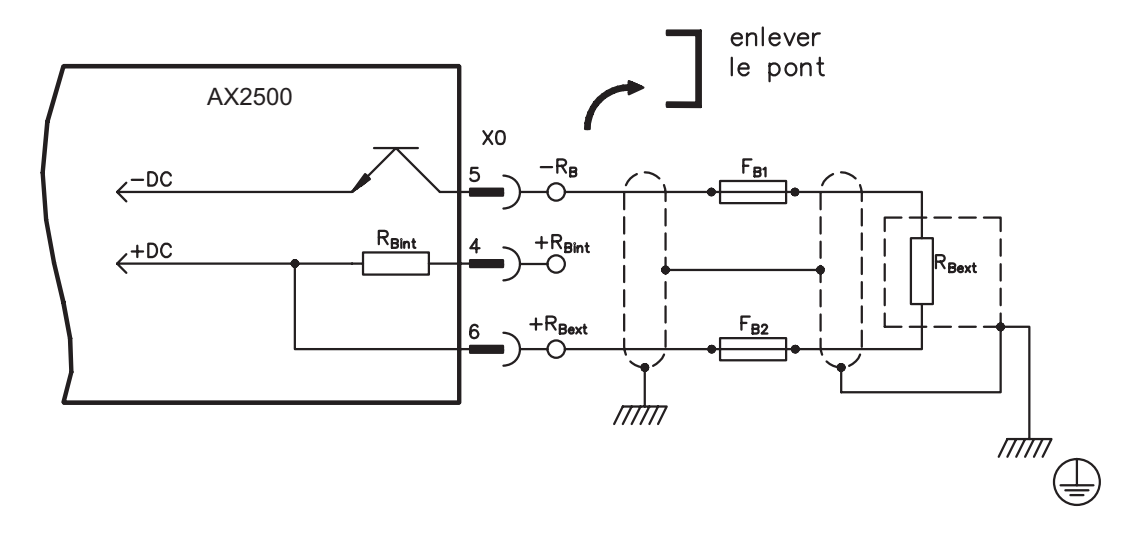

# <span id="page-48-0"></span>**8.13 Rétroaction**

En temps normal, chaque servosystème requiert au moins un dispositif de rétroaction, qui envoie la valeur effective du moteur à la servocommande. Selon le type de dispositif de rétroaction (feedback), le rétrosignal est transmis au servoamplificateur de manière numérique ou analogique.

Le AX2500 prend en charge tous les types courants de dispositifs de feedback, dont les fonctions doivent être paramétrées de la manière suivante :

**FBTYPE** (d'écran RETOUR de POSITION), feedback primaire

**EXTPOS** (d'écran POSITION), feedback secondaire

**GEARMODE** (d'écran POSITION / ARBRE ÉLECTRIQUE), feedback secondaire dans le logiciel de mise en service. La mise à l'échelle et les autres réglages doivent également y être effectués.

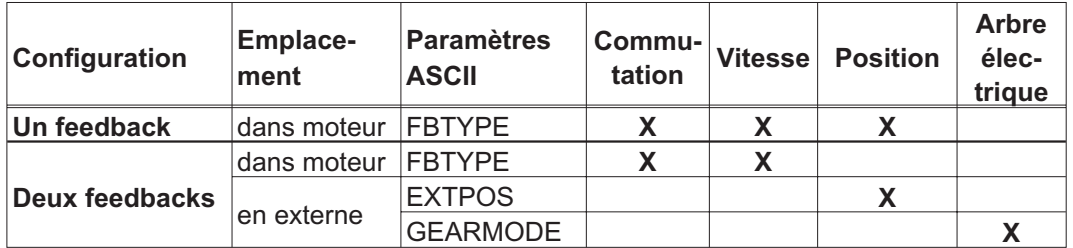

Vous trouverez une description détaillée des paramètres ASCII dans l'aide en ligne du logiciel de mise en service.

Le tableau suivant présente un aperçu des types de feedbacks pris en charge, les paramètres correspondants et une référence au schéma de raccordement actuel. Le brochage de l'extrémité d'émission indiqué fait à chaque fois référence aux moteurs BECKHOFF.

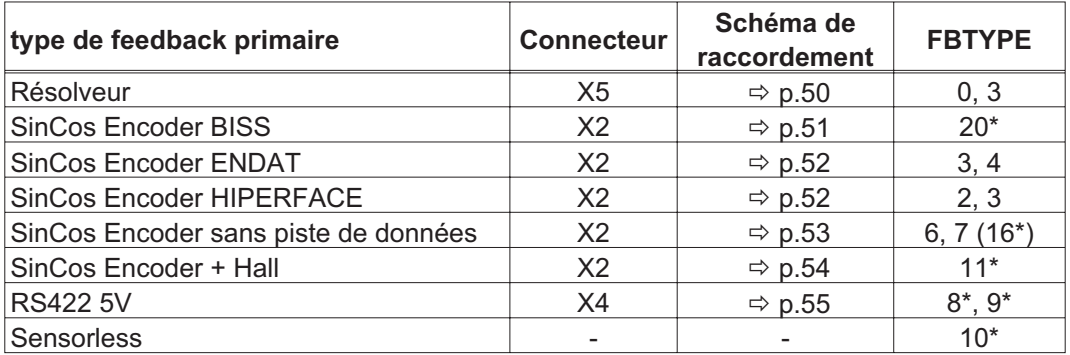

\* réglable seulement via la fenêtre du terminal du logiciel de mise en service

\*\* RS422 signifie ici : codeur incrémental (AquadB)

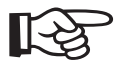

**Vous trouverez les possibilités de combinaison avec des systèmes de feedback secondaires pour la régulation de position/le réducteur électrique en page [56](#page-55-0) et suivantes .**

# <span id="page-49-0"></span>**8.13.1 Résolveur (X5)**

Connexion d'une résolveur (2...32pôles) comme appareil de rétroaction standard. Le contact thermique de mise à la terre du moteur est raccordé via le câble du résolveur au AX2500 et y est analysé.

Pour une longueur de ligne prévue dépassant 25 m, veuillez contacter notre division des applications.

FBTYPE: 0, 3

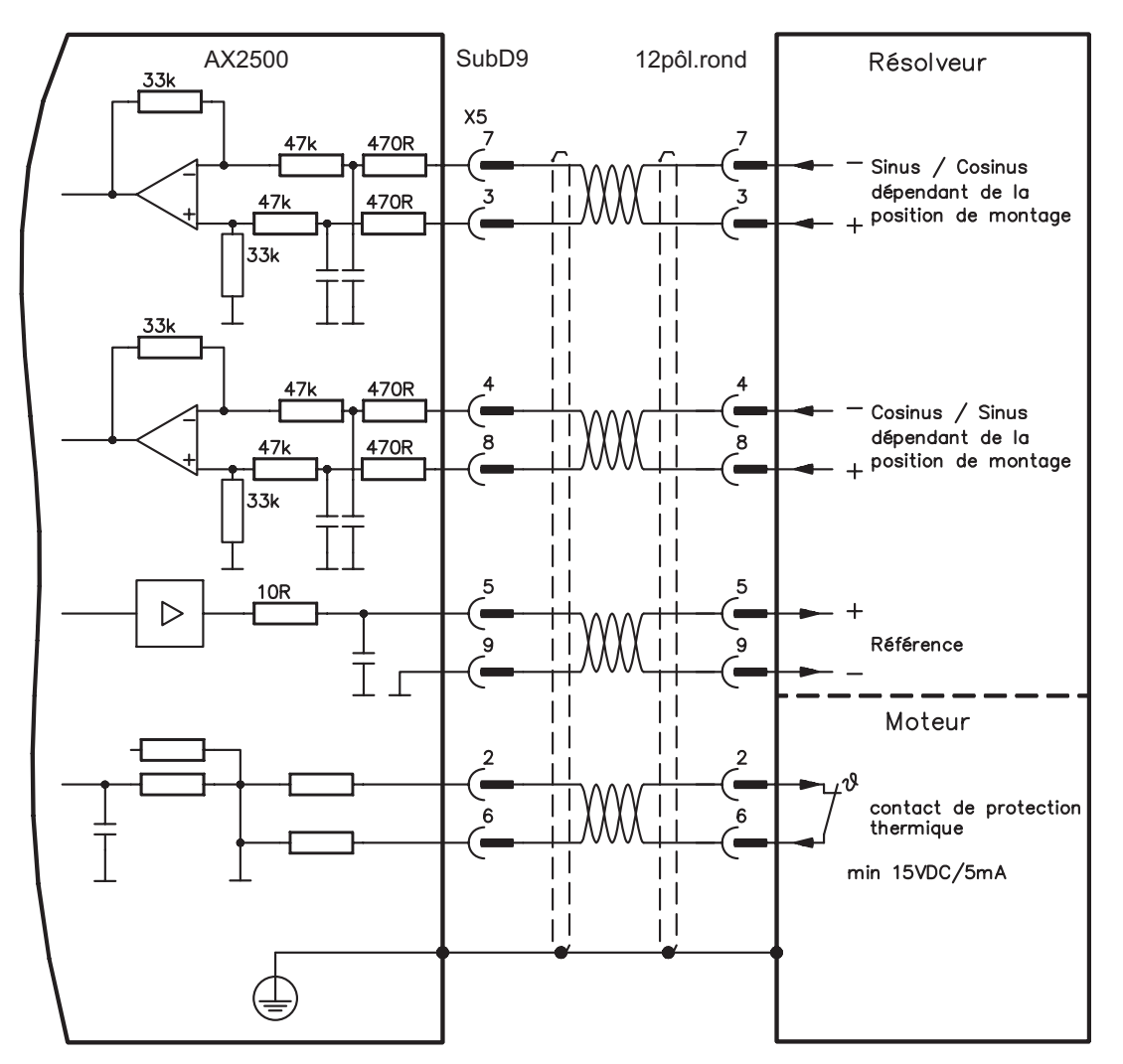

# <span id="page-50-0"></span>**8.13.2 Codeur sinus 5V avec BISS (X2)**

Branchement de codeurs sinus-cosinus monotours ou multitours (5 V) avec interface BISS en tant qu'appareil de rétroaction (version 6.68 du micrologiciel ou ultérieure). Les paramètres enregistrés dans l'EEPROM du codeur sont lus lors de la connexion du servoamplificateur ; l'utilisation des signaux sinus et cosinus a lieu par la suite.

Le contact thermique de mise à la terre du moteur est raccordé via le câble du codeur à X2 et y est analysé. Tous les signaux sont connectés à notre câble de raccordement du codeur confectionné.

Pour une longueur de ligne prévue dépassant 50 m, veuillez contacter notre division des applications.

Fréquence limite (sin, cos): 350 kHz FBTYPE: 20

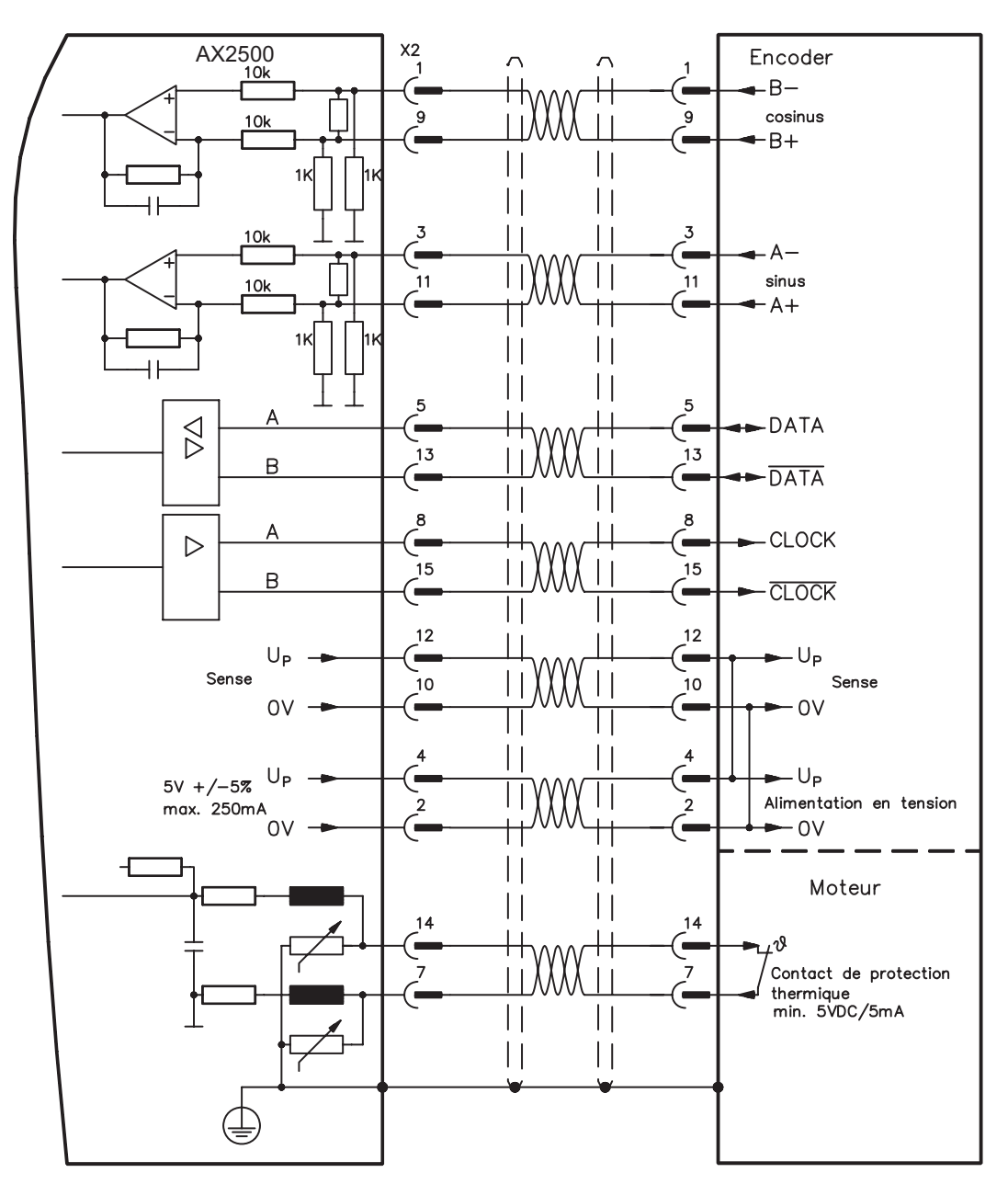

## <span id="page-51-0"></span>**8.13.3 Codeur sinus avec EnDat 2.1 ou HIPERFACE (X2)**

Connexion d'un codeur sinus-cosinus monotour ou multitour. Les types préférés sont les codeurs ECN1313 et EQN1325.

Le contact thermique de mise à la terre du moteur est raccordé via le câble du codeur au AX2500 et y est analysé. Tous les signaux sont connectés à notre câble de raccordement du codeur confectionné.

Pour une longueur de ligne prévue dépassant 25 m, veuillez contacter notre division des applications.

Fréquence limite (sin, cos): 350 kHz Encoder avec EnDat: FBTYPE 3, 4 Encoder avec HIPERFACE: FBTYPE 2, 3

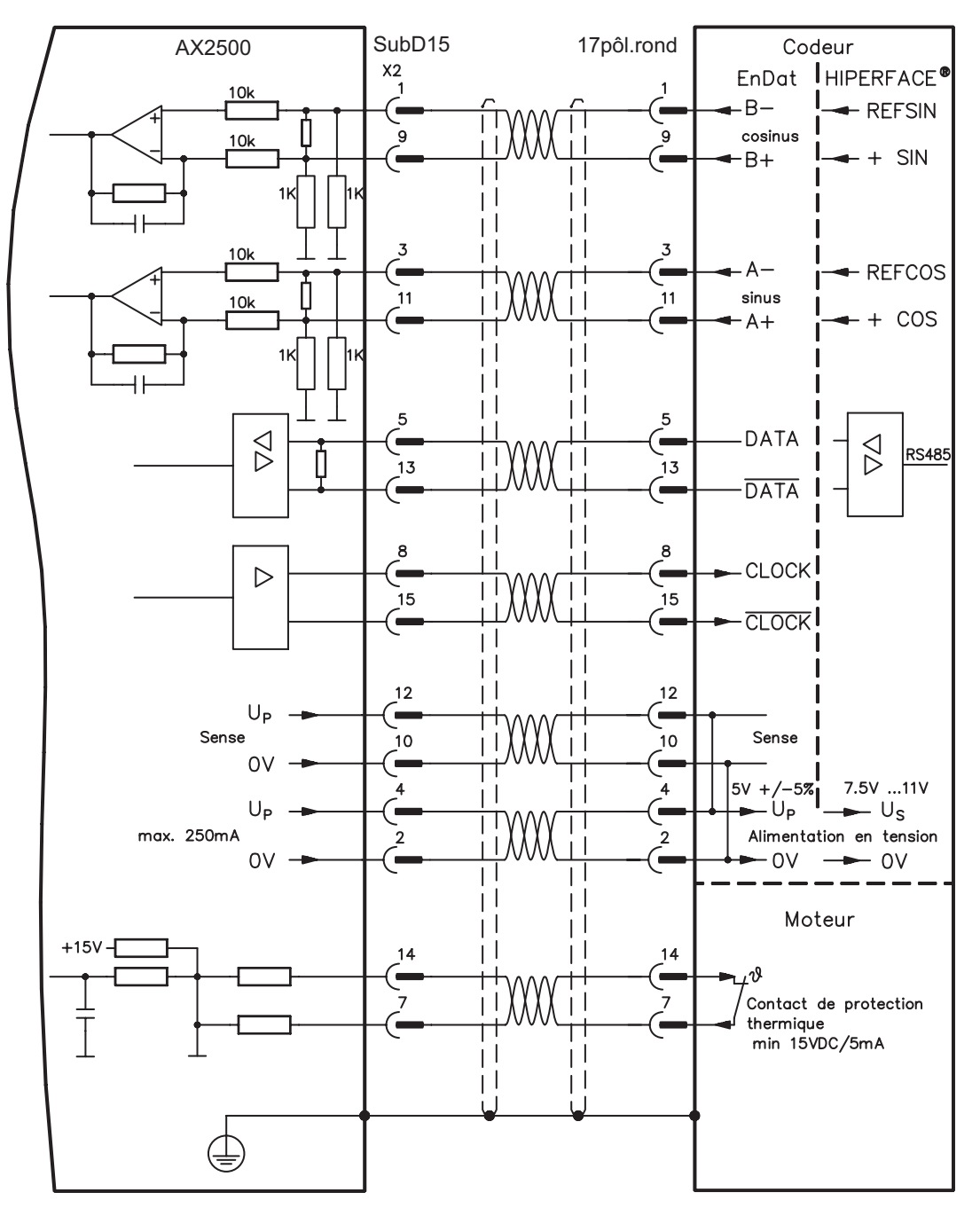

# <span id="page-52-0"></span>**8.13.4 Codeur sinus sans piste de données (X2)**

Connexion d'un codeur sinus-cosinus sans piste de données. A chaque connexion de l'alimentation 24 V, l'amplificateur requiert les informations de démarrage du régulateur de position (valeur de paramétrage MPHASE). Selon le type de feedback, soit un Wake&Shake est réalisé soit la valeur de MPHASE est extraite de l'EEPROM du servoamplificateur.

Le contact thermique de mise à la terre du moteur est raccordé à X2 via le câble du codeur. Tous les signaux sont connectés à notre câble de raccordement du codeur confectionné.

Pour une longueur de câble prévue dépassant 50 m, veuillez contacter notre division des applications.

Fréquence limite (sin, cos): 350 kHz

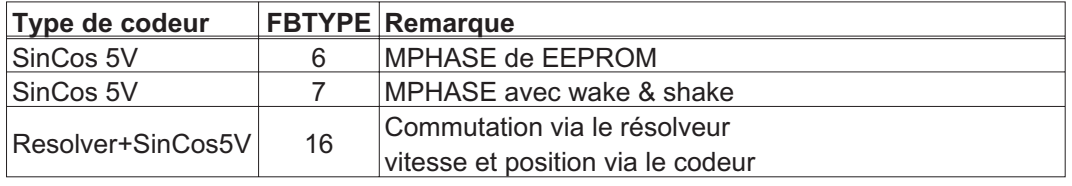

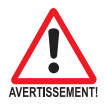

### **N'utilisez pas cet appareil de rétroaction avec des charges pendues et verticales.**

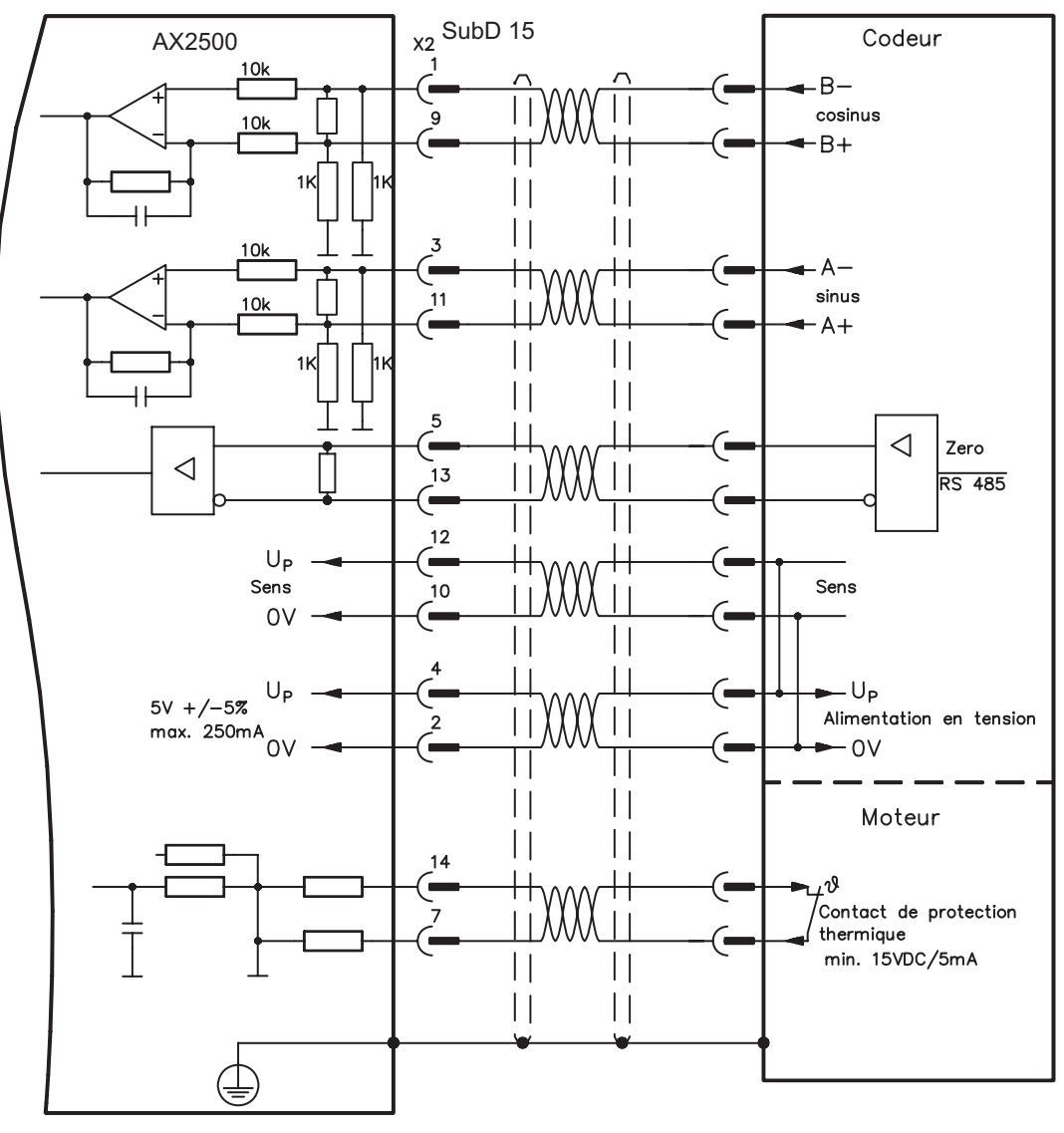

## <span id="page-53-0"></span>**8.13.5 Codeur incrémental / Codeur sinus avec Hall (X2)**

Les types de codeurs (incrémental ou sinus/cosinus) qui ne préparent pas d'informations absolues pour la commutation peuvent être analysés, à l'aide d'un codeur Hall supplémentaire, comme appareil de rétroaction complet. Tous les signaux sont connectées à X2.

Pour une longueur de câble prévue dépassant 25 m, veuillez contacter notre division des applications.

Fréquence limite (A, B): 350 kHz RS422 avec Hall: FBTYPE 12 Encoder avec Hall: FBTYPE 11

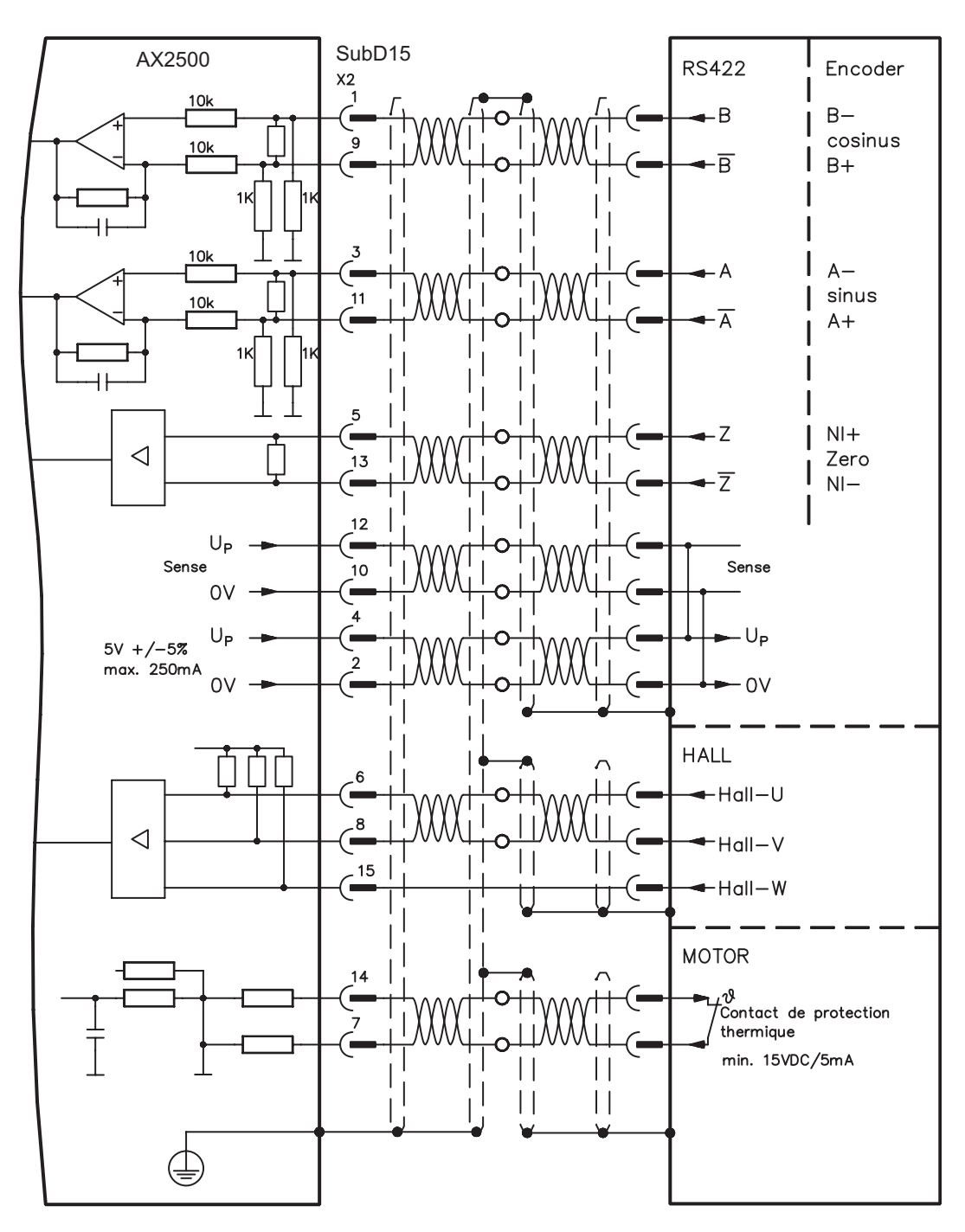

# <span id="page-54-0"></span>**8.13.6 Codeur incrémental (X4)**

Un codeur incrémental peut être utilisé comme appareil de rétroaction standard.

A chaque connexion de l'alimentation 24 V, l'amplificateur requiert les informations de démarrage du régulateur de position (valeur de paramétrage MPHASE). Selon le type de feedback, soit un Wake&Shake est réalisé soit la valeur de MPHASE est extraite de l'EEPROM du servoamplificateur.

Le contact thermique de mise à la terre du moteur est raccordé à le variateur via X2 ( $\Leftrightarrow$  $p.52)$  $p.52)$  $p.52)$  ou X5 ( $\Leftrightarrow p.50$ ).

Si vous avez des questions sur l'alimentation en tension du codeur et pour une longueur de câble prévue dépassant 50 m, veuillez contacter notre division des applications.

Fréquence limite (A, B): 1.5 MHz

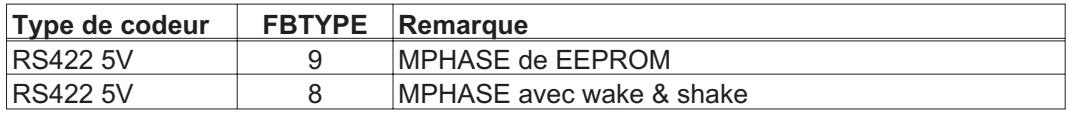

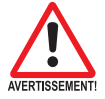

#### **N'utilisez pas cet appareil de rétroaction avec des charges pendues et verticales.**

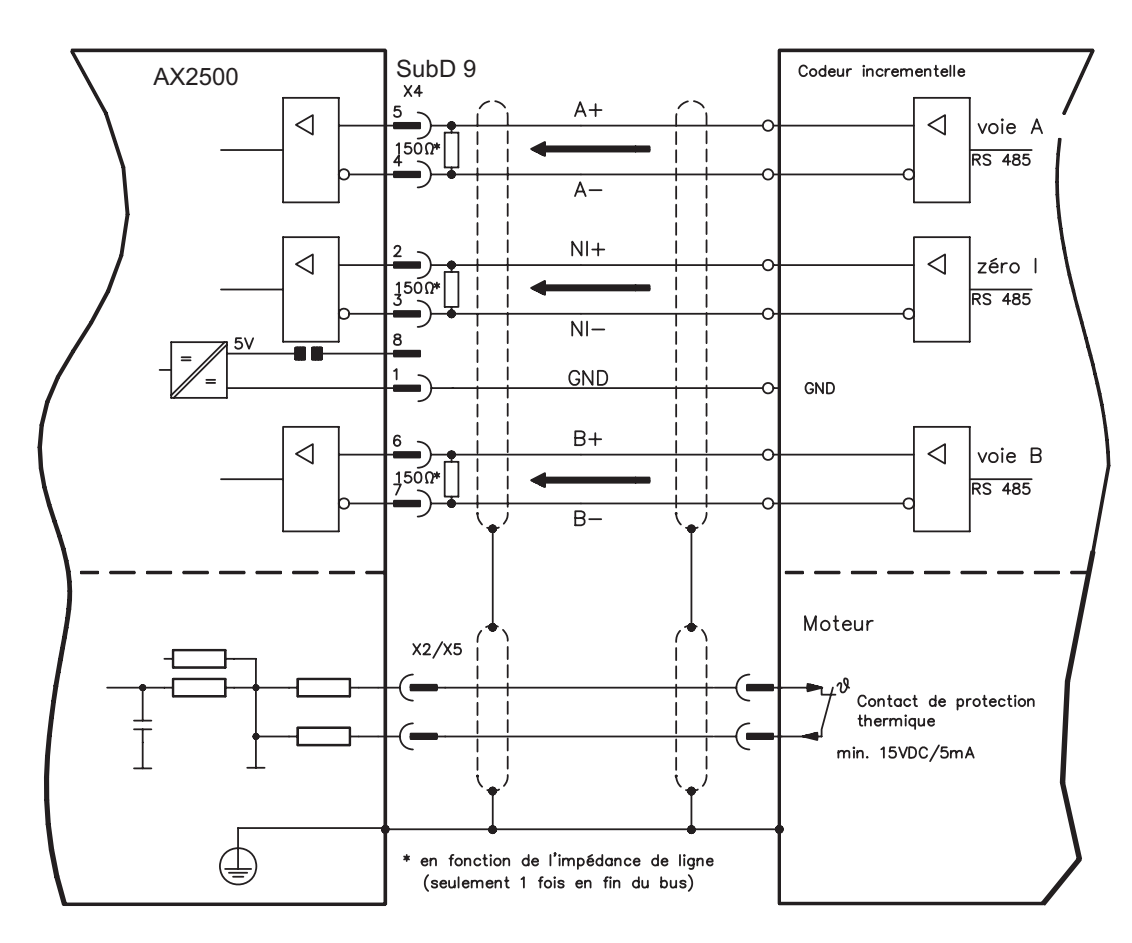

# <span id="page-55-0"></span>**8.14 Arbre électrique, Master-Slave**

La fonctionnalité « Arbre électrique » (voir logiciel de mise en service et description du paramètre GEARMODE) permet de commander le servoamplificateur à l'aide d'un feedback secondaire comme « esclave ». Vous trouverez de plus amples informations dans l'aide en ligne du logiciel de mise en service. Vous pouvez créer des systèmes maître-esclave, utiliser un codeur externe en tant qu'organe de consigne ou raccorder l'amplificateur à une commande de moteur pas à pas. L'amplificateur est paramétré à l'aide du logiciel de mise en service.

**Feedback prim.**: configuration sur «RETOUR de POSITION» (FBTYPE) **Feedback sec.**: config. sur «Position» et «ARBRE ÉLECTR.» (EXTPOS, GEARMODE) Configuration maître/esclave

**Maître:** configurer l'émulation du codeur sur «ROD/SSI/Encoder» (ENCMODE) **Esclave:** configuration sur «Position» et «ARBRE ÉLECTR.» (EXTPOS, GEARMODE) Vous pouvez utiliser les types de capteurs externes suivants :

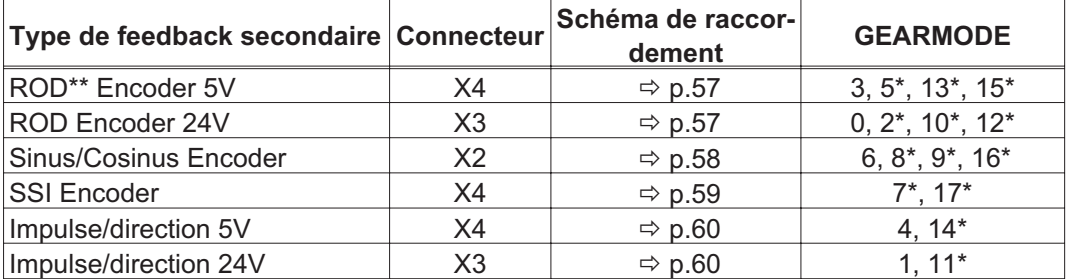

\* réglable seulement via la fenêtre du terminal du logiciel / \*\* ROD est une abréviation pour codeur incrémental

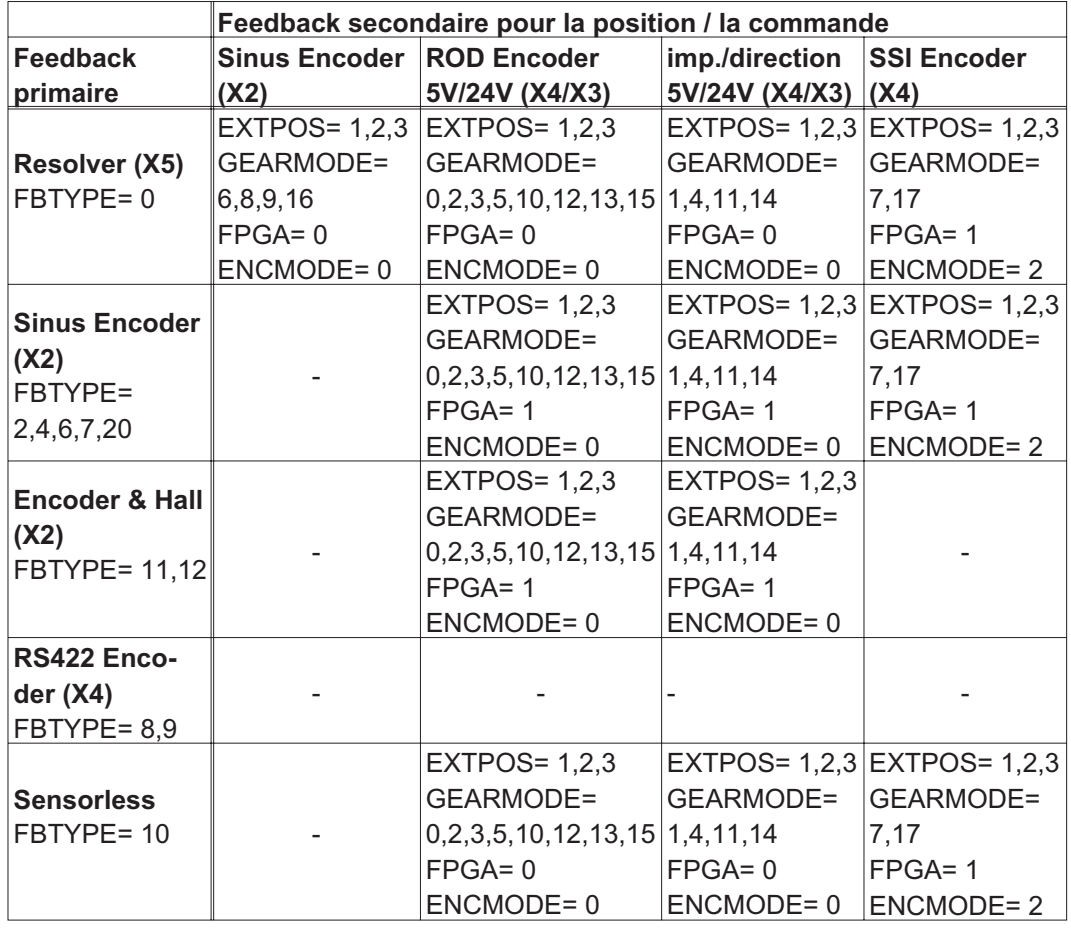

Le tableau suivant présente les combinaisons autorisées de systèmes de feedback:

### <span id="page-56-0"></span>**8.14.1 Connexion de AX25 Master, 5V (X4)**

Vous pouvez interconnecter plusieurs amplificateurs AX2500 (service Master-Slave). Jusqu'à 16 amplificateurs esclaves sont ainsi commandés par le master via la sortie du codeur. Le connecteur SubD X4 est utilisé à cette fin.

Fréquence limite : 1 MHz, pente du signal tv  $\leq 0,1$ µs

#### **AGND (borne X3/1) doit être relié à la masse de la commande !**

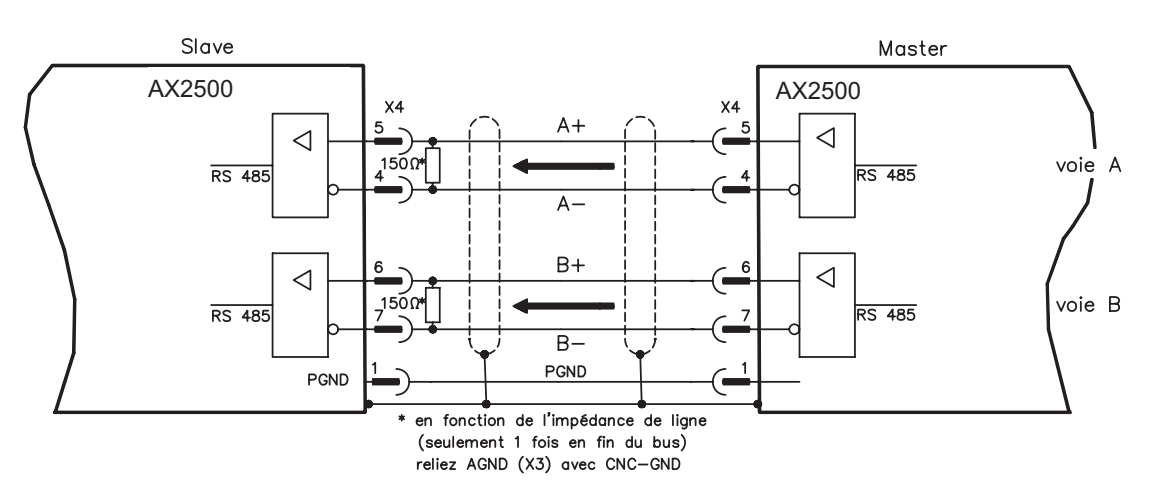

#### **8.14.2 Connexion de codeur, 24V (X3)**

Vous pouvez faire commander le AX2500 comme esclave d'un codeur avec 24 V de niveau de signal (service Master-Slave). Les entrées numériques DIGITAL-IN 1 et 2 du connecteur X3 sont utilisées à cette fin.

Fréquence limite: 100 kHz, pente du signal tv  $\leq$  0,1 µs

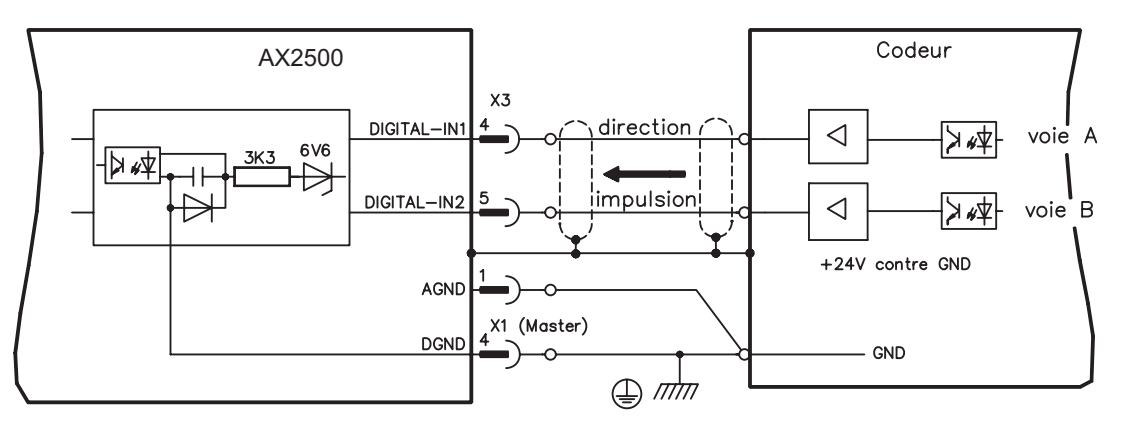

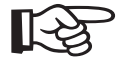

**AGND (borne X3/1) doit être relié à la masse de la commande!**

### <span id="page-57-0"></span>**8.14.3 Connexion de codeur sinus/cosinus (X2)**

Vous pouvez faire commander le AX2500 comme esclave d'un codeur sinus/cosinus (service Master-Slave). Le connecteur SubD X2 est utilisé à cette fin.

Pour une longueur de câble prévue dépassant 50 m, veuillez contacter notre division des applications.

Fréquence limite (sin, cos): 350 kHz

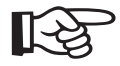

### **AGND (borne X3/1) doit être relié à la masse de la commande!**

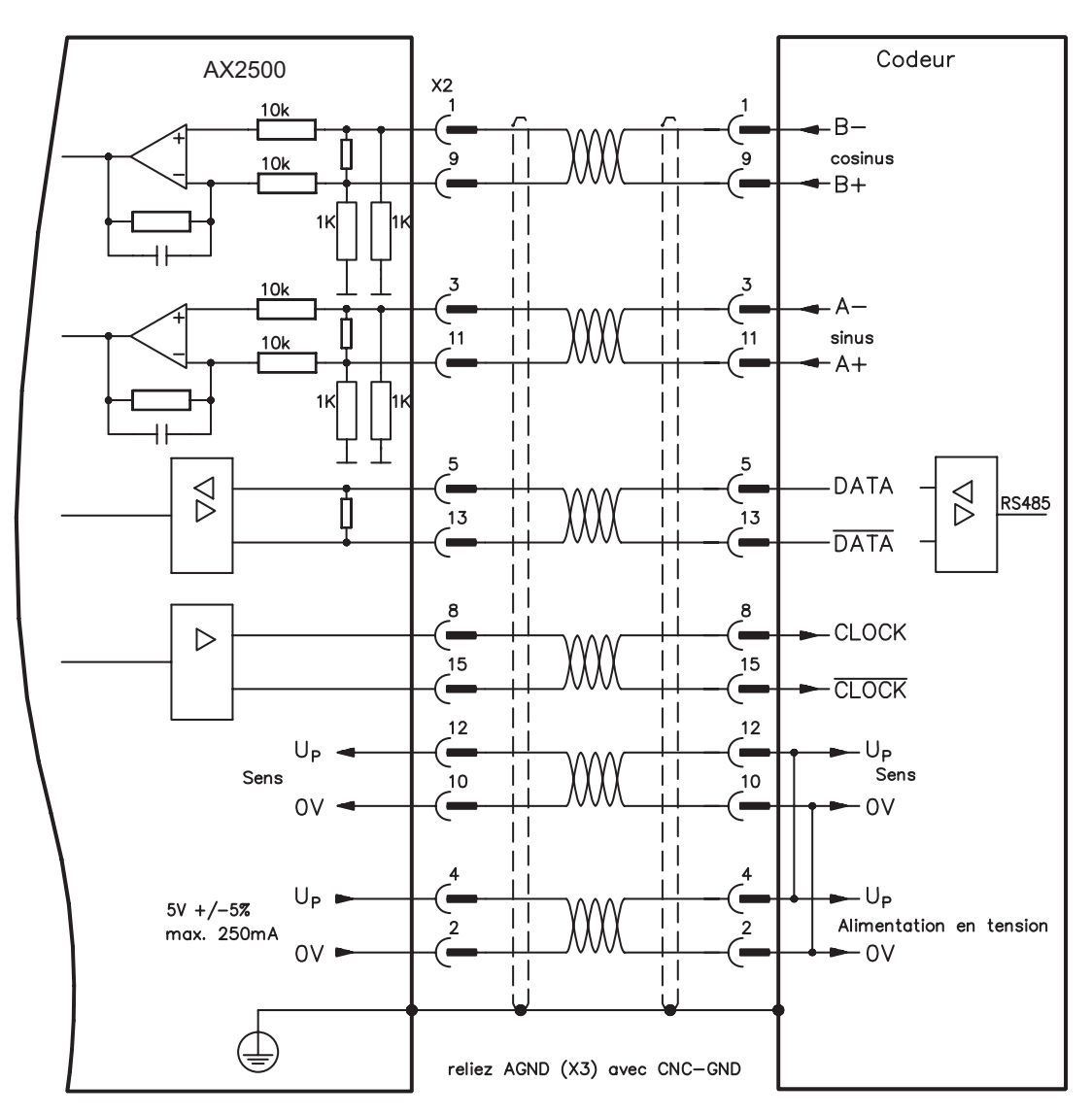

# <span id="page-58-0"></span>**8.14.4 Connexion de codeur SSI (X4)**

Vous pouvez connecter le variateurs AX2500 comme esclave après un codeur absolu synchrone sérielle (SSI, maître-esclave). Le connecteur SubD X4 est utilisé à cette fin. Si vous avez des questions sur l'alimentation en tension du codeur et pour une longueur de câble prévue dépassant 50 m, veuillez contacter notre division des applications.

Fréquence limite: 1 MHz

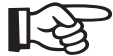

### **AGND (borne X3/1) doit être relié à la masse de la commande!**

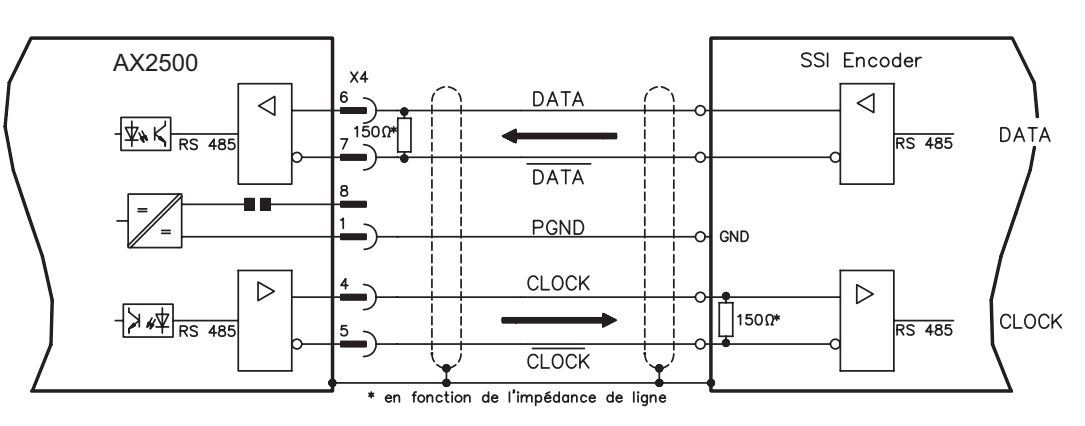

### **8.14.5 Connexion aux commandes de moteur pas à pas (impulse/direction)**

Vous pouvez raccorder le variateur à une commande de moteur pas à pas indépendante du constructeur. Le variateur est paramétré à l'aide du logiciel de mise en service (réducteur électrique). Le nombre de pas est configurable, de sorte que le variateur peut être adapté à des signaux impulsion-sens de n'importe quelle commande de moteur pas à pas. Divers messages peuvent être émis.

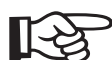

#### **Considérez le seuil de fréquence! Le branchement d'un codeur ROD offre une meilleure compatibilité électromagnétique.**

#### **Profil de vitesse avec diagramme de signaux**

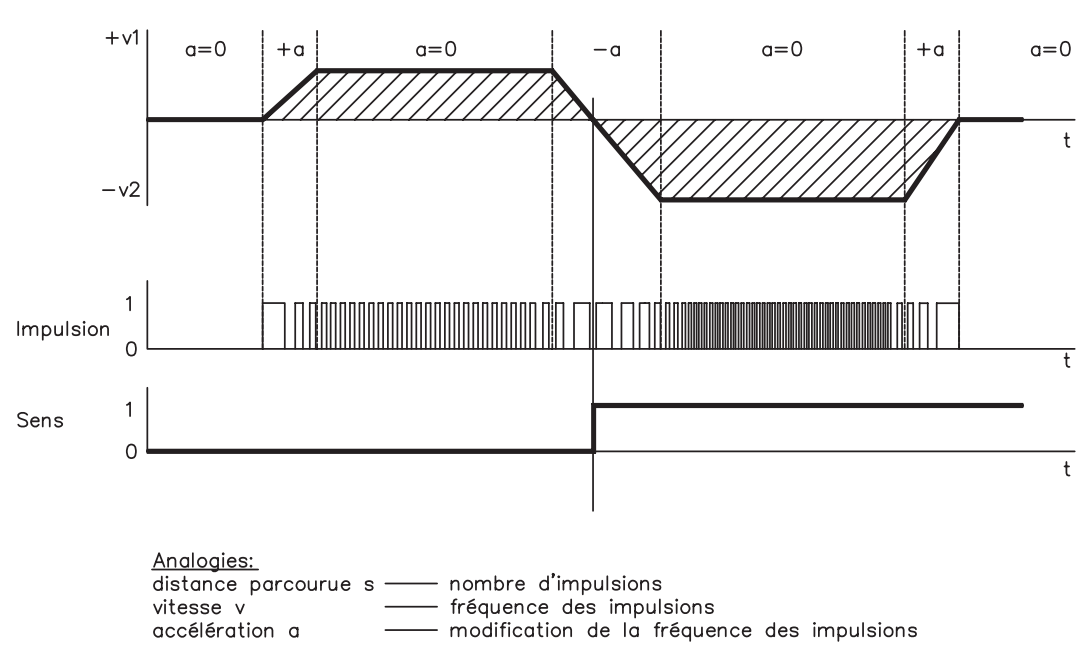

### <span id="page-59-0"></span>**8.14.5.1 Connexion impulse/direction 5V (X4)**

Connexion du variateur à une commande de moteur pas à pas ayant un niveau de signal de 5 V. Le connecteur SubD X4 est utilisé à cette fin. Fréquence limite : 1 MHz

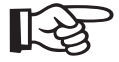

#### **AGND (borne X3/1) doit être relié à la masse de la commande !**

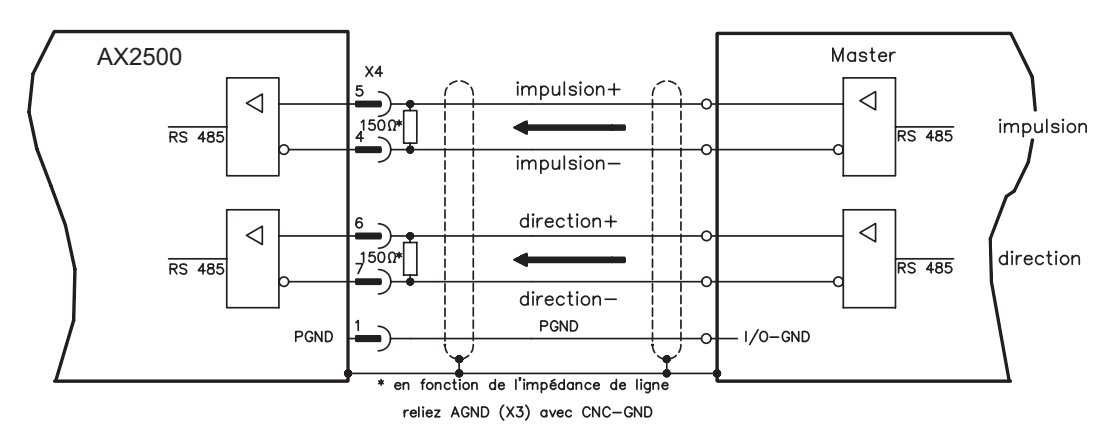

#### **8.14.5.2 Connexion impulse/direction 24V (X3)**

Connexion du variateur à une commande de moteur pas à pas ayant un niveau de signal de 24 V. Les entrées numériques DIGITAL-IN 1 et 2 du connecteur X3 sont utilisées à cette fin.

Fréquence limite : 100 kHz

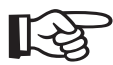

#### **AGND (borne X3/1) doit être relié à la masse de la commande !**

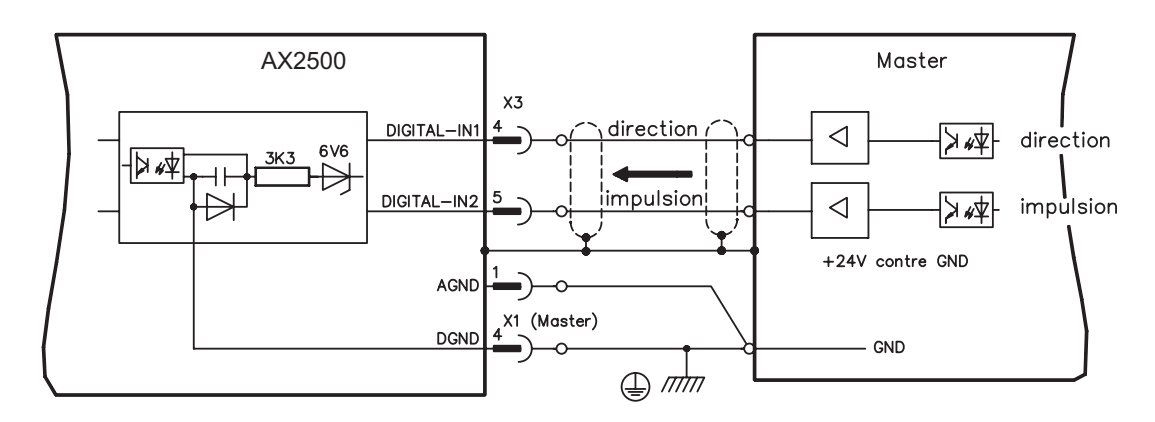

# <span id="page-60-0"></span>**8.15 Emulations de codeurs**

## **8.15.1 Sortie codeur incrémentiel (X4)**

L'interface de codeur incrémentiel fait partie de la livraison. Sélectionnez la fonction codeur ROD (page d'écran CODEUR, fonction ENCMODE). À partir du signal absolu cyclique du résolveur ou du codeur, la position de l'arbre du moteur est calculée dans le variateur. À partir de cette information, des impulsions compatibles avec le codeur incrémentiel sont générées. Les impulsions sont délivrées sous la forme de deux signaux A et B déphasés de 90° et d'une impulsion de remise à zéro.

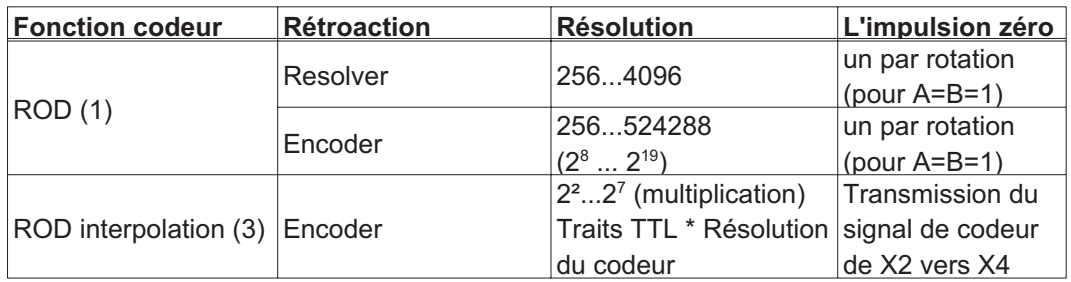

Vous pouvez définir et enregistrer la position de l'impulsion de remise à zéro dans une rotation mécanique (paramètre NI-OFFSET). L'alimentation des drivers est réalisée par l'intermédiaire d'une tension interne. La masse de référence de l'interface est PGND (X4/1).

#### **PGND doit être reliée à la masse des entrées de commande. La longueur de ligne admissible maximale est de 10 m.**

Description du raccordement et des signaux de l'interface du codeur incrémentiel : Le sens de comptage est défini par un comptage ascendant pour une rotation à droite quand on regarde l'axe du moteur.

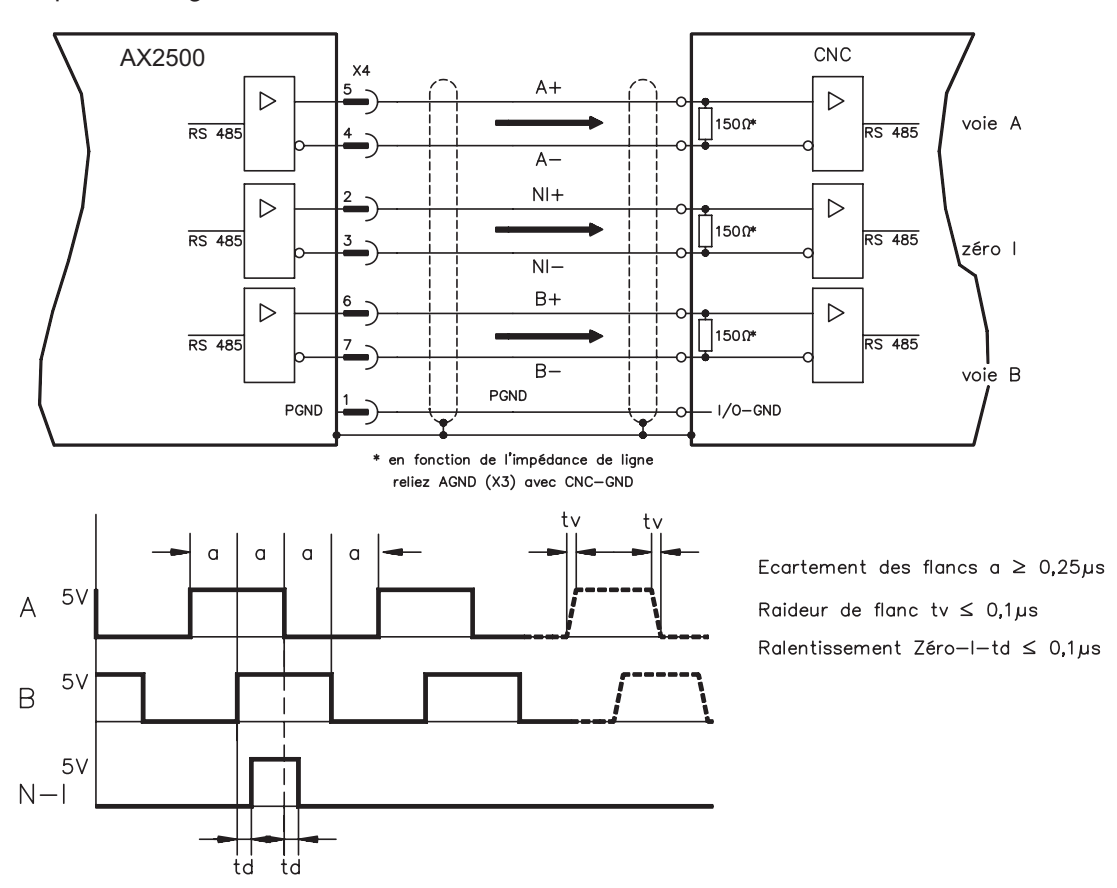

## <span id="page-61-0"></span>**8.15.2 Sortie SSI, absolu synchrone sérielle (X4)**

L'interface SSI (émulation de codeur absolu série synchrone) fait partie de la livraison. Sélectionnez la fonction codeur SSI (page d'écran CODEUR).

À partir du signal absolu cyclique du résolveur ou du codeur, la position de l'arbre du moteur est calculée dans le variateur. À partir de ces informations, une sortie de position SSI (Stegmann DE 3445617C2) est générée.

28 bits sont transmis. Les 12 bits de données à gauche forment le nombre de rotations. Les 16 bits maximum suivants forment la résolution et ne sont pas modifiables.

Le tableau qui suit illustre la répartition de la donnée SSI:

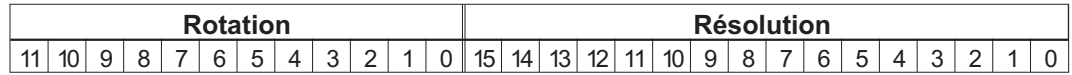

La série de signaux peut être émise en format **Gray** (standard) ou en format **binaire** (paramètre SSI-CODE). Vous pouvez adapter le servoamplificateur à la fréquence des impulsions de votre évaluation SSI avec le paramètre SSI-Timeout (cyclic 1,3 μs / 10 μs).

#### **L'alimentation des drivers est réalisée par l'intermédiaire d'une tension interne. La masse de référence est PGND (X4/1). PGND doit être reliée à la masse des entrées de commande.**

Description du raccordement et des signaux de l'interface SSI : Le sens de comptage est défini par un comptage ascendant pour une rotation à droite quand on regarde l'axe du moteur.

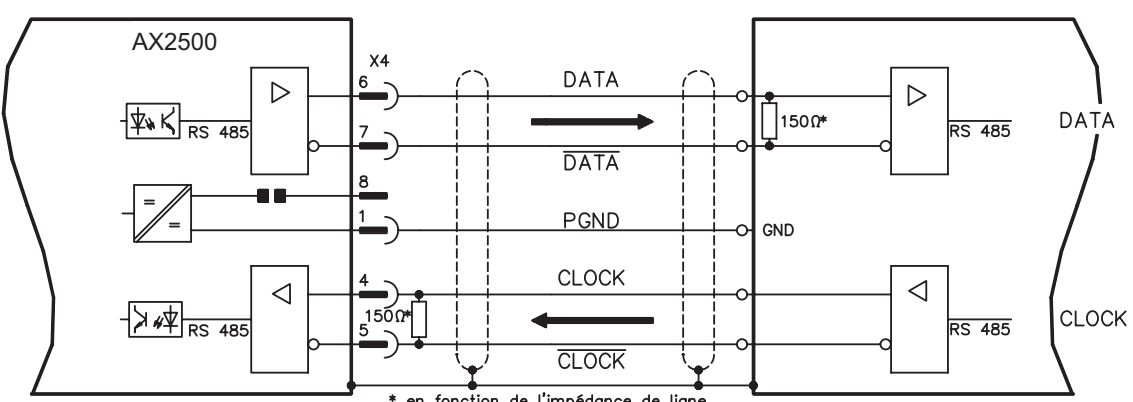

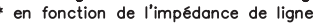

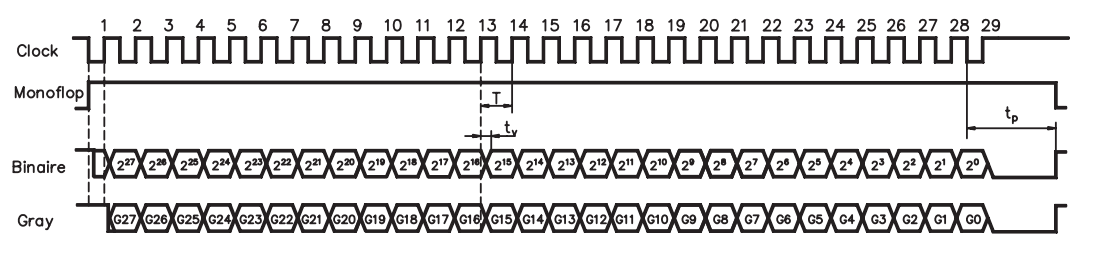

Temps de commutation des données  $t_v \leq 300$ ns IAUI ≥ 2V/20mA Sortie durée min. de période  $T = 600$  ns  $| \Delta U | \geq 0.3V$ Entrée Time Out  $t_p = 1.3 \mu s / 10 \mu s$  (SSITOUT)

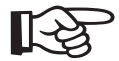

# <span id="page-62-0"></span>**8.16 Entrées/Sorties digitales et analogiques**

# **8.16.1 Entrée analogique (X3)**

Le variateur possède une entrée **programmable** pour le consigne analogique. En tant que référence de potentiel, AGND (X3/1) doit toujours être relié à CNC-GND de la commande.

#### **Caractéristiques techniques**

- Tension d'entrée ± 10 V maxi
- Résolution 1,25 mV
- Masse de référence : AGND, borne X3/1
- Résistance d'entrée 20 k $\Omega$
- Plage de tension mode commun pour les deux entrées, en plus ± 10 V
- Taux d'échantillonnage 62,5μs

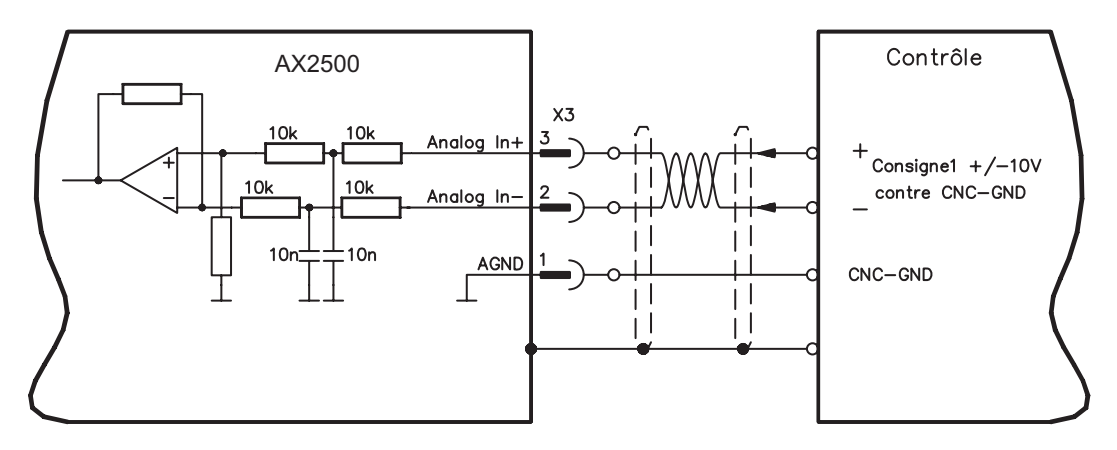

### **Entrée Analog-In (bornes X3/2-3)**

Tension d'entrée de ± 10 V maxi., résolution 14 bits, modulable. Configuration standard: Consigne de vitesse

#### **Affectation du sens de rotation**

Configuration standard: Rotation à droite de l'arbre du moteur (en regardant l'arbre) pour une tension positive de la borne X3/3 (+) vis-à-vis de la borne X3/2 (-)

Pour inverser le sens de rotation, vous pouvez inverser l'affectation des bornes X3/2-3 ou modifier sur la page d'écran "BOUCLE DE VITESSE" le paramètre SENS DE ROTA-TION.

# **8.16.2 Entrées numériques (X3)**

Toutes les entrées numériques sont **à potentiel flottant** et couplées par optocoupleur.

#### **Caractéristiques techniques**

- La masse de référence est **DGND** (borne X1/4,5 sur le master)
- La logique est dimensionnée pour +24 V / 7 mA (**compatible API**)
- Niveau haut de +12…36 V / 7 mA, niveau bas de 0…7 V / 0 mA
- Taux d'échantillonnage: Software 250 μs / Hardware 2μs

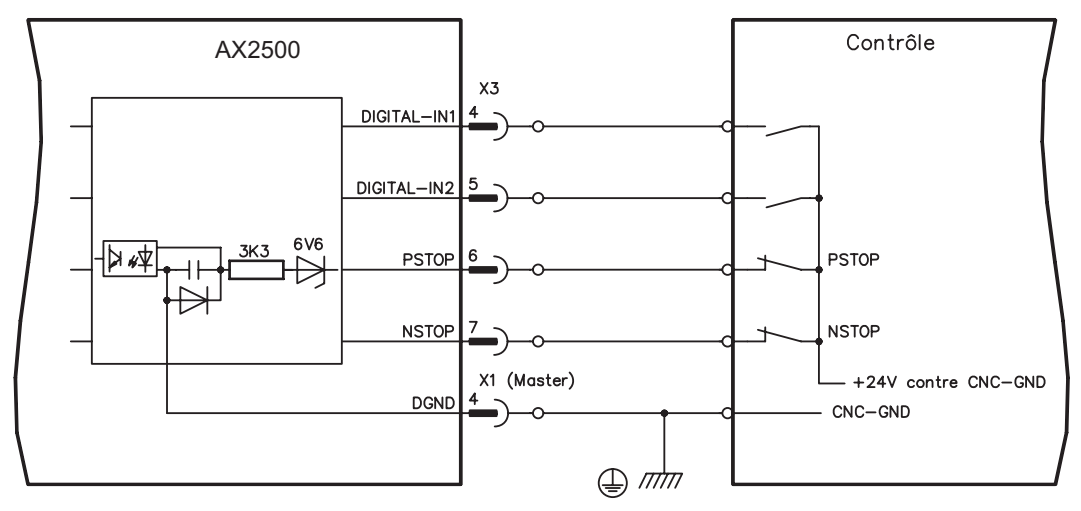

Vous pouvez utiliser les entrées numériques PSTOP / NSTOP / DIGITAL-IN1 et DIGI-TAL-IN2 pour déclencher des fonctions enregistrées et préprogrammées dans le variateur.

Vous trouverez une liste des fonctions préprogrammées dans système d'aide en ligne. Quand une fonction préprogrammée est nouvellement affectée à une entrée, l'enregistrement de données doit être enregistré dans l'EEPROM de le variateur et l'alimentation de tension auxiliaire 24 V de le variateur doit être déconnectée et reconnectée (réinitialisation du logiciel de l'amplificateur).

#### **Commutateur de fin de course PSTOP / NSTOP**

Les bornes X3/6 et X3/7 sont prévues pour le raccordement de commutateurs de fin de course. Elles sont désactivées à la livraison. Quand ces entrées ne sont pas utilisées pour le raccordement de commutateurs de fin de course, vous pouvez les utiliser pour d'autres fonctions d'entrée.

Commutateur de fin de course positif / négatif (**PSTOP / NSTOP**, bornes X3/6 et X3/7), niveau haut en mode normal (sécurisé contre la rupture des fils). Un signal bas (ouvert) bloque le sens de rotation affecté.

#### **DIGITAL-IN 1 / DIGITAL-IN 2**

Vous pouvez combiner les entrées numériques des bornes X3/4 (DIGITAL-IN 1) ou X3/5 (DIGITAL-IN 2) avec une fonction préprogrammée.

# <span id="page-64-0"></span>**8.16.3 Sorties numériques (X3)**

### **Caractéristiques techniques**

- La masse de référence est **DGND** (borne X1/4,5 sur le master)
- Toutes les sorties numériques sont à potentiel flottant
- DIGITAL-OUT1 et 2 : émetteur ouvert, 30 V CC maxi., 10 mA
- Taux d'échantillonnage 250 μs

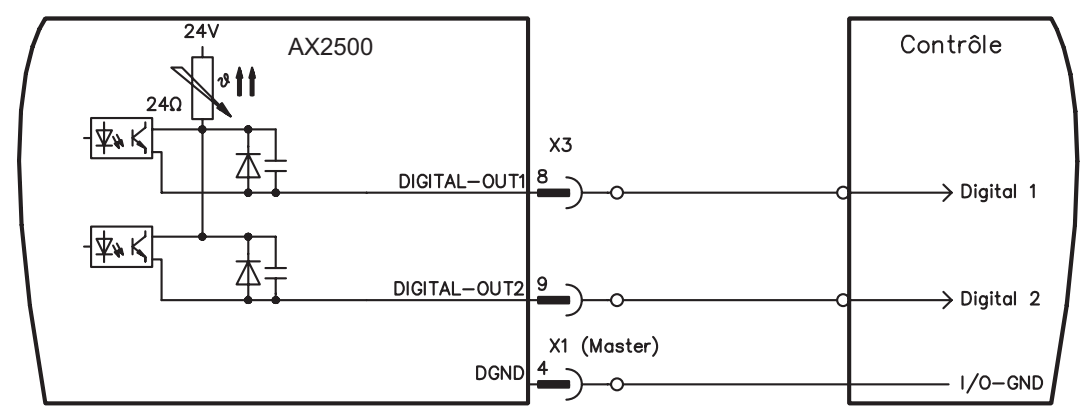

#### **Sorties numériques programmables DIGITAL-OUT 1/2:**

Vous pouvez utiliser les sorties numériques DIGITAL-OUT1 (borne X3/8) et DIGITAL-OUT2 (borne X3/9) pour émettre des messages de fonctions enregistrées et préprogrammées dans le variateur.

Vous trouverez une liste des fonctions préprogrammées dans système d'aide en ligne. Quand le message d'une fonction préprogrammée est nouvellement affecté à une sortie, l'enregistrement de données doit être enregistré dans l'EEPROM de le variateur et l'alimentation de tension auxiliaire 24 V de le variateur doit être déconnectée et reconnectée (réinitialisation du logiciel de l'amplificateur).

### <span id="page-65-0"></span>**8.16.4 Signaux numériques au module de master (X1)**

#### **Caractéristiques techniques**

- La masse de référence est **DGND** (borne X1/4,5)
- La logique est dimensionnée pour +24 V / 7 mA (**compatible API**)
- Niveau haut de +12…36 V / 7 mA, niveau bas de 0…7 V / 0 mA BTB/RTO : Sortie de relais, 30 V CC maxi. ou 42 V AC, 0,5 A

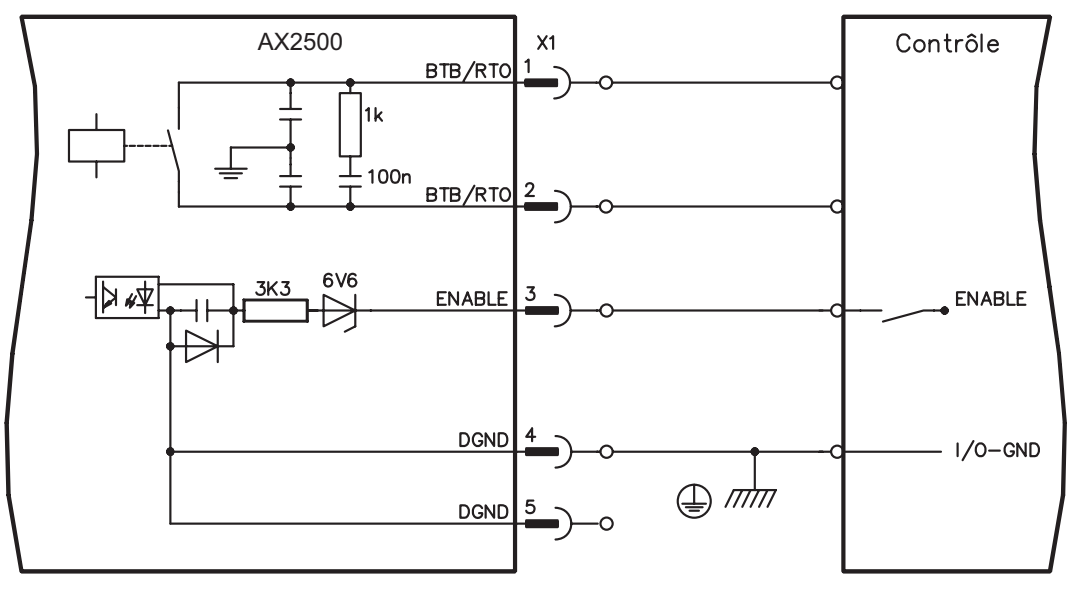

## **Entrée d'activation ENABLE**

Vous activez les étages finaux de tous les variateurs du système avec le signal d'activation (borne X1/3, entrée 24 V, **haut-actif**).

À l'état bloqué (signal bas), les moteurs raccordés sont sans couple.

#### **Contact en ordre de marche BTB/RTO**

L'état « en ordre de marche » (bornes X1/1 et X1/2) est signalé via un contact de relais **à potentiel flottant**.

Le contact est **fermé** quand tous les variateurs du système sont en état de marche, le message **n'est pas** influencé par le signal d'activation, la limitation I²t ou le seuil ballast.

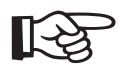

**Toutes les défauts engendrent une retombée du contact BTB et une inactivation de l'étage final (en cas de contact BTB ouvert, l'étage final est bloqué -> pas de puissance). Vous trouverez une liste des messages de défaut à la page [90.](#page-89-0)**

# <span id="page-66-0"></span>**8.17 Interface RS232, connexion de PC (X8) (master uniquement)**

Vous pouvez effectuer la définition des paramètres de fonctionnement, de réglage de position et d'ensemble de mouvement à l'aide du logiciel de mise en service sur un ordinateur personnel (PC) courant.

Reliez l'interface PC (X8) de le variateur, **les tensions d'alimentation étant déconnectées**, à une interface série du PC par un câble modem blanc.

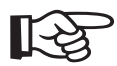

### **Ne pas utiliser de câble de liaison modem zéro!**

L'interface se trouve au même potentiel que la logique interne et a pour masse de référence AGND.

L'interface est sélectionnée et configurée dans le logiciel de mise en service. Vous trouverez d'autres remarques à la page [74.](#page-73-0)

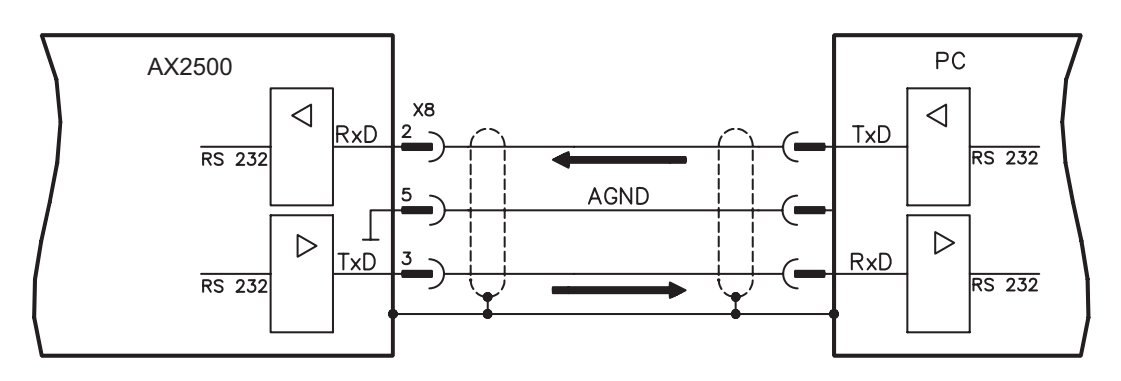

Câble de transfert entre le PC et le variateur de la série AX2500:

(Vue de dessus sur les connecteurs mâles SubD intégrés; ce qui correspond au côté brasage des connecteurs femelles SubD sur la câble)

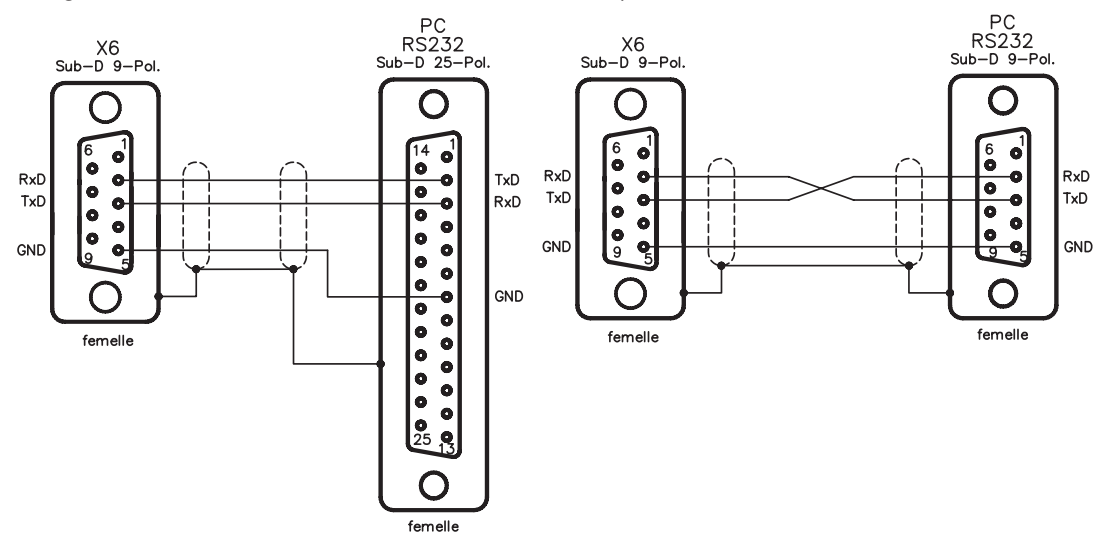

# <span id="page-67-0"></span>**8.18 Connexion de bus de champs**

# **8.18.1 Interface CANopen (X7)**

Interface de raccordement au bus CAN (default : 500 kBaud). Au master se trouve une entrée CAN. Tous les modules d'axe du système y sont raccordés via le bus interne. Sur le dernier module d'axe se trouve une sortie CAN où le bus CAN est amené vers d'autres équipements ou peut être terminé par une résistance de terminaison. Le profil intégré est basé sur le profil de communication CANopen DS301 et le profil d'entraînement DS402. En liaison avec le boucle de position, les fonctions suivantes, entre autres, sont mises à disposition : frappe de touches à vitesse variable, trajet de référence, démarrage de tâche de mouvement, démarrage de tâche de mouvement directe,

d'autres. Vous trouverez des informations détaillées dans le manuel CANopen. L'interface se trouve au même potentiel que la logique interne et a pour masse de référence AGND.

prédéfinition de valeur de consigne numérique, fonctions de transfert de données et bien

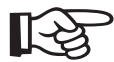

#### **Pour l'égalisation de potentiel, AGND doit être relié à la commande !**

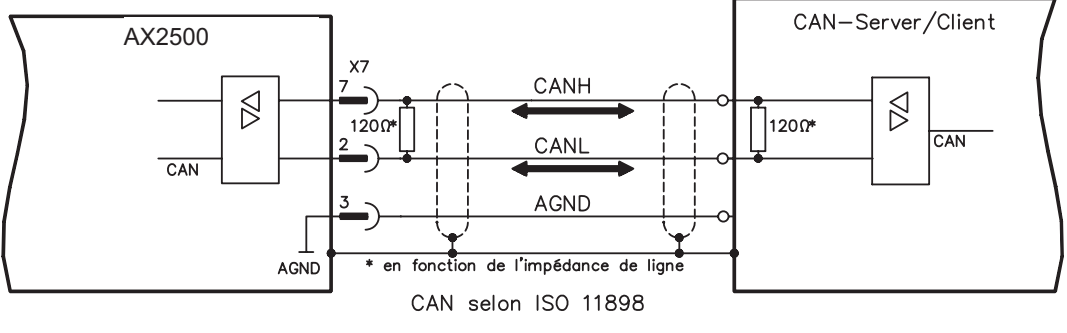

reliez AGND (X3) avec CNC-GND

### **Câble de bus CAN**

Selon ISO 11898, vous devez équiper une ligne de bus d'une impédance d'onde de  $120$  Ω. La longueur de ligne utilisable pour une communication sécurisée diminue quand la vitesse de transmission augmente. Les valeurs suivantes que nous avons mesurées peuvent servir de point de départ, mais ne doivent pas être comprises comme des valeurs limites :

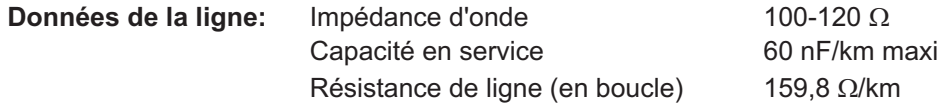

#### **Longueurs de ligne en fonction des vitesses de transmission**

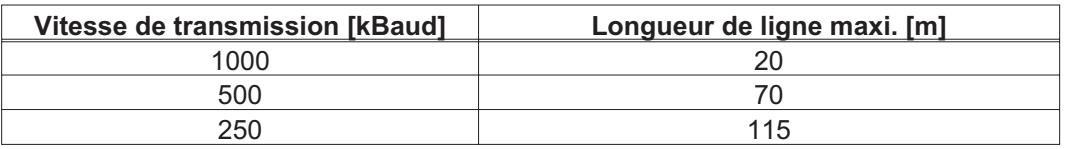

Avec une capacité en service inférieure (30 nF/km maxi.) et une résistance de ligne inférieure (en boucle, 115  $\Omega$ /km) on peut atteindre des portées de transmission supérieures. (Impédance d'onde 150 ±  $5\Omega \Rightarrow$  résistance de terminaison 150 ±  $5\Omega$ ).

Nous posons les exigences suivantes au boîtier du connecteur SubD pour des raisons de compatibilité électromagnétique :

- Boîtier métallique ou métallisé
	- Possibilité de raccordement du blindage des câbles dans le boîtier, connexion à grande surface

# <span id="page-68-0"></span>**8.18.2 Interface PROFIBUS (X7), en option**

Ce paragraphe décrit l'interface PROFIBUS du AX2500. Vous trouverez des informations sur le domaine de fonction et le protocole logiciel dans la description « Profil de communication PROFIBUS DP ».

Le choix des câbles, le câblage, le blindage, le connecteur de raccordement au bus, la terminaison de bus et les temps de fonctionnement sont décrits dans les « Directives de structure PROFIBUS-DP/FMS » de l'organisation des utilisateurs de PROFIBUS PNO.

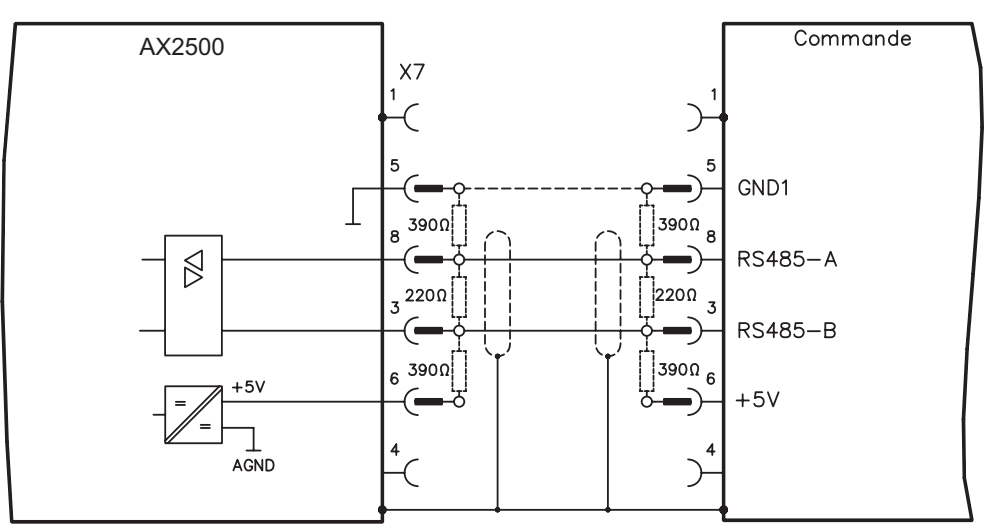

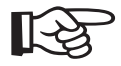

**Employez seulement les types identiques de câble d'un fabrican**

### **Recommandations pour 1,5 et 3 MBit/s**

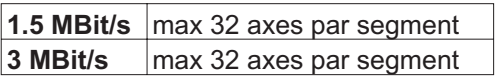

### **Recommandations pour 6 et 12 MBit/s**

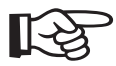

**Pour la fiabilité à long terme du système avec 6 MBit/s et 12 MBit/s nous recommandons de relier les segments aux répéteurs et d'employer un AX2500-Master par segment seulement (voir l'exemple).**

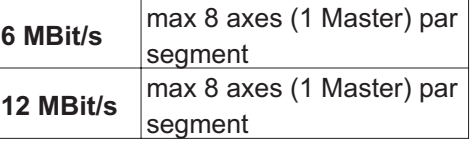

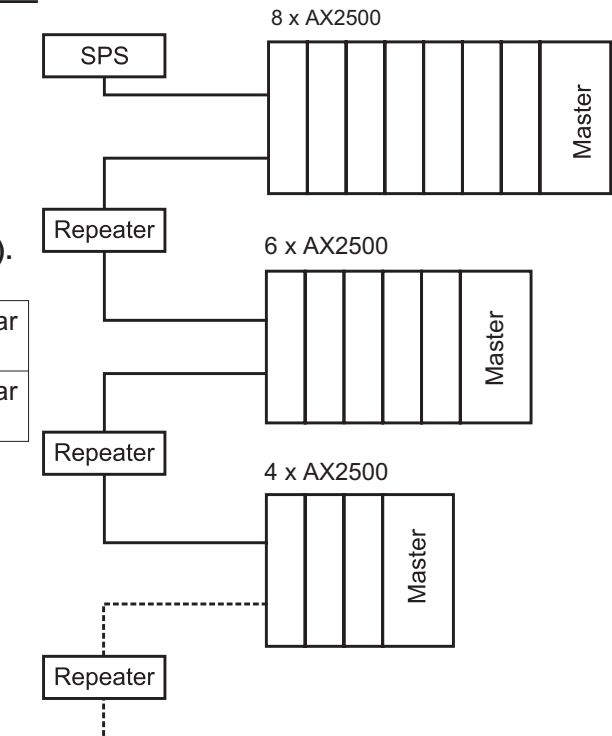

## <span id="page-69-0"></span>**8.18.3 Interface SERCOS (X7), en option**

Ce chapitre décrit l'interface SERCOS pour l'automate AX2500. Les informations relatives à l'étendue des fonctions et le protocole de logiciel figurent dans notre manuel "IDN Reference Guide SERCOS". N'utiliser que des composants SERCOS conformes à la norme SERCOS IEC 61491 pour le raccordement de la fibre optique.

# **8.18.3.1 Diodes électroluminescentes**

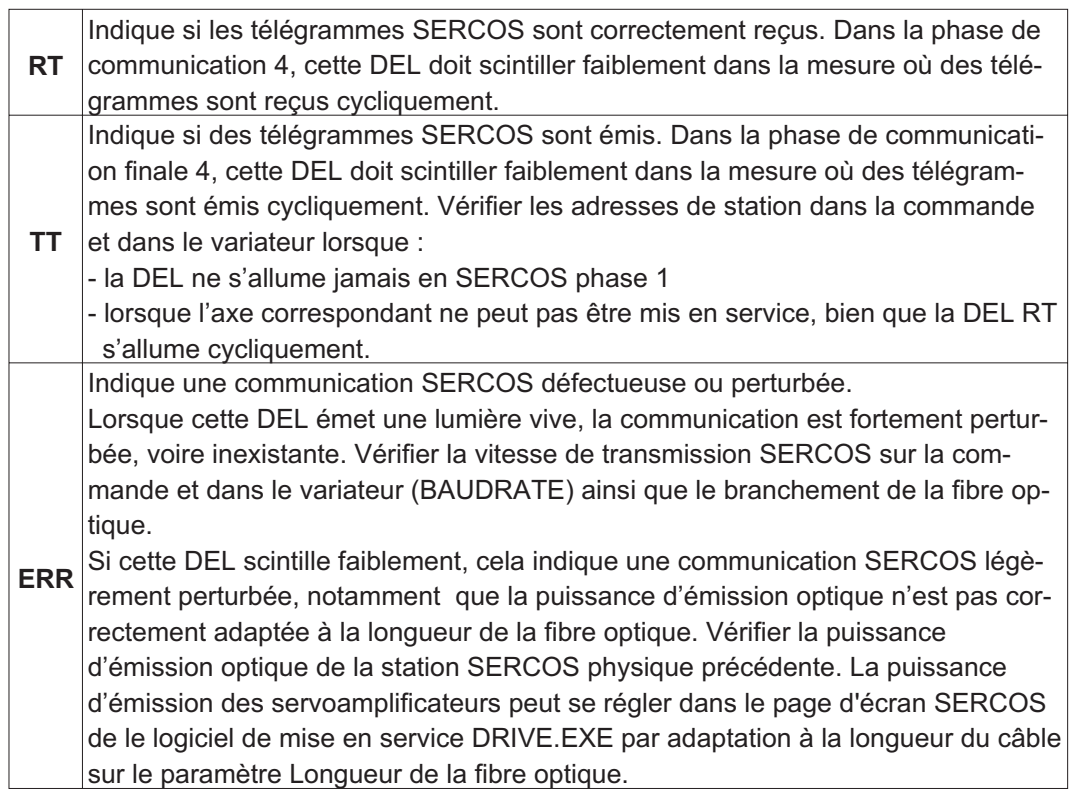

### **8.18.3.2 Schéma de raccordement**

Réalisation du système de bus SERCOS en boucle à l'aide de fibres optiques (schéma de principe).

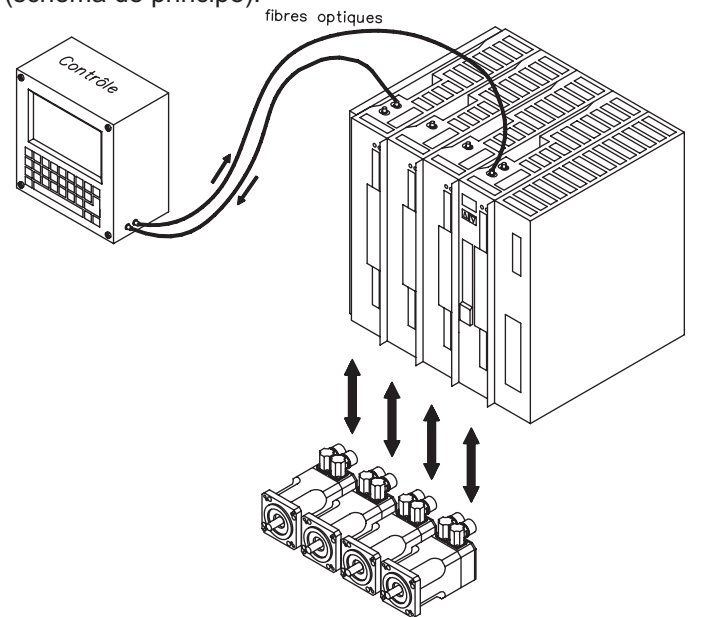

# <span id="page-70-0"></span>**8.18.4 Interface EtherCat (X7) (en option)**

Ce chapitre décrit la carte d'expansion EtherCat. Les informations relatives à l'étendue des fonctions et le protocole logiciel figurent dans le manuel relatif au profil de communication EtherCat (en préparation).

## **8.18.4.1 Raccordement EtherCat , connecteur X7A/B (RJ-45)**

Raccordement au réseau de EtherCat par connecteurs RJ-45 (IN et OUT ports).

## **8.18.4.2 Schéma de raccordement**

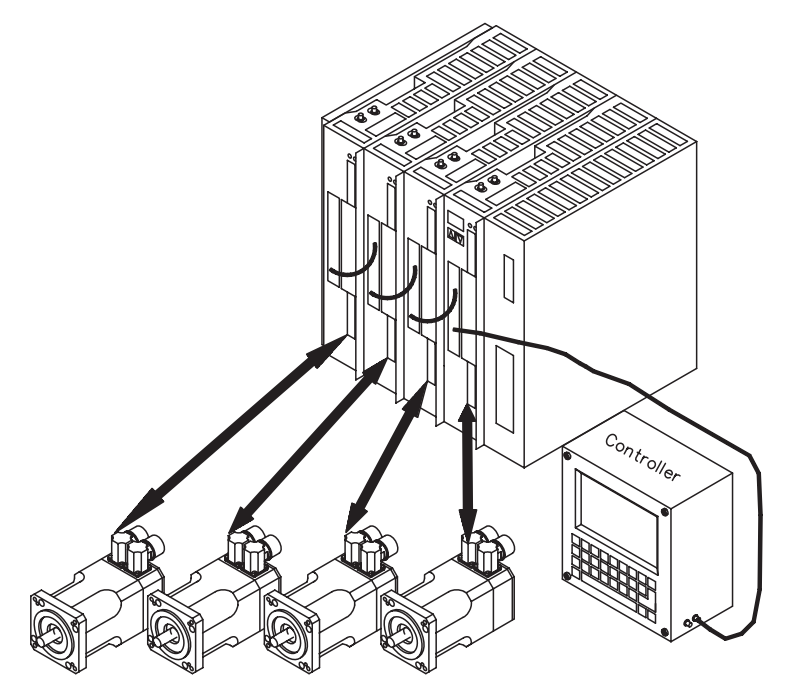

Cette page a été laissée sciemment vierge!
## <span id="page-72-0"></span>**9 Mise en serice**

#### **9.1 Remarques importantes**

**Seuls des spécialistes ayant des connaissances étendues dans les domaines de l'électrotechnique et des systèmes d'entraînement doivent mettre en service le variateur.**

La procédure de mise en service est décrite à titre d'exemple. Selon l'utilisation des appareils, une autre procédure peut être raisonnable ou obligatoire. Pour les systèmes multi-axes, mettez en service individuellement chaque variateur.

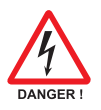

**Avant la mise en service, le constructeur de la machine doit effectuer une analyse des risques de la machine et prendre les mesures appropriées pour éviter que des mouvements imprévus ne provoquent des dommages aux personnes et aux biens.**

**Vérifiez si tous les éléments de connexion sous tension sont protégés de façon sécurisée contre le contact. Des tensions mortelles atteignant 800 V entrent en jeu. Ne débranchez jamais les connexions électriques des variateurs sous tension. Les charges résiduelles des condensateurs peuvent présenter des valeurs dangereuses jusqu'à 300 secondes après la déconnexion de la tension secteur. La température du dissipateur thermique et de la face avant de l'amplificateur peut atteindre 80 °C en service. Contrôlez (mesurez) la température du dissipateur thermique. Attendez que le dissipateur thermique se soit refroidi à 40 °C avant de le toucher.**

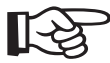

**Quand le variateur a été stocké plus de 1 an, les condensateurs du circuit intermédiaire doivent être réactivés.**

**À cette fin, débranchez tous les raccordements électriques. Alimentez le variateur environ 30 mn en monophasé à 230 V CA au niveau des bornes L1 / L2. Les condensateurs sont ainsi réactivés.**

$$
\mathbb{R}\mathbb{S}
$$

**Informations supplémentaires pour la mise en service : L'adaptation de paramètres et les effets sur le comportement régulier sont décrits dans système d'aide en ligne du logiciel de mise en service. La mise en service de l'interface du bus de champs est décrite dans le manuel correspondant. Nous vous transmettrons d'autres connaissances par des formations (sur demande).**

#### <span id="page-73-0"></span>**9.2 Logiciel setup**

#### **9.2.1 Généralités**

Ce chapitre explique l'installation du logiciel de mise en service DRIVE.EXE pour le variateur numérique AX2500.

Des cours de formation et d'initiation peuvent être suivis sur demande.

#### **9.2.1.1 Utilisation conforme**

Le logiciel setup sert à modifier et à mémoriser les paramètres de service des variateurs de la série AX2500. Le variateur raccordé est mis en service à l'aide du logiciel, le servomoteur pouvant être directement commandé par les fonctions de service.

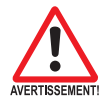

**Le paramétrage en ligne (online) d'un servomoteur en marche est exclusivement réservé à un personnel spécialisé possédant les connaissances spécifiques décrites à la page [9.](#page-8-0)**

**Les blocs de données mémorisés sur des supports de données ne sont pas protégés contre les risques de modification par des personnes non autorisées. C'est pourquoi, après avoir chargé un bloc de données, vous devrez toujours vérifier tous les paramètres avant de valider le variateur.**

#### **9.2.1.2 Description du logociel**

Les variateurs doivent être adaptés aux spécifications de votre machine. Ce paramétrage s'effectue à partir d'un ordinateur individuel (PC) - et non pas sur le variateur proprement dit - à l'aide du logiciel setup. Le PC est relié au variateur par un câble modem zéro (sériel, voir p.[67\)](#page-66-0).

Le logiciel setup assure la communication entre le PC et la série AX2500.

Vous trouverez le logiciel de mise en service sur le CD-ROM ainsi que sur le site Internet à la rubrique des téléchargements.

Il est facile de modifier les paramètres et de constater immédiatement l'effet de ces modifications sur le moteur car il existe une liaison permanente (online) avec le variateur. La lecture des valeurs réelles importantes du variateur et leur affichage sur l'écran du PC ont lieu simultanément (fonctions d'oscilloscope).

Les modules d'interface éventuellement incorporés dans l'amplificateur sont détectés automatiquement et les paramètres supplémentaires nécessaires pour le réglage de position ou la définition des ensembles de mouvement sont mis à disposition.

Vous pouvez stocker des jeux de données sur un support de mémoire et charger à nouveau. Les jeux de données peuvent être sortis sur imprimante.

Nous livrons des jeux de données de défaut relatives au moteur pour les combinaisons variateur/moteur les plus judicieuses. Ceux-ci s'appliquent à toutes les combinaisons variateur-moteur. Dans la plupart des cas, ces valeurs implicites vous permettront de mettre votre servosystème en service en toute facilité.

#### <span id="page-74-0"></span>**9.2.1.3 Exigences par rapport au matériel**

L'interface PC (X8, RS232) du variateur est relié, via un câble modem zéro (**ne pas utili-**ser de câble de liaison modem zéro!) à une interface sériel du PC (⇔ p..[67\)](#page-66-0).

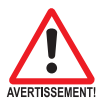

#### **Débranchez et branchez la ligne uniquement à tension d'alimentation coupée (variateur et PC).**

L'interface dans le variateur est isolée galvaniquement via des coupleurs optoélectriques et est sur le même potentiel que l'interface CANopen.

#### **Exigences minimales par rapport au PC :**

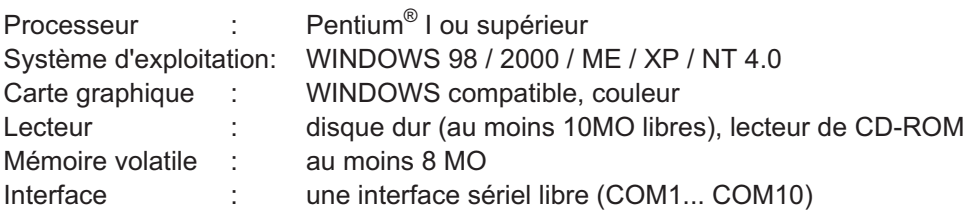

#### **9.2.1.4 Systèmes d'exploitation**

#### **WINDOWS 98 / 2000 / ME / NT / XP**

DRIVE.EXE peut tourner sous WINDOWS 98 / 2000 / ME / XP et WINDOWS NT 4.0.

Un régime de secours est possible avec une émulation de terminal ASCII (sans interface). Configuration de l'interface : 9600 baud, 8 Databit, 1 Stopbit, pas de parité, pas de handshake

#### **Unix, Linux**

DRIVE.EXE **ne peut pas** tourner sous Unix et Linux.

#### **9.2.2 Installation sous WINDOWS 98 / 2000 / ME / NT / XP**

Sur le CD-ROM se trouve la programme d'installation du logiciel de mise en service.

#### **Installer**

Fonction de démarrage automatique activée : Déposez le CD-ROM dans un lecteur non utilisé. Une fenêtre s'ouvre avec l'écran de démarrage du CD. Vous trouvez ici un lien vers le logiciel de mise en service DRIVE.EXE. Cliquez dessus et suivez les instructions.

Fonction de démarrage automatique désactivée :

Déposez le CD-ROM dans un lecteur non utilisé. Cliquez sur DÉMARRER (barre des tâches), puis sur Exécuter. Tapez dans la fenêtre de saisie l'appel du programme : **x:\index.htm** (x= lettre correcte du lecteur de CD). Cliquez sur OK puis continuez comme décrit plus haut.

#### **Raccordement à l'interface sériel du PC**

Raccordez la ligne de transfert à l'interface sériel de votre PC puis à l'interface PC (X6) du AX2500 (➾ p[.67\)](#page-66-0).

#### <span id="page-75-0"></span>**9.3 Démarrage et test rapides**

#### **9.3.1 Préparation**

#### **9.3.1.1 Déballer, installer et câbler du variateur**

1. Retirer le variateur et les accessoires de l'emballage

#### 2. **Respecter les avertissements des manuels**

3. Monter le variateur comme décrit dans chapitre [7.3](#page-33-0)

4. Connecter le variateur comme décrit dans chapitre [8.3](#page-38-0) ou utiliser le mini-câblage décrit dans chapitre [9.3.1.3](#page-76-0).

5. Installez le logiciel comme décrit dans chapitre [9.2.](#page-73-0)

#### **9.3.1.2 Documentation**

Les documentations suivantes sont nécessaires (au format PDF sur le CD-ROM du produit). Vous pouvez également télécharger la version la plus actuelle d'un manuel à partir de notre site Internet :

 $\bullet$ Manuel produit (cette manual)

Selon l'interface de bus de terrain intégrée, les documentations suivantes sont nécessaires :

- $\bullet$ Profil de communication CANopen
- $\bullet$ Profil de communication PROFIBUS DP
- $\bullet$ Profil de communication SERCOS
- $\bullet$ Profil de communication EtherCat (en préparation)

Acrobat Reader est nécessaire pour la lecture des fichiers PDF. Vous trouverez un lien d'installation sur chaque page d'écran du CD-ROM du produit.

#### <span id="page-76-0"></span>**9.3.1.3 Câblage minimal pour le test rapide**

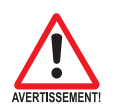

**Ce câblage ne remplit pas d'exigences en matière de sécurité ou efficacité du fonctionnement de votre application. Elle ne montre que le câblage minimal nécessaire pour le test rapides.**

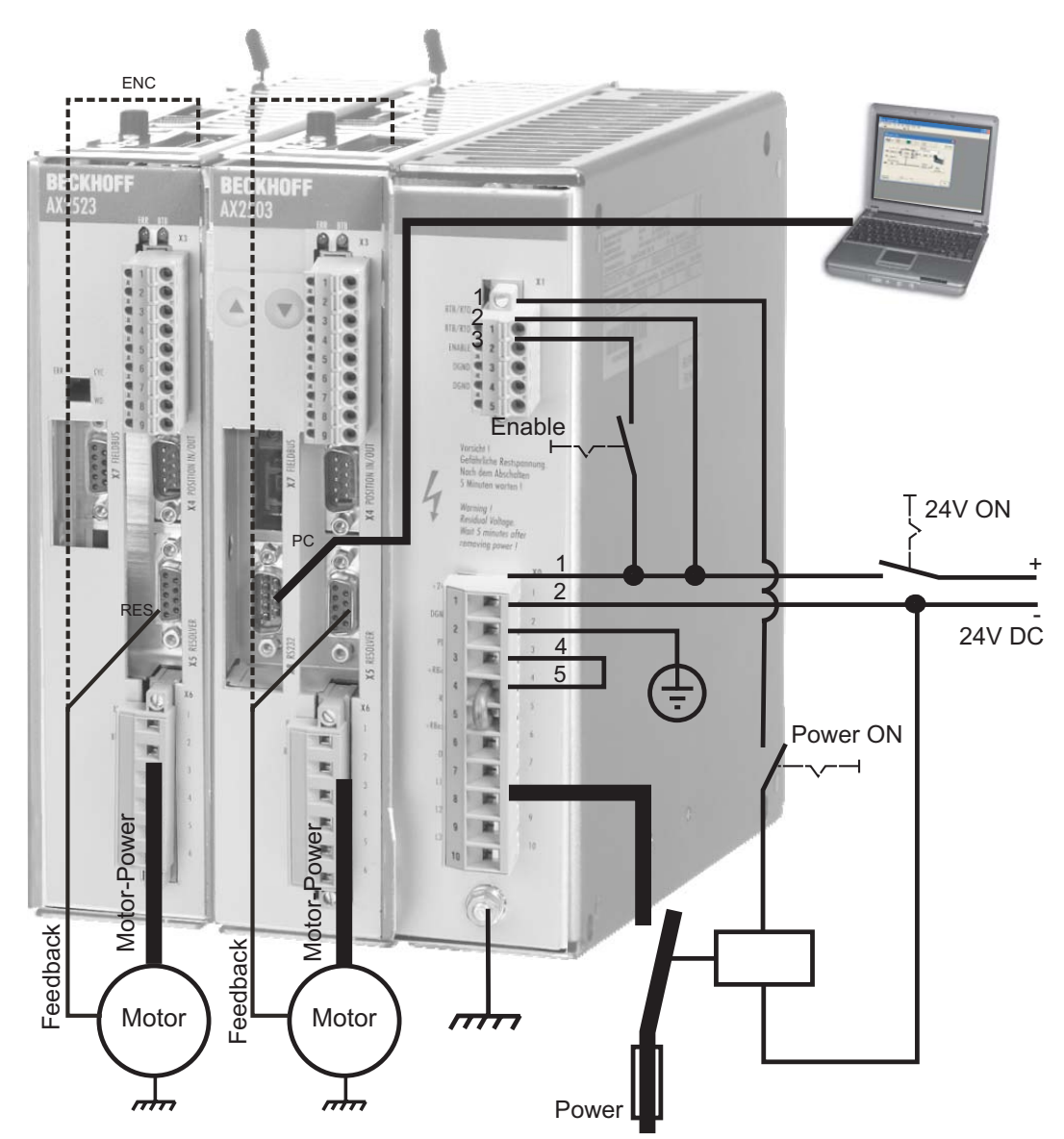

#### **9.3.2 Connexion**

- $\bullet$  Raccordez le câble de transmission à une interface série de votre PC et à l'interface série X8 du variateur. En option, il est possible d'utiliser un convertisseur série/USB.
- $\bullet$ Branchez l'alimentation 24 V de votre variateur.
- $\bullet$  Attendez environ 30 secondes, jusqu'à ce que l'écran de la face avant du variateur affiche les types de courant (par ex.  $\mathbb{R}$  and  $\mathbb{R}$  pour 3 A). Si l'alimentation en puissance est également branchée, un P (par ex.  $\mathbf{R} \mathbf{B}$  B pour Power, 3 A) s'affiche.

Si un code d'erreur ( $\overline{B}$  $\overline{B}$ , un avertissement ( $\overline{B}$  $\overline{B}$ ,  $\overline{B}$ ) ou une remarque (./ / E/S) **s'affichent, vous trouverez une description correspondante sur page [90f](#page-89-0)f. Lors de codes d'erreur : éliminez le problème.**

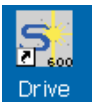

Pour démarrer le logiciel DRIVE.EXE, cliquez sur l'icône située sur votre bureau Windows.

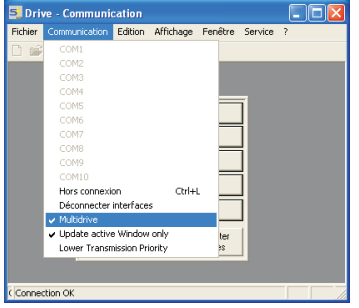

**activée dans le menu**

**« Communication ».**

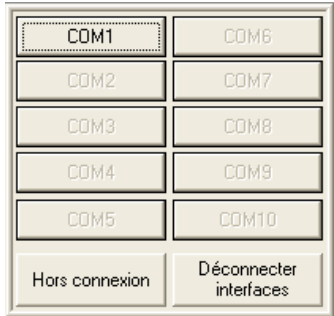

**L'option « Multi-variateurs » doit être** DRIVE.EXE permet de travailler en ligne et hors ligne. Nous travaillons en ligne. Pour ce faire, sélectionnez l'interface à laquelle le variateur est connecté.

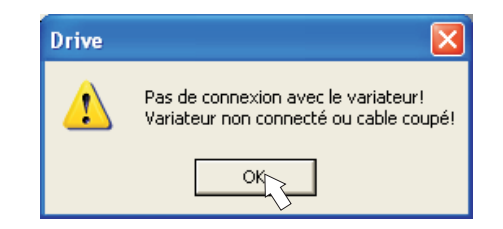

Le logiciel essaye alors d'établir une connexion vers le variateur. Si aucune connexion n'est établie, le message d'erreur suivant s'affiche :

- mauvaise interface sélectionnée

Les causes les plus courantes sont :

- mauvaise prise de l'amplificateur utilisée
- interface utilisée par un autre logiciel
- alimentation de tension auxiliaire 24 V éteinte
- câble de transmission défectueux ou mal confectionné

Confirmez le message d'erreur. Recherchez et éliminez l'erreur qui empêche la communication. Exécutez à nouveau le logiciel.

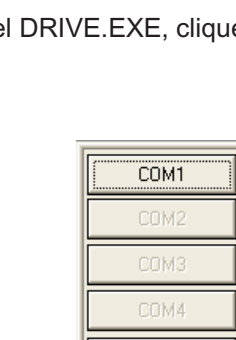

Lorsqu'une communication est établie, une liste d'amplificateurs s'affiche :

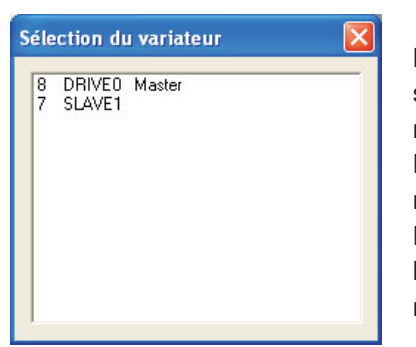

Les modules maître et d'axe reconnus par le système sont représentés avec leur adresse de station et leur nom. Le module maître est signalisé.

Double-cliquez sur l'amplificateur que vous souhaitez mettre en service.

Par la suite, vous pourrez ajouter un module d'axe, l'afficher à l'écran et le paramétrer (fonction multi-variateur).

Les paramètres du servo-amplificateur sélectionné sont alors lus. Puis, l'écran de démarrage s'affiche.

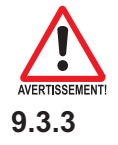

**Assurez-vous que le système est verrouillé (borne d'entrée HW-Enable X1/3 sur le maître à 0 V ou ouverte) !**

#### **9.3.3 Eléments importants de l'écran**

#### **Fonction d'aide**

Vous trouverez dans l'aide en ligne des informations détaillées relatives à tous les paramètres pouvant être traités par le variateur.

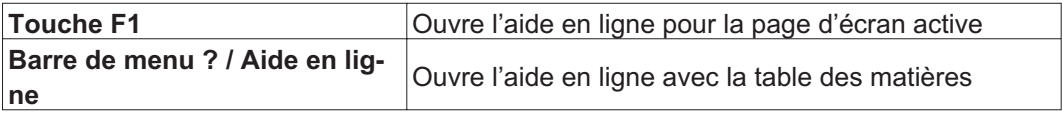

#### **Barre d'outils**

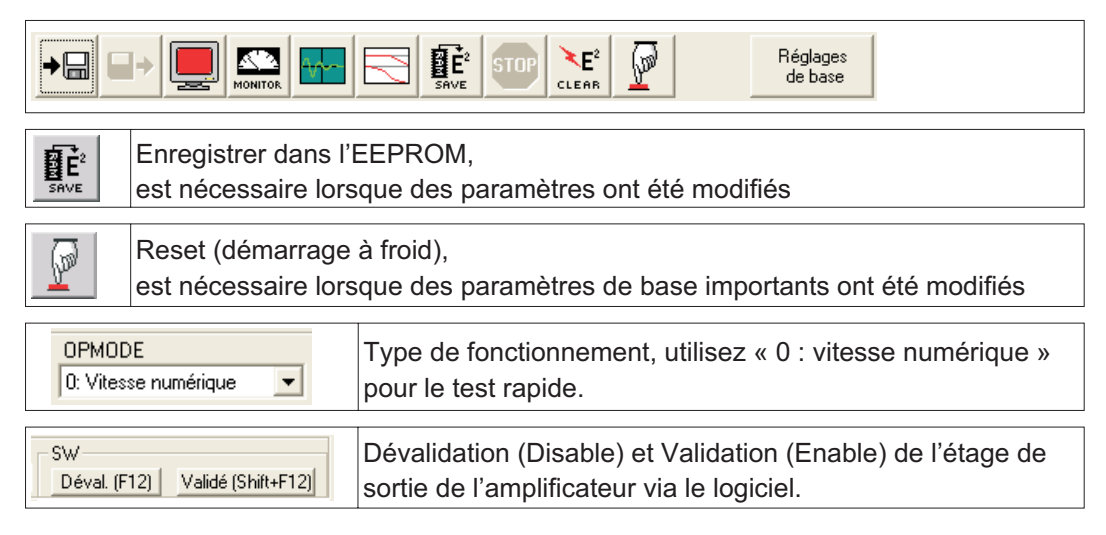

#### **Barre d'état**

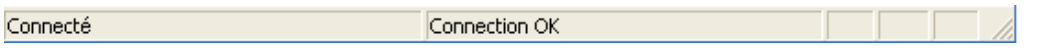

#### **9.3.4 Réglages de base**

**Dans l'écran de démarrage, sélectionnez le bouton « Réglages de base ».**

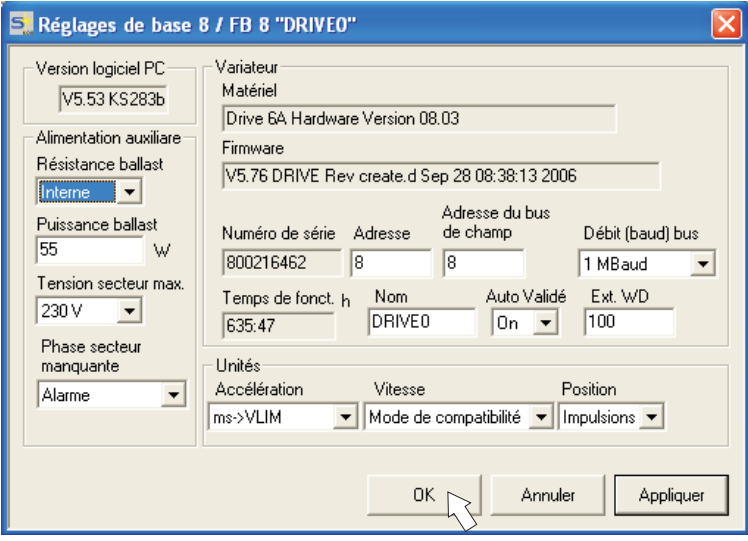

**Résistance ballast :** ne modifier cette valeur que lorsqu'une résistance de freinage externe est utilisée. La plupart des applications ne nécessitent pas de résistance de freinage supplémentaire.

**Tension secteur max. :** définir la tension secteur nominale présente.

**Phase secteur manquante :** vous pouvez définir si, lorsqu'une phase secteur est manquante, l'erreur «F19» (entraîne la désactivation de l'étape de sortie) ou l'avertissement «n05» (traité comme un message) s'affiche.

**Unités : Accélération, Vitesse, Position** sélectionnez une unité appropriée pour votre application en relation avec la charge déplacée.

**Adresse :** ne définir que pour le maître (= adresse supérieure du système d'amplificateur, voir p. [86\)](#page-85-0)

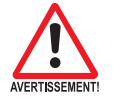

**Tous les autres réglages doivent être laissés en l'état.**

**Cliquez sur OK. Dans l'écran de démarrage, cliquez sur le bouton « Moteur ».**

#### **9.3.5 Moteur (synchrone)**

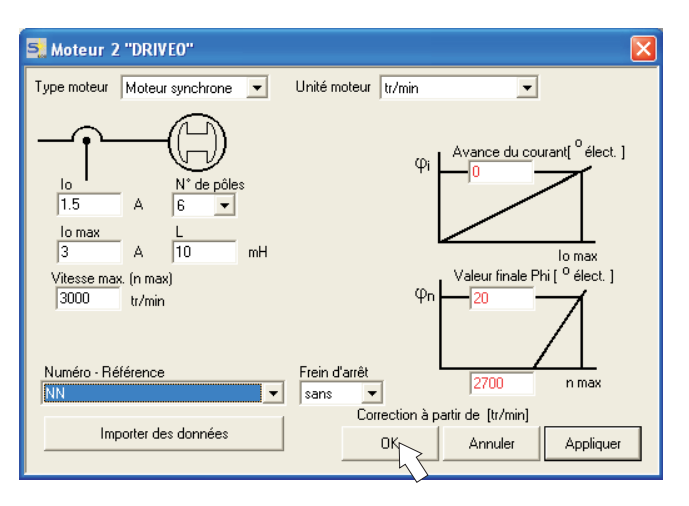

#### **Appuyez sur la touche de fonction F12 (Software Disable).**

**Type moteur :** sélectionnez « Moteur synchrone ». Si vous utilisez un moteur linéaire ou asynchrone, veuillez contacter notre service clientèle.

**Numéro – Référence :** cliquez sur le champ de liste pour charger le tableau de moteur enregistré dans le variateur. Dans la liste, recherchez et sélectionnez le moteur connecté. Si votre moteur ne figure pas dans la liste, contactez notre service clientèle.

#### **Laissez tous les autres champs en l'état pour le test rapide.**

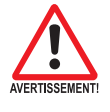

#### **Cliquez sur OK.**

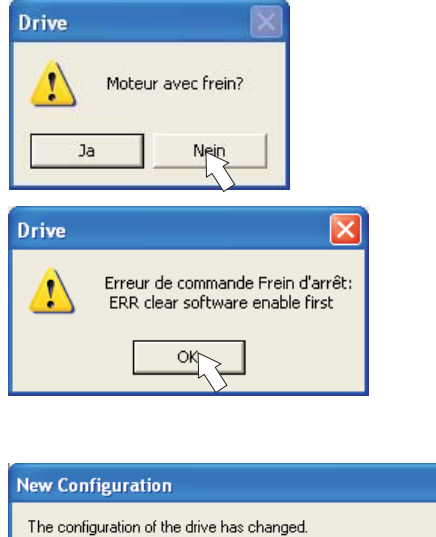

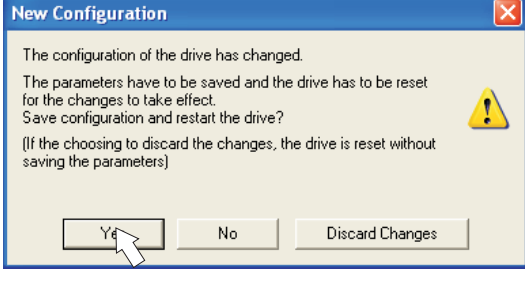

Si votre moteur dispose d'un frein intégré, sélectionnez « Oui » ou « Non » dans le cas contraire.

Si l'option « Software Enable » est activée, un avertissement s'affiche. Vous pouvez continuer, mais une fois que l'amplificateur a été redémarré, vous devez vérifier si le frein d'arrêt a été correctement configuré.Cliquez sur « OK ». Les paramètres sont chargés dans la mémoire RAM du variateur (cela prend quelques secondes). Puis, vous devez confirmer une nouvelle fois les modifications apportées à la configuration (ou les refuser).

Si vous sélectionnez «Oui», les paramètres sont enregistrés dans l'EEPROM du variateur et une réinitialisation (démarrage à froid) est exécutée. Cette opération dure quelques secondes.

**Dans l'écran de démarrage, cliquez sur le bouton « Retour ».**

#### **9.3.6 Feedback**

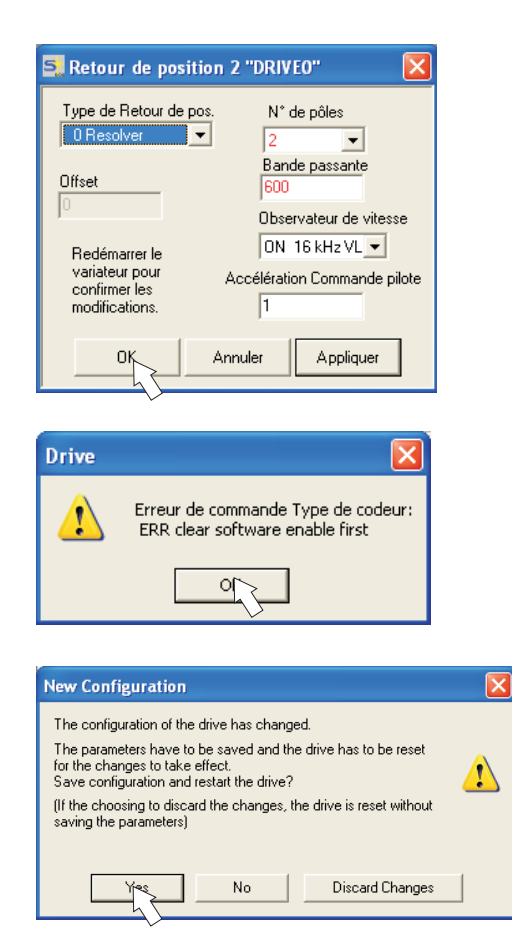

**Appuyez sur la touche F12 (SW disable) avant de modifier les paramètres de feedback.**

#### **Rétroaction :**

Sélectionnez le système de rétroaction utilisé.

**Laissez tous les autres champs en l'état.**

Si l'option « Software Enable » est activée, un avertissement s'affiche. Il est impossible de modifier la configuration. Quittez l'avertissement en confirmant par «OK», appuyez sur la touche F12 (SW Disable) et recommencez la sélection du feedback.

Si tout est en ordre, le chargement des paramètres décrit précédemment pour la sélection du moteur est exécuté.

Si vous sélectionnez «Oui», les paramètres sont enregistrés dans l'EEPROM du variateur et une réinitialisation (démarrage à froid) est exécutée. Cette opération dure quelques secondes.

#### **9.3.7 Enregistrement des paramètres et redémarraget**

Vous êtes en train de terminer l'installation de base et avez modifié/configuré des paramètres. Selon les paramètres que vous avez modifiés, le système peut réagir de deux manières:

#### **Des paramètres de configuration importants ont été modifiés**

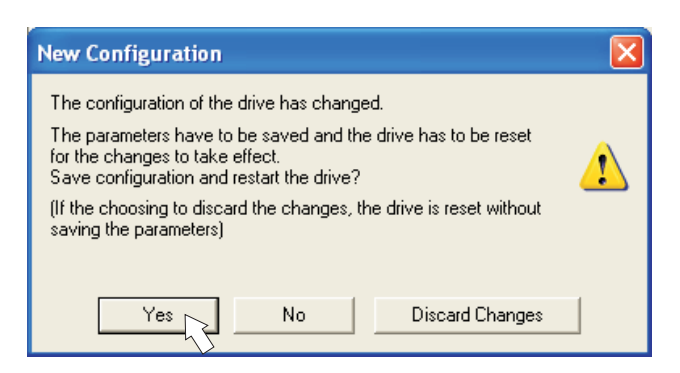

Un avertissement s'affiche, vous invitant à redémarrer l'amplificateur (démarrage à froid). Cliquez sur Oui. Les paramètres sont automatiquement enregistrés dans l'EEPROM du variateur qui est redémarré via une commande de réinitialisation. Cette opération dure quelques secondes. Cela se produit par exemple après modification du type de moteur ou du feedback.

#### **Des paramètres de configuration moins importants ont été modifiés**

Aucun avertissement ne s'affiche. Enregistrez manuellement les paramètres dans

l'EEPROM du variateur. Pour ce faire, cliquez sur l'icône  $\left[\mathbf{E}^2\right]$  dans la barre d'outils. Il n'est pas nécessaire de redémarrer l'amplificateur.

#### **Réinitialiser le variateur (Reset)**

Vous pouvez réinitialiser le variateur manuellement (Reset, par ex. en cas d'erreur).

Cliquez sur l'icône .

#### **9.3.8 Mode pas à pas (vitesse constante)**

 $50$  Oscill

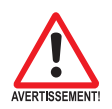

**Assurez-vous que la position actuelle de la charge permet les mouvements suivants. Dans le cas contraire, l'axe bute contre le commutateur de fin de course du matériel ou contre la butée mécanique. Veillez à ce que, lors d'à-coups ou accélérations, la charge ne cause pas de dégâts.**

- $\bullet$ Branchez l'alimentation en puissance de l'entraînement.
- $\bullet$ **Hardware-Enable** : +24 V à la borne Enable [X1/3].
- $\bullet$ **Software-Enable**: cliquez sur **Validé (Shift+F12)** sur l'écran de démarrage ou utilisez la combinaison de touches Maj+F12. E et l'intensité du courant (par ex.  $\mathbf{R} \mathbf{R}$   $\mathbf{R}$  pour Enable, 3A) s'affichent alors sur la face avant de l'appareil. .
- $\bullet$ Cliquez sur l'icône Oscilloscope  $\frac{|\mathbf{w}|}{|\mathbf{w}|}$ , et la page suivante s'affiche:

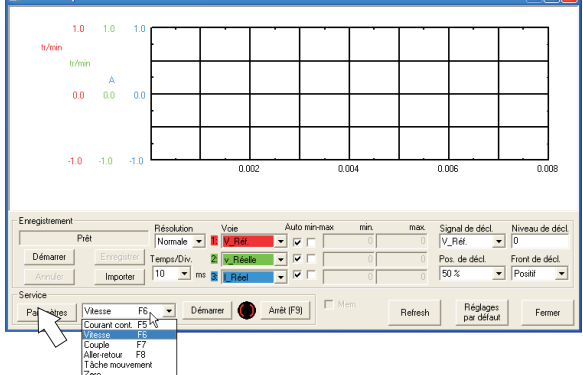

 $\bullet$ Selectionnez le mode de service « Vitesse F6 », puis cliquez sur

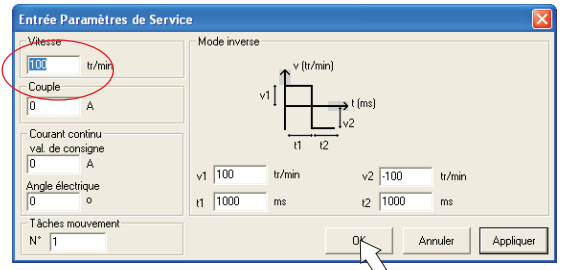

 $\bullet$  Saisissez la vitesse souhaitée dans « Vitesse constante ». Le signe placé devant détermine le sens du mouvement.

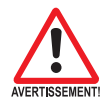

#### **Respectez les exigences en matière de « vitesse réduite » pour votre application !**

- $\bullet$ Cliquez sur OK.
- $\bullet$ Exécutez la fonction Service (bouton Démarrer ou F6).

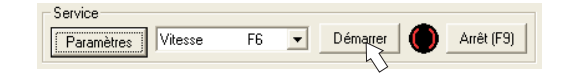

Quittez la demande de sécurité en cliquant sur « OK ». Le mode Op est défini sur 0 et l'étape de sortie est automatiquement libérée. L'icône de fonction passe à la couleur verte, tant que la fonction est active.

- $\bullet$  **La fonction est active, jusqu'à ce que vous actionniez le bouton Arrêt ou la touche de fonction F9.**
- $\bullet$ **L'étape de sortie peut être désactivée avec la touche de fonction F12 (disable).**

Paramètres

#### **9.3.9 Etat**

Les avertissements et erreurs actuels sont listés sur la page d'écran **Etat**, que vous pouvez afficher via le bouton « Etat » dans l'écran de démarrage. Ce bouton permet d'indiquer le statut actuel du variateur et comprend par conséquent différents libellés.

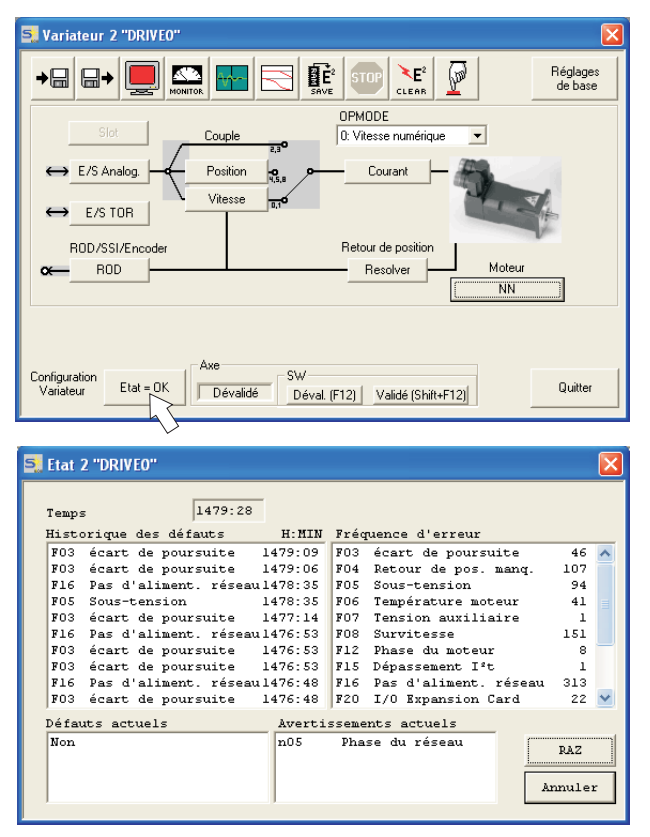

Le bouton de réinitialisation peut être utilisé pour corriger certaines erreurs. Vous trouverez une description des messages d'avertissement et d'erreur dans p[.90](#page-89-0).

Vous venez de terminer avec succès la mise en service et le test des fonctions de base de l'entraînement.

#### **9.3.10 Moniteur**

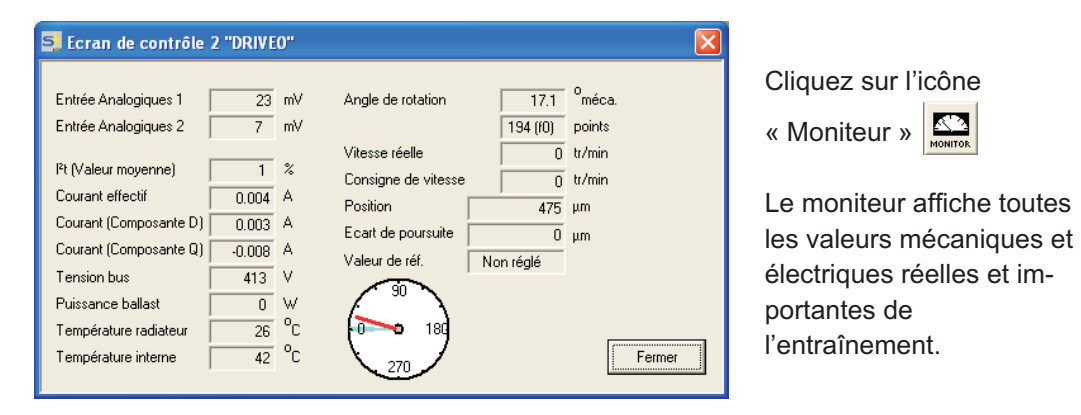

#### **9.3.11 Autres possibilités de configuration**

Vous trouverez des indications détaillées relatives aux autres réglages dans l'aide en ligne, ainsi que dans les références de commandes intégrées.

#### <span id="page-85-0"></span>**9.4 Systèmes à plusieurs axes**

Via l'interface RS232 du master, tous les axes d'un système peuvent être paramètres. À cette fin, il existe une connexion interne entre le master et les modules d'axe. Le câble du PC doit uniquement être raccordé au master. L'affectation d'adresses interne est effectuée automatiquement, de sorte que seule l'adresse du master doit être définie.

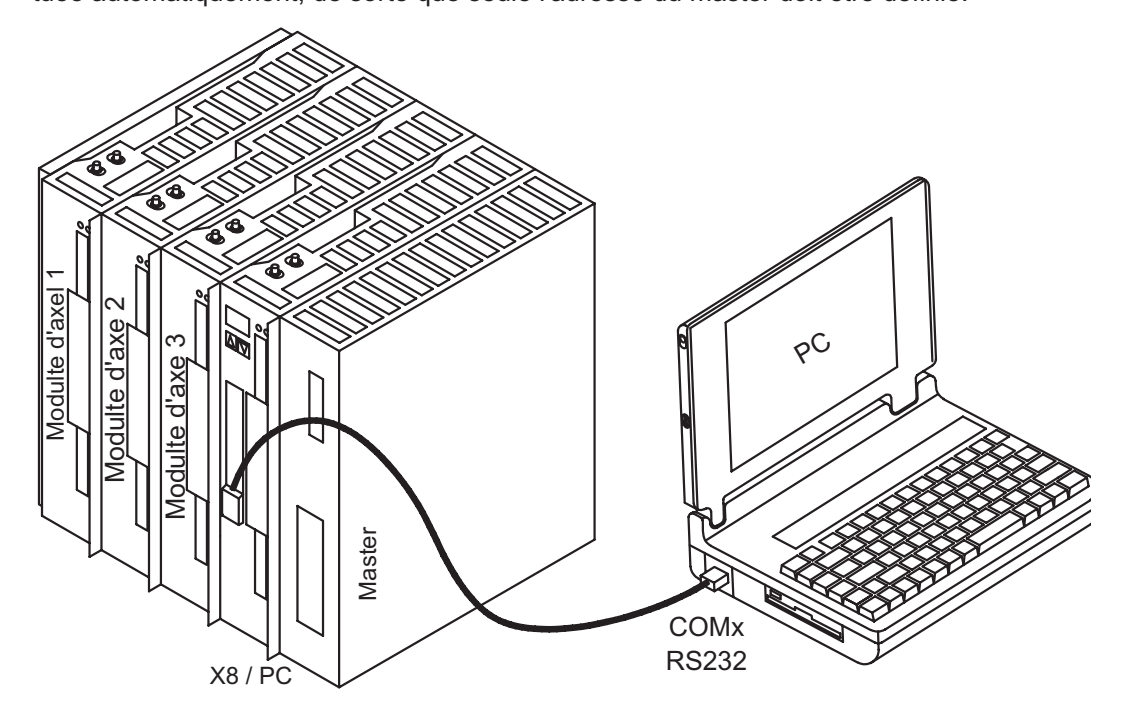

#### **9.4.1 Adresse de station**

Ajustez l'adresse du Masters à l'aide du logiciel de démarrage. Les adresses des modules d'axe sont alors assignées automatiquement.

# l[-\≳

#### **Après une modification de l'adresse du master, vous devez déconnecter et reconnecter l'alimentation de tension auxiliaire 24 V des variateurs.**

Vus du master, les modules d'axes sont automatiquement affectés d'adresses descendantes. Le tableau suivant donne un exemple avec un master et trois modules d'axe.

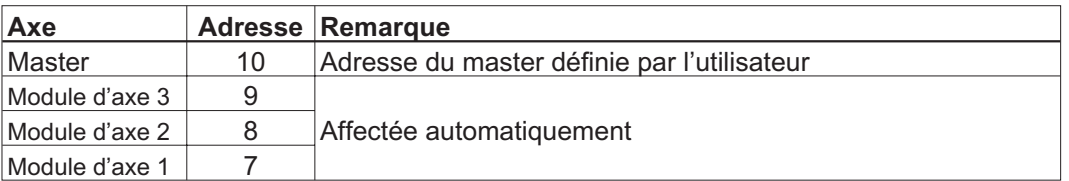

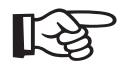

**L'adresse du master la plus élevée possible est 128. L'adresse du master doit être sélectionnée de telle sorte que le dernier module d'axe (à gauche) soit au moins affecté de l'adresse 1.**

**Dans les réseaux CAN et PROFIBUS, vous devez veiller à ce que les adresses affectées automatiquement ne coïncident pas avec celles d'un autre nœud.**

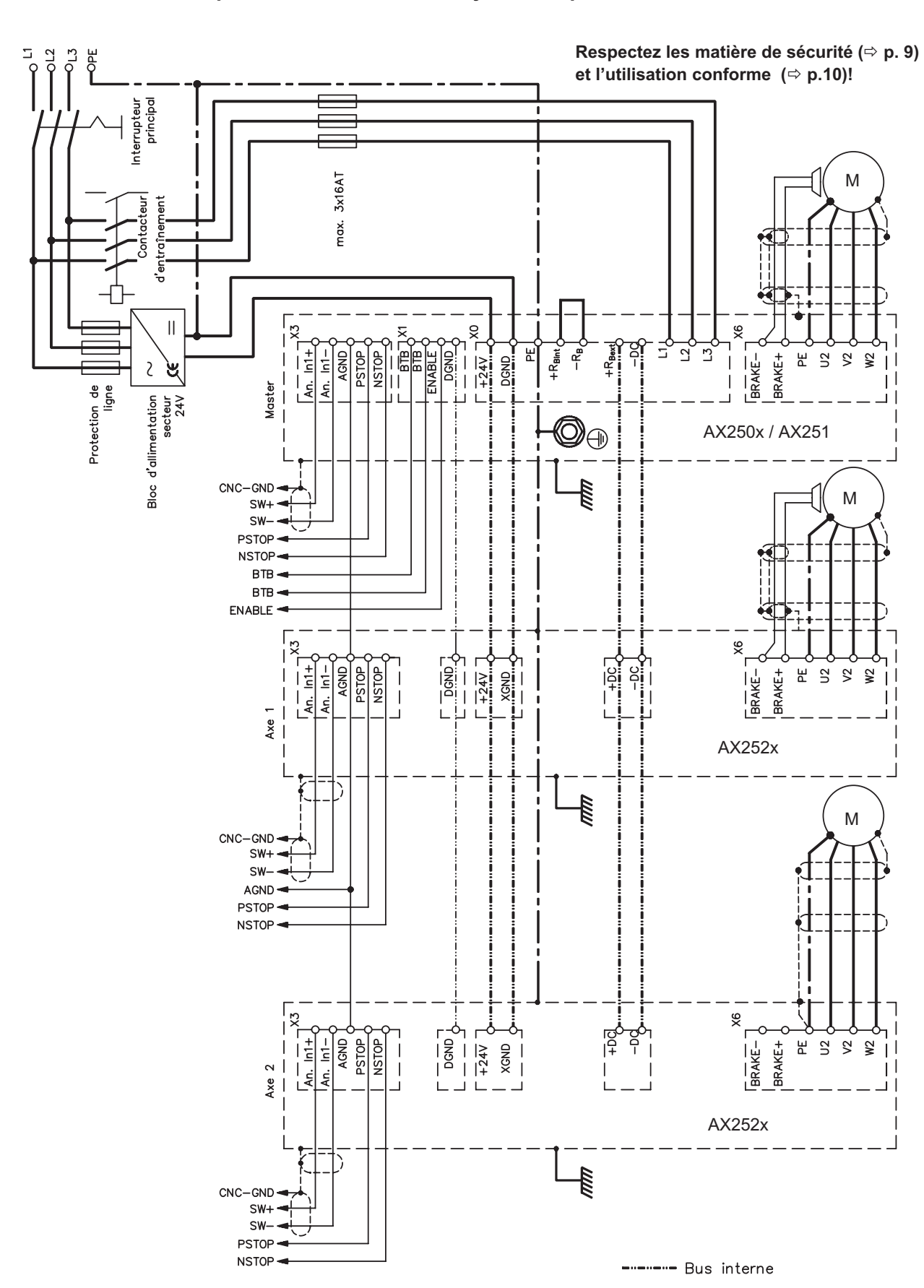

<span id="page-86-0"></span>

#### **9.4.2 Exemple de raccordement du système à plusieurs axes**

### <span id="page-87-0"></span>**9.5 Utilisation des touches / Affichage DEL**

Au niveau du master se trouve un tableau de commande avec deux touches. On peut y saisir l'adresse du master et en extraire les informations d'état de tous les axes connectés.

#### **9.5.1 Utilisation**

Vous pouvez exécuter les fonctions suivantes à l'aide des deux touches:

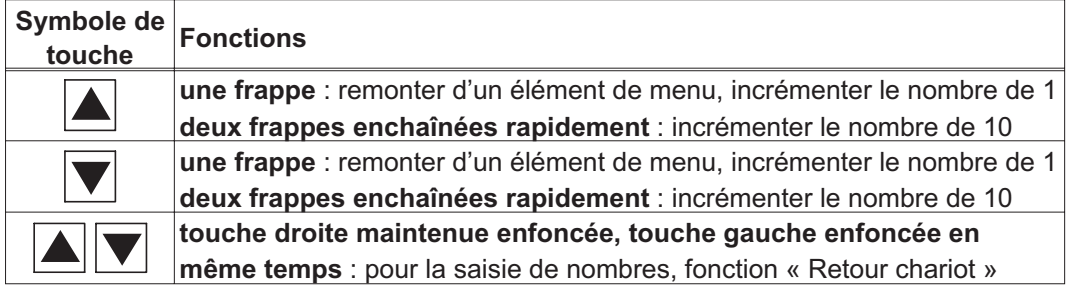

#### **9.5.2 Affichage d'état au niveau du module d'axe**

Chaque module d'axe possède 2 DEL pour un aperçu rapide de l'état de l'équipement.

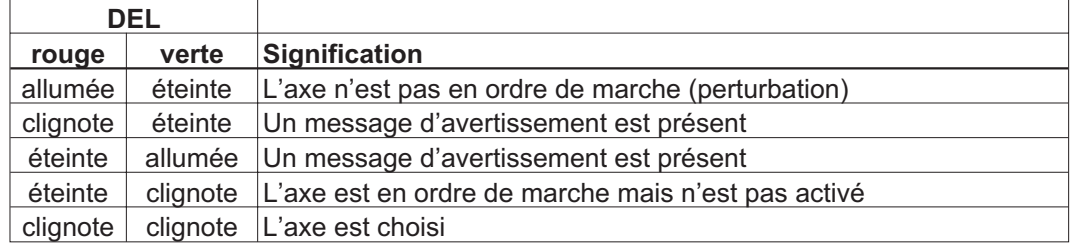

Un affichage détaillé des avertissements et des perturbations peut être extrait du master et présenté sur celui-ci ( $\Rightarrow$  p[.89](#page-88-0)).

#### <span id="page-88-0"></span>**9.5.3 Affichage d'état au niveau du master**

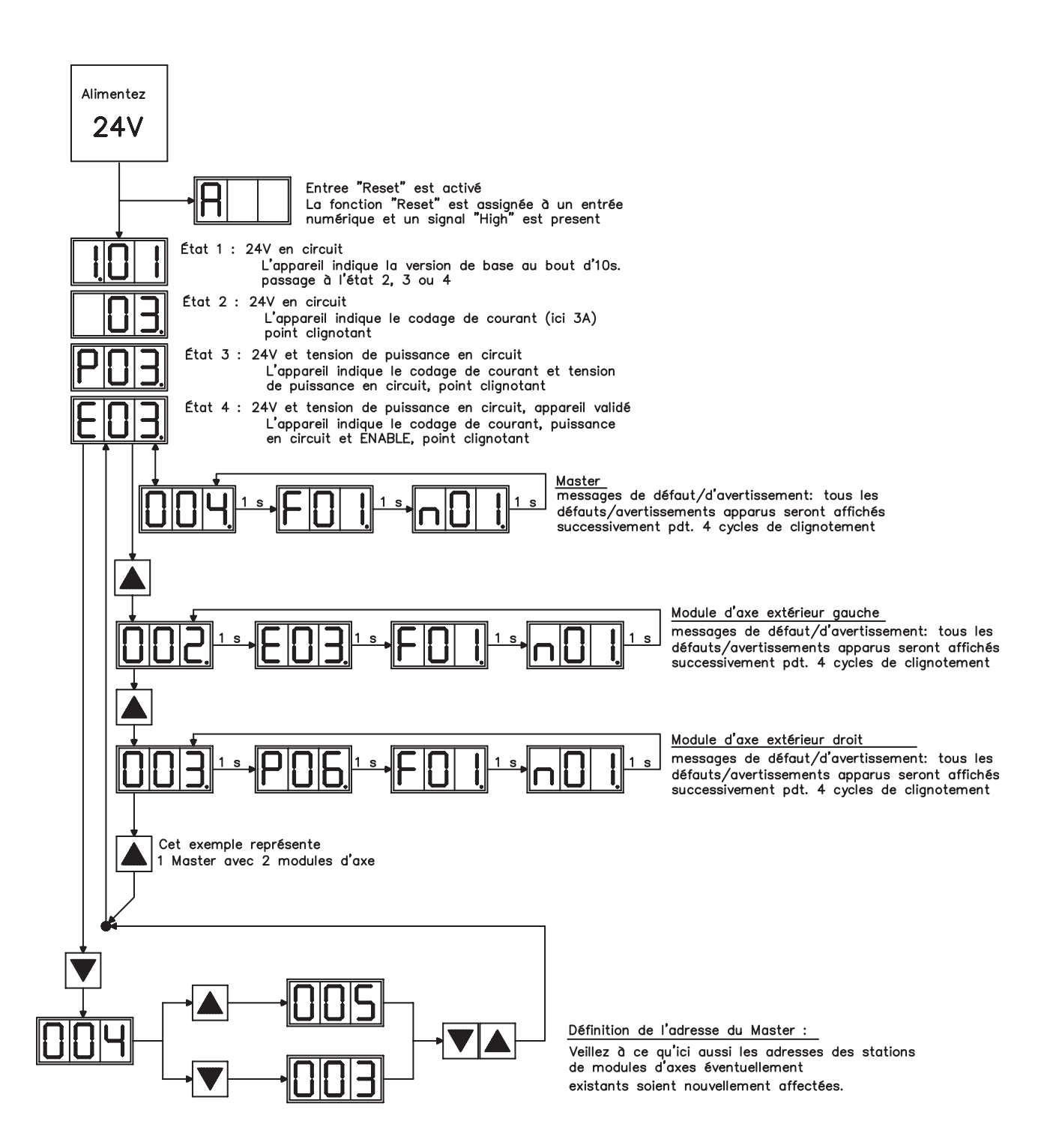

#### <span id="page-89-0"></span>**9.6 Messages de default**

Les erreurs survenues sont affichées sur l'afficheur à DEL de la face avant codées par un numéro d'erreur. Tous les messages d'erreurs entraînent l'ouverture du contact BTB et la déconnexion de l'étage final de l'amplificateur (le moteur n'a plus de couple). Le frein de maintien du moteur est activé. D'autres informations sur les messages vous trouvent dans l'ASCII référence d'objet (Help en ligne), voir les paramètres **ERRCODE**.

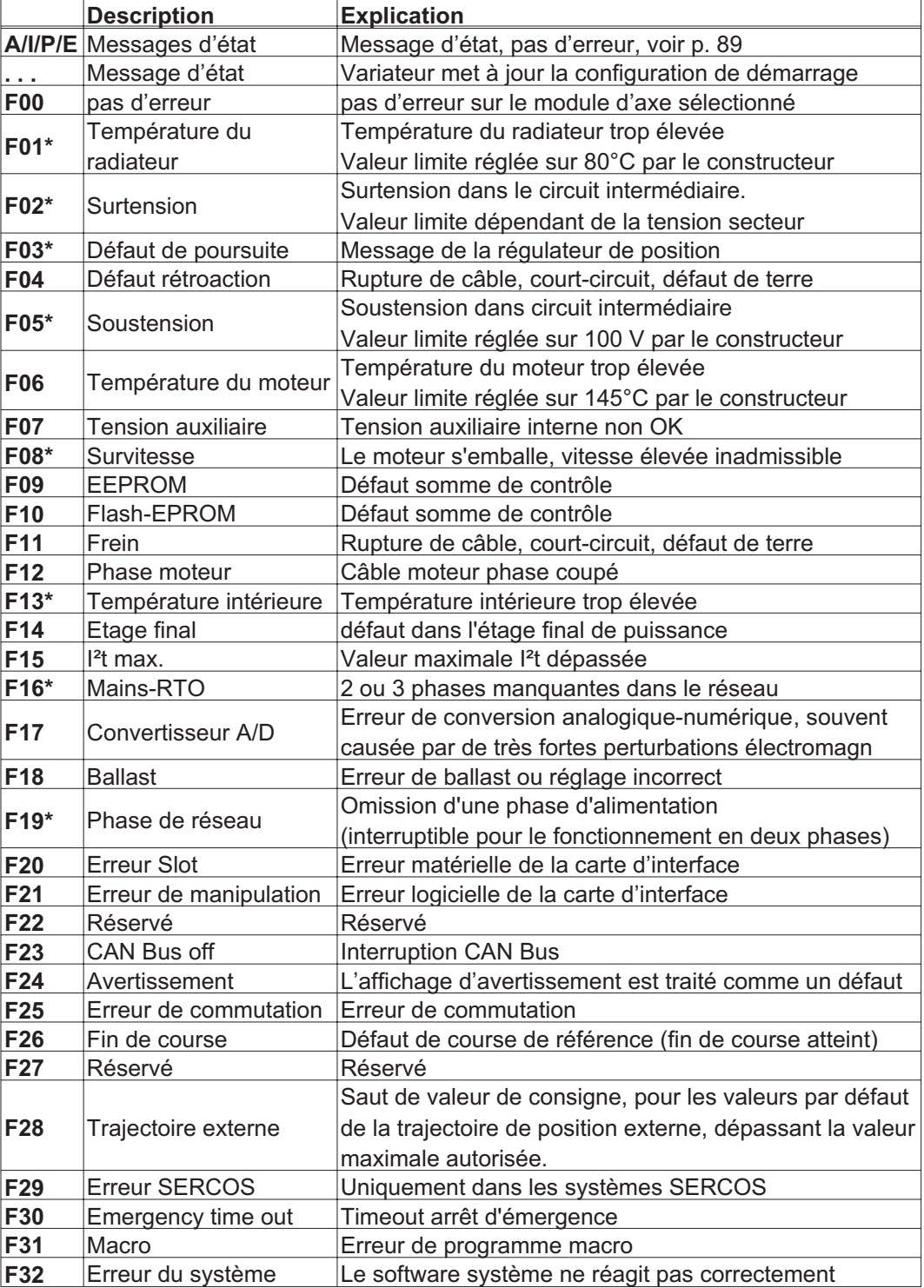

\* = Ces messages d'erreur peuvent être remis à zéro sans réinitialisation par la commande ASCII CLRFAULT. Quand une seule de ces erreurs est présente et qu'on utilise le bouton RESET ou la fonction d'E/S RESET, seule la commande CLRFAULT est également exécutée.

#### <span id="page-90-0"></span>**9.7 Messages d'avertissement**

Les perturbations qui surviennent sans provoquer la déconnexion de l'étage final de l'amplificateur (le contact BTB reste fermé) sont affichées sur l'afficheur à DEL de la face avant codées par un numéro d'avertissement.

D'autres informations sur les messages vous trouvent dans l'ASCII référence d'objet (Help en ligne), voir les paramètres **STATCODE**.

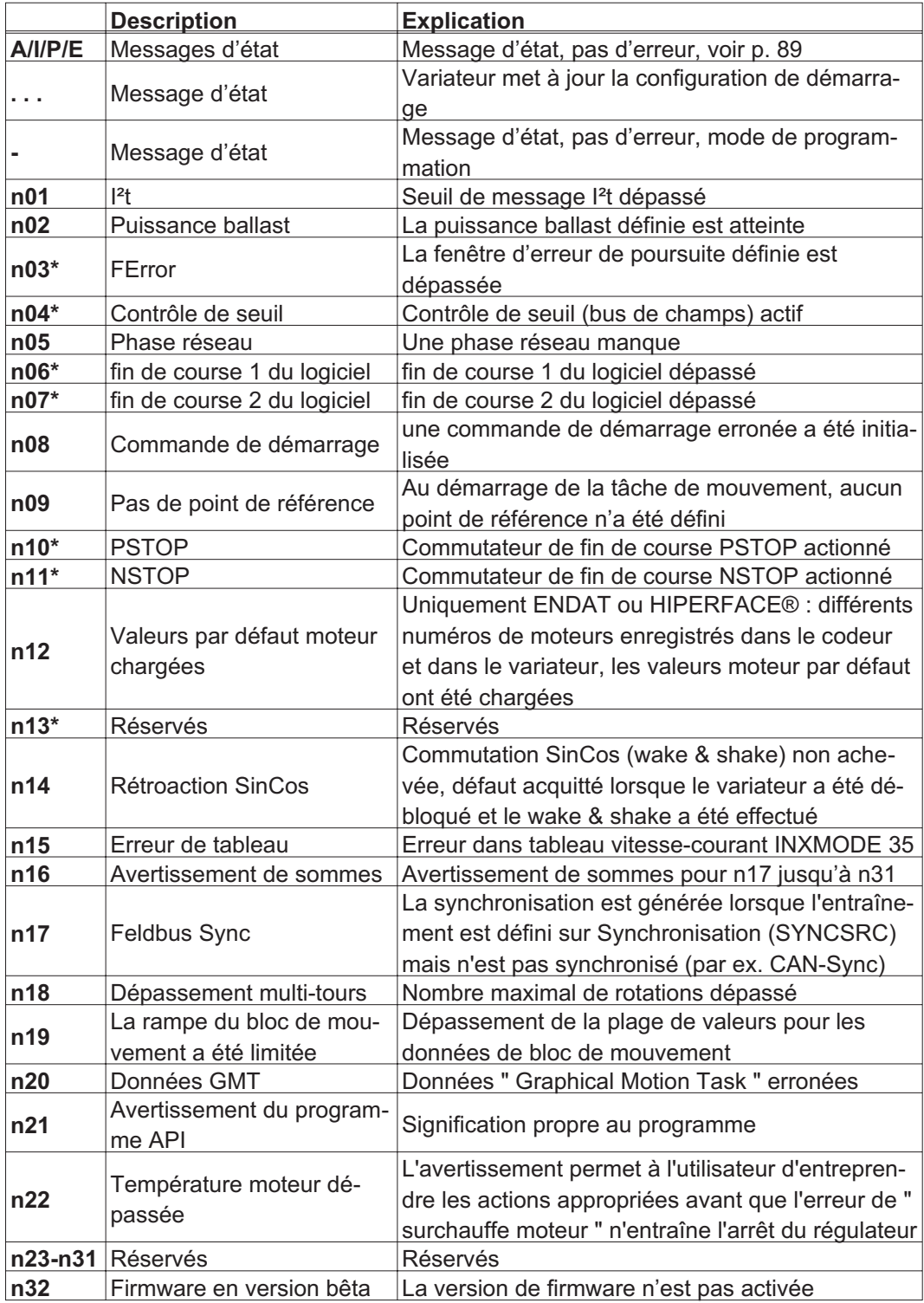

\* = Ces messages d'avertissement amènent à un arrêt commandé de l'entraînement (freinage avec rampe de secours)

#### <span id="page-91-0"></span>**9.8 Elimination des défauts**

En fonction des spécifications de votre installation, différentes causes peuvent être à la source du défaut apparu. En présence de systèmes multiaxes, d'autres causes d'erreur cachées peuvent apparaître.

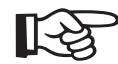

#### **Vous trouverez des informations relatives à la réparation des anomalies dans le paragraphe « Elimination de dérangements» de l'aide en ligne.**

Notre Département Applications est à votre disposition pour vous aider aussi.

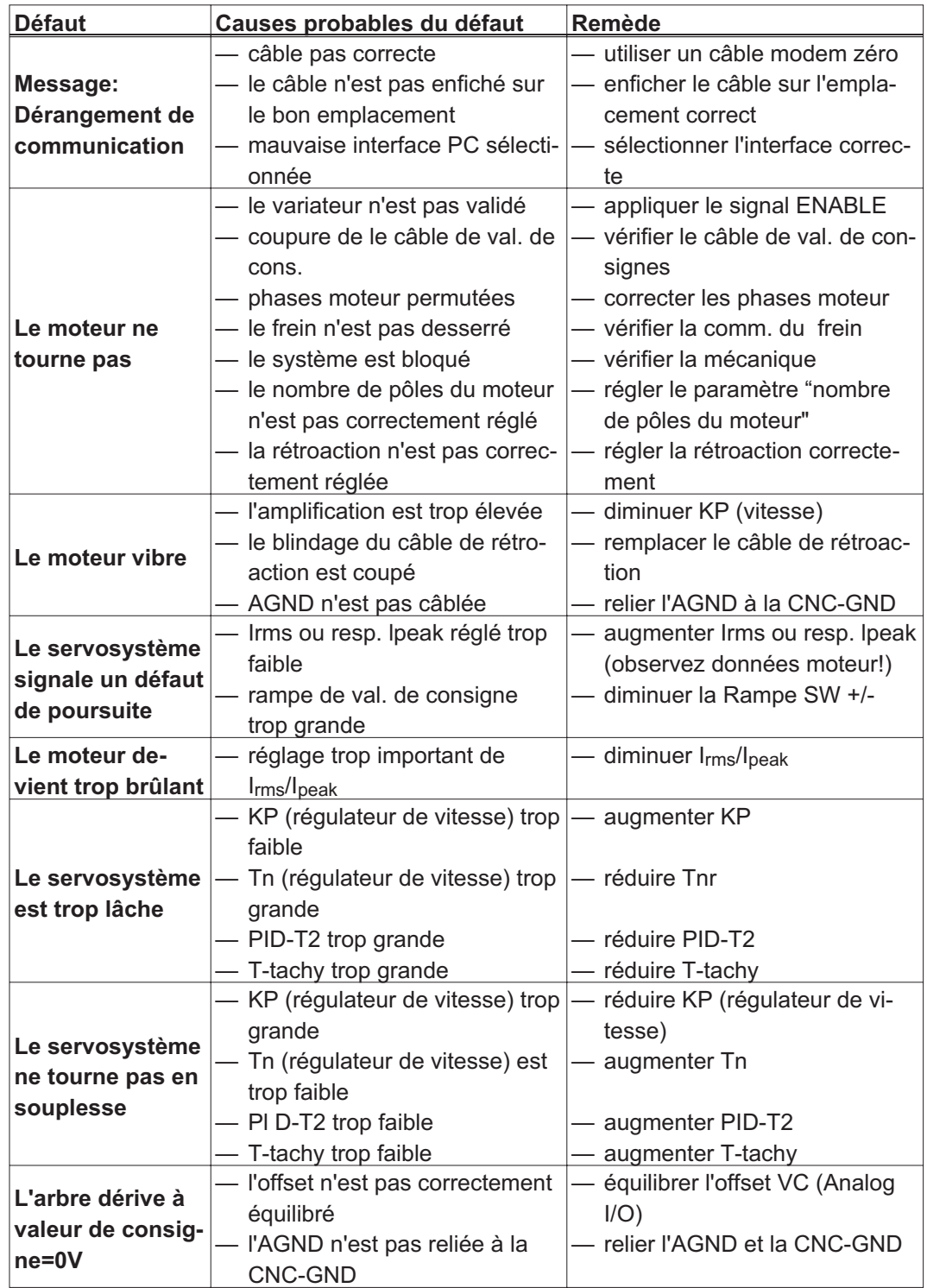

<span id="page-92-0"></span>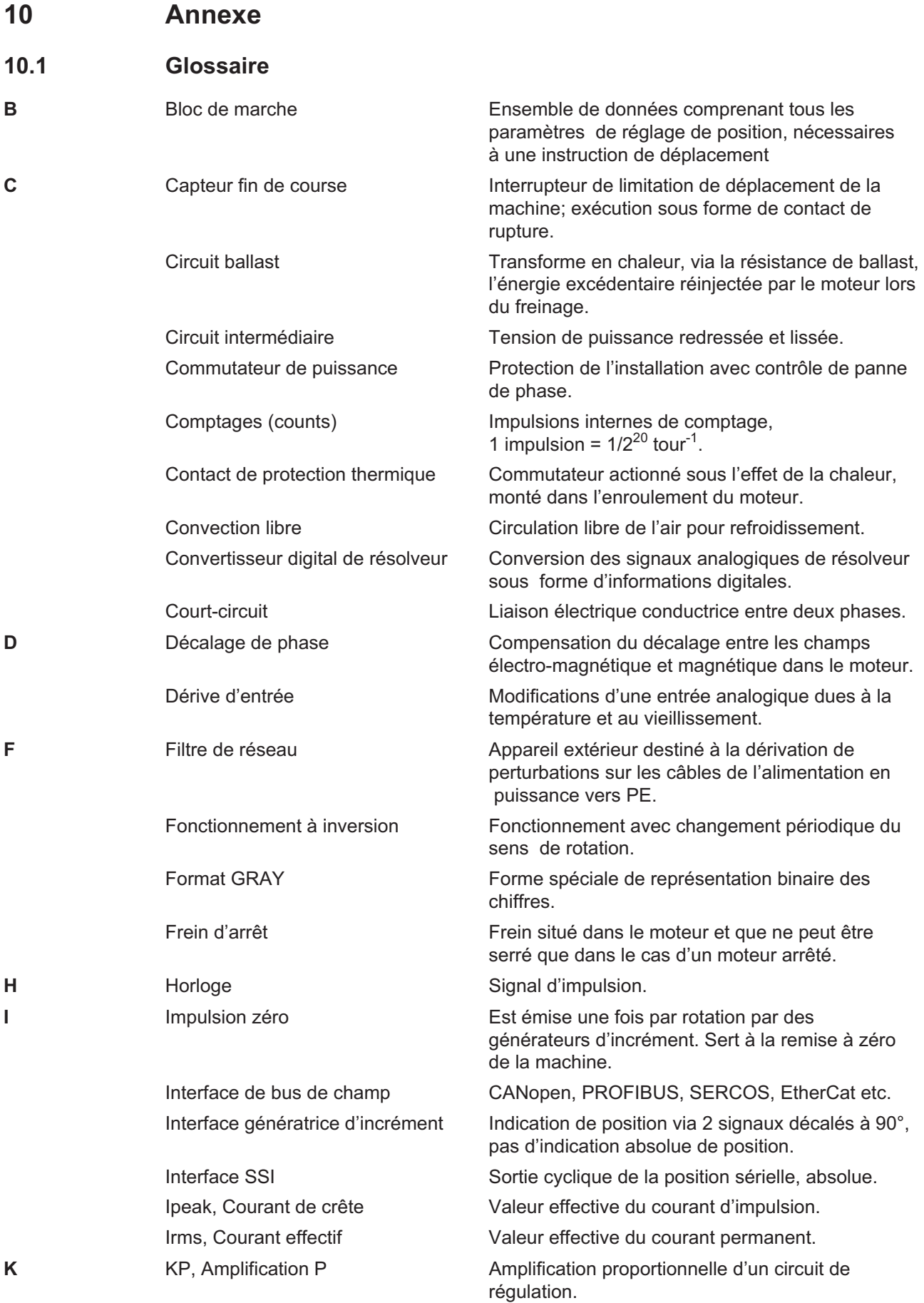

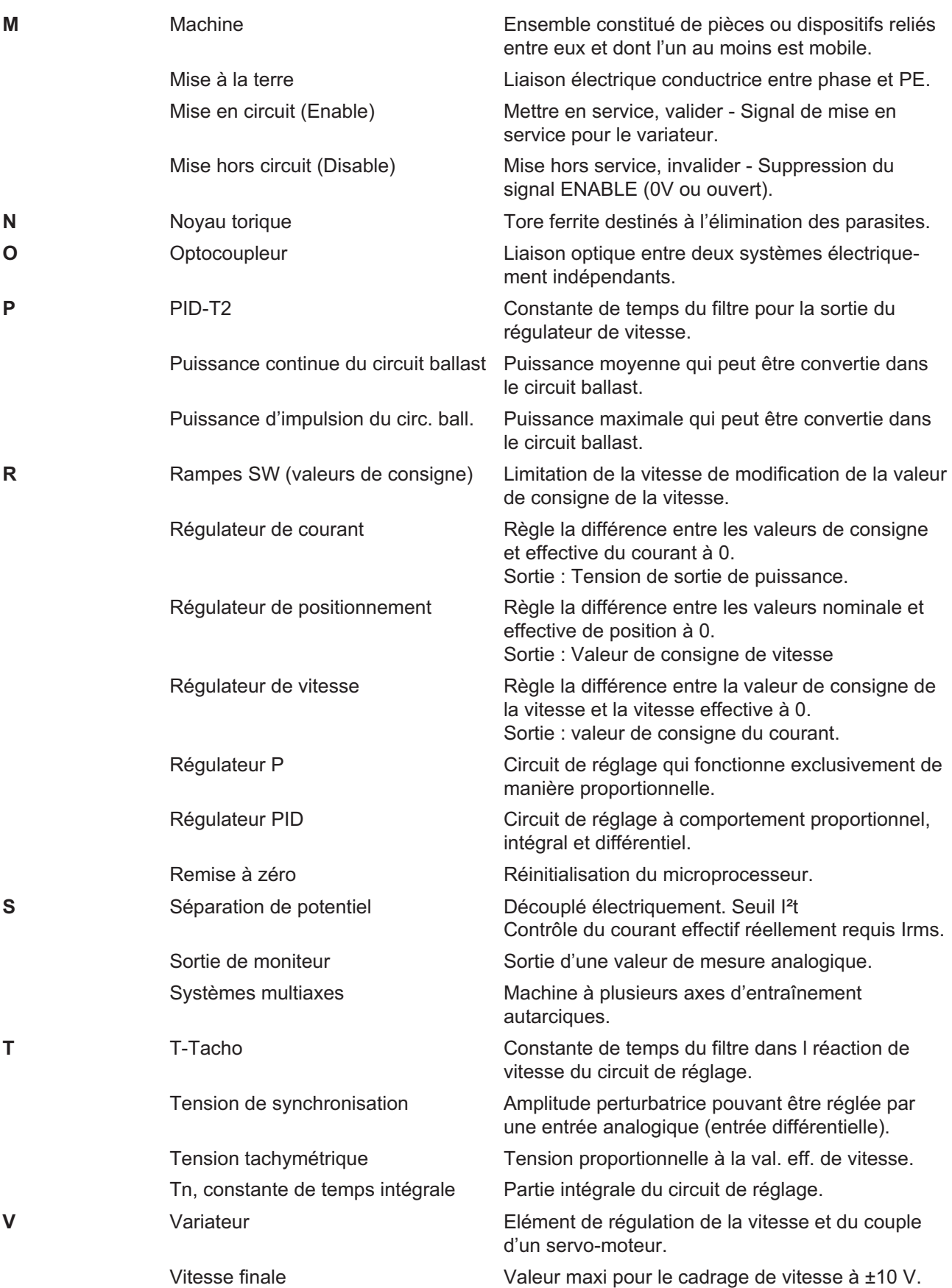

# **10.2 Index**

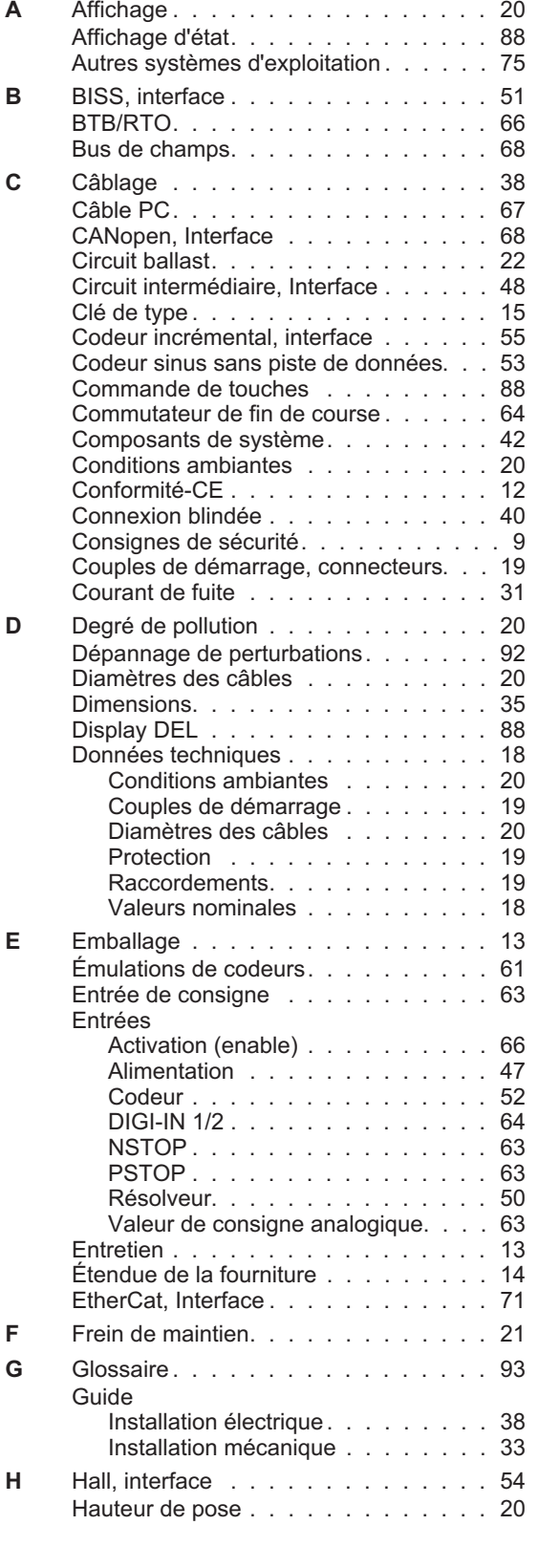

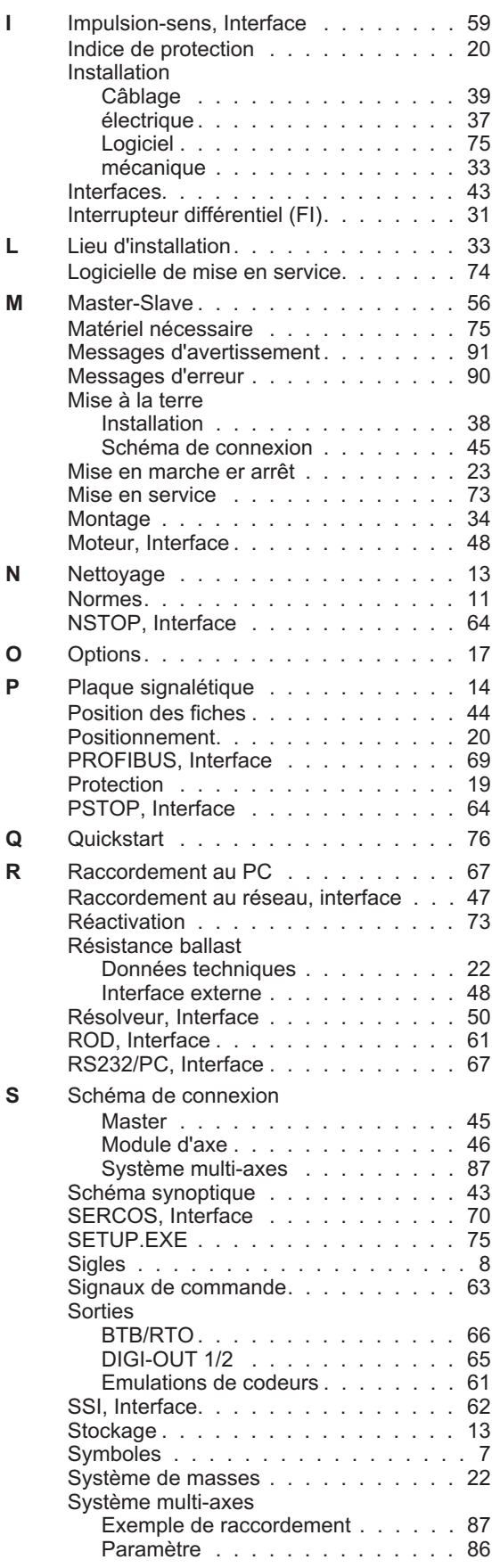

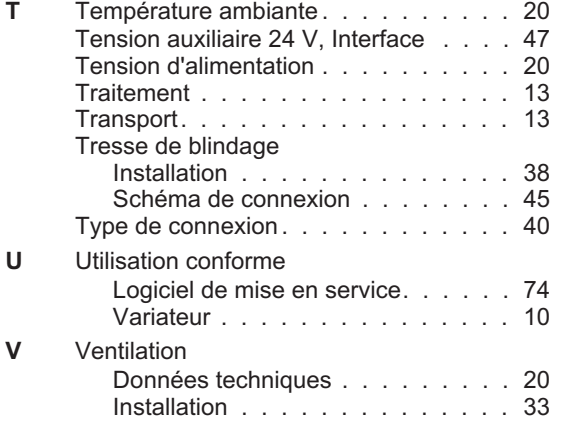

Cette page a été laissée sciemment vierge!